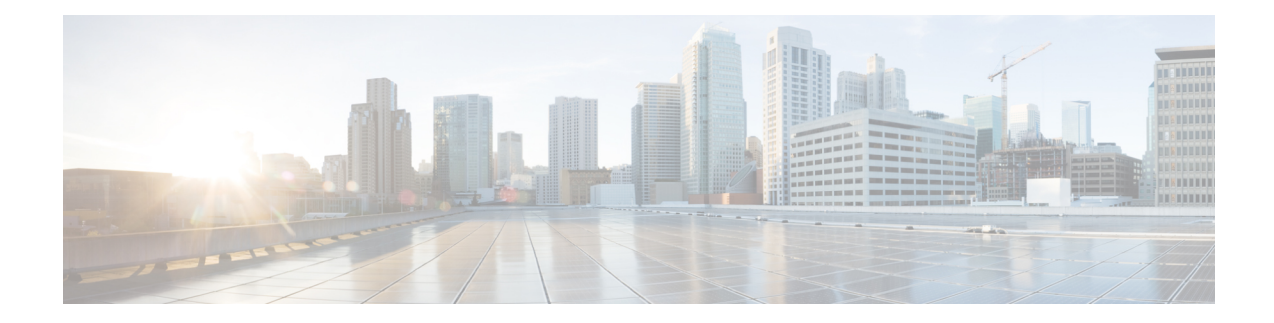

# **Configuring PIM and PIM6**

This chapter describes how to configure the Protocol Independent Multicast (PIM) and PIM6 features on Cisco NX-OS devices in your IPv4 and IPv6 networks.

- [Information](#page-0-0) About PIM and PIM6, on page 1
- Licensing [Requirements](#page-23-0) for PIM and PIM6, on page 24
- [Prerequisites](#page-23-1) for PIM and PIM6, on page 24
- Guidelines and [Limitations](#page-23-2) for PIM and PIM6, on page 24
- Default [Settings,](#page-24-0) on page 25
- [Configuring](#page-25-0) PIM and PIM6, on page 26
- Verifying the PIM and PIM6 [Configuration,](#page-64-0) on page 65
- [Displaying](#page-65-0) Statistics, on page 66
- [Configuration](#page-67-0) Examples for PIM, on page 68
- Related [Documents,](#page-72-0) on page 73
- [Standards,](#page-73-0) on page 74
- [MIBs,](#page-73-1) on page 74
- Feature [History](#page-73-2) for PIM and PIM6, on page 74

# <span id="page-0-0"></span>**Information About PIM and PIM6**

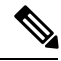

Beginning with Cisco NX-OS Release 5.0(2a), Bidirectional Forwarding Detection (BFD) supports PIM. See the *Cisco Nexus 7000 Series NX-OS Interfaces Configuration Guide*. **Note**

PIM, which is used between multicast-capable routers, advertises group membership across a routing domain by constructing multicast distribution trees. PIM builds shared distribution trees on which packets from multiple sources are forwarded, as well as source distribution trees on which packets from a single source are forwarded. For more information about multicast, see *Information About Multicast*.

Cisco NX-OS supports PIM sparse mode for IPv4 networks (PIM) and for IPv6 networks (PIM6). In PIM sparse mode, multicast traffic is sent only to locations of the network that specifically request it. You can configure PIM and PIM6 to run simultaneously on a router. You can use PIM and PIM6 global parameters to configure RPs, message packet filtering, and statistics. You can use PIM and PIM6 interface parameters to enable multicast, identify PIM borders, set the PIM hello message interval, and set the designated router (DR) priority. For more information, see *Configuring PIM or PIM6 Sparse Mode*.

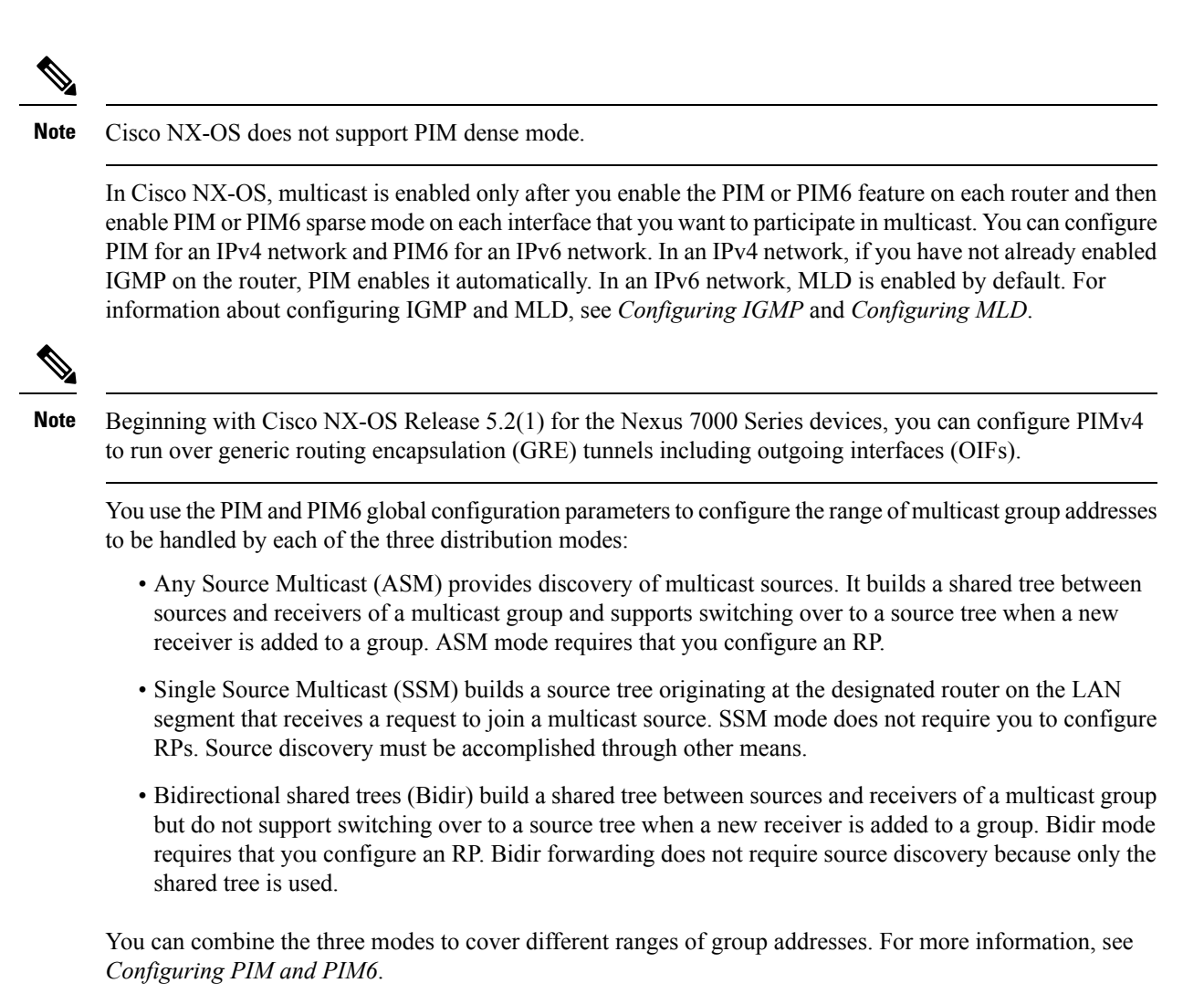

For more information about PIM sparse mode and shared distribution trees used by ASM and Bidir modes, see *RFC 4601*.

For more information about PIM SSM mode, see *RFC 3569*.

For more information about PIM Bidir mode, see *draft-ietf-pim-bidir-09.txt*.

## **Hello Messages**

The PIM process begins when the router establishes PIM neighbor adjacencies by sending PIM hello messages to the multicast address 224.0.0.13. Hello messages are sent periodically at the interval of 30 seconds. When all neighbors have replied, thePIM software choosesthe router with the highest priority in each LAN segment as the designated router (DR). The DR priority is based on a DR priority value in the PIM hello message. If the DR priority value is not supplied by all routers, or the priorities match, the highest IP address is used to elect the DR.

The hello message also contains a hold-time value, which is typically 3.5 times the hello interval. If this hold time expires without a subsequent hello message from its neighbor, the device detects a PIM failure on that link.

For added security, you can configure an MD5 hash value that the PIM software uses to authenticate PIM hello messages with PIM neighbors.

For information about configuring hello message authentication, see *Configuring PIM or PIM6 Sparse Mode*.

## **Join-Prune Messages**

When the DR receives an IGMP membership report message from a receiver for a new group or source, the DR creates a tree to connect the receiver to the source by sending aPIM join message out the interface toward the rendezvous point (ASM or Bidir mode) or source (SSM mode).The rendezvous point (RP) is the root of a shared tree, which is used by all sources and hosts in the PIM domain in the ASM or the Bidir mode. SSM does not use an RP but builds a shortest path tree (SPT) that is the lowest cost path between the source and the receiver.

When the DR determines that the last host has left a group or source, it sends a PIM prune message to remove the path from the distribution tree.

The routers forward the join or prune action hop by hop up the multicast distribution tree to create (join) or tear down (prune) the path.

**Note**

In this publication, the terms "PIM join message" and "PIM prune message" are used to simplify the action taken when referring to the PIM join-prune message with only a join or prune action.

Join-prune messages are sent as quickly as possible by the software. You can filter the join-prune messages by defining a routing policy.For information about configuring the join-prune message policy,see *Configuring PIM or PIM6 Sparse Mode*.

## **State Refreshes**

PIM requires that multicast entries are refreshed within a 3.5-minute timeout interval. The state refresh ensures that traffic is delivered only to active listeners, and it keeps routers from using unnecessary resources.

To maintain the PIM state, the last-hop DR sends join-prune messages once per minute. State creation applies to both  $(*, G)$  and  $(S, G)$  states as follows:

- $\bullet$  (\*, G) state creation example—An IGMP (\*, G) report triggers the DR to send a (\*, G) PIM join message toward the RP.
- $(S, G)$  state creation example—An IGMP $(S, G)$  report triggers the DR to send an  $(S, G)$  PIM join message toward the source.

If the state is not refreshed, the PIM software tears down the distribution tree by removing the forwarding paths in the multicast outgoing interface list of the upstream routers.

# **Rendezvous Points**

A rendezvous point (RP) is a router that you select in a multicast network domain that acts as a shared root for a multicast shared tree. You can configure as many RPs as you like, and you can configure them to cover different group ranges.

### **Static RP**

You can statically configure an RP for a multicast group range. You must configure the address of the RP on every router in the domain.

You can define static RPs for the following reasons:

- To configure routers with the Anycast-RP address
- To manually configure an RP on a device

For information about configuring static RPs, see *Configuring Static RPs*.

## **BSRs**

The bootstrap router (BSR) ensures that all routers in the PIM domain have the same RP cache as the BSR. You can configure the BSR to help you select an RP set from BSR candidate RPs. The function of the BSR is to broadcast the RP set to all routers in the domain. You select one or more candidate BSRs to manage the RPs in the domain. Only one candidate BSR is elected as the BSR for the domain.

 $\triangle$ 

**Caution** Do not configure both Auto-RP and BSR protocols in the same network.

This figure shows the BSR mechanism. Router A, the software-elected BSR, sends BSR messages out all enabled interfaces (shown by the solid lines in the figure). The messages, which contain the RP set, are flooded hop by hop to all routers in the network. Routers B and C are candidate RPs that send their candidate-RP advertisements directly to the elected BSR (shown by the dashed lines in the figure).

The elected BSR receives candidate-RP messages from all the candidate RPs in the domain. The bootstrap message sent by the BSR includes information about all of the candidate RPs. Each router uses a common algorithm to select the same RP address for a given multicast group.

#### **Figure 1: BSR Mechanism**

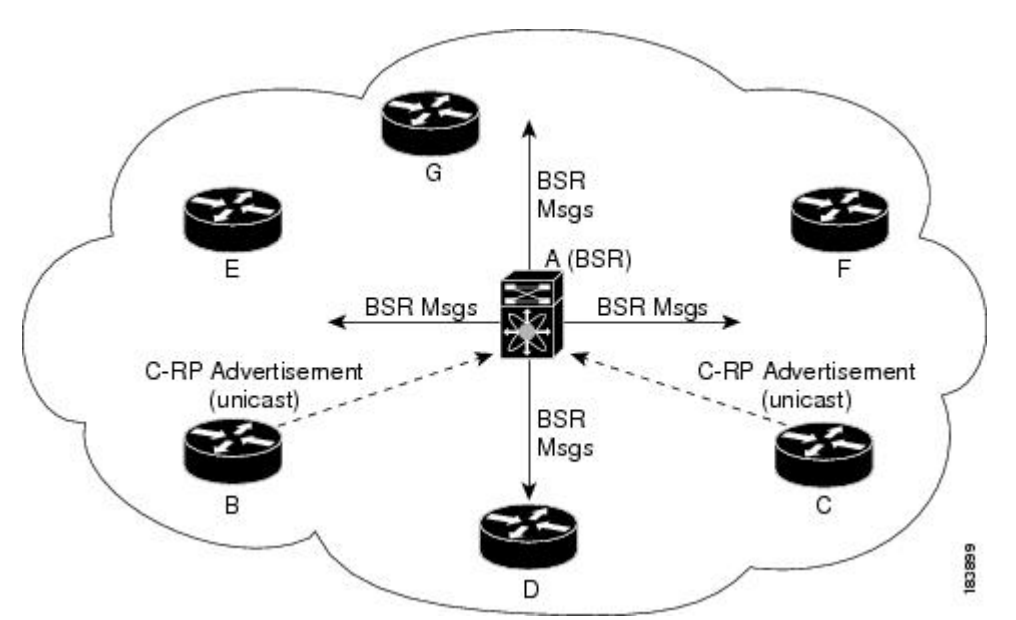

In the RP selection process, the RP address with the best priority is determined by the software. If the priorities match for two or more RP addresses, the software may use the RP hash in the selection process. Only one RP address is assigned to a group.

By default, routers are not enabled to listen or forward BSR messages. You must enable the BSR listening and forwarding feature so that the BSR mechanism can dynamically inform all routers in the PIM domain of the RP set assigned to multicast group ranges.

For more information about bootstrap routers, see *RFC 5059.*

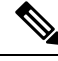

**Note** The BSR mechanism is a nonproprietary method of defining RPs that can be used with third-party routers.

For information about configuring BSRs and candidate RPs, see *Configuring BSRs*.

### **Auto-RP**

Auto-RP is a Cisco protocol that was prior to the Internet standard bootstrap router mechanism. You configure Auto-RP by selecting candidate mapping agents and RPs. Candidate RPs send their supported group range in RP-Announce messages to the Cisco RP-Announce multicast group 224.0.1.39. An Auto-RP mapping agent listens for RP-Announce messages from candidate RPs and forms a Group-to-RP mapping table. The mapping agent multicasts the Group-to-RP mapping table in RP-Discovery messages to the Cisco RP-Discovery multicast group 224.0.1.40.

 $\triangle$ 

**Caution** Do not configure both Auto-RP and BSR protocols in the same network.

This figure shows the Auto-RP mechanism. Periodically, the RP mapping agent multicasts the RP information that it receives to the Cisco-RP-Discovery group 224.0.1.40 (shown by the solid lines in the figure).

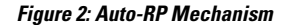

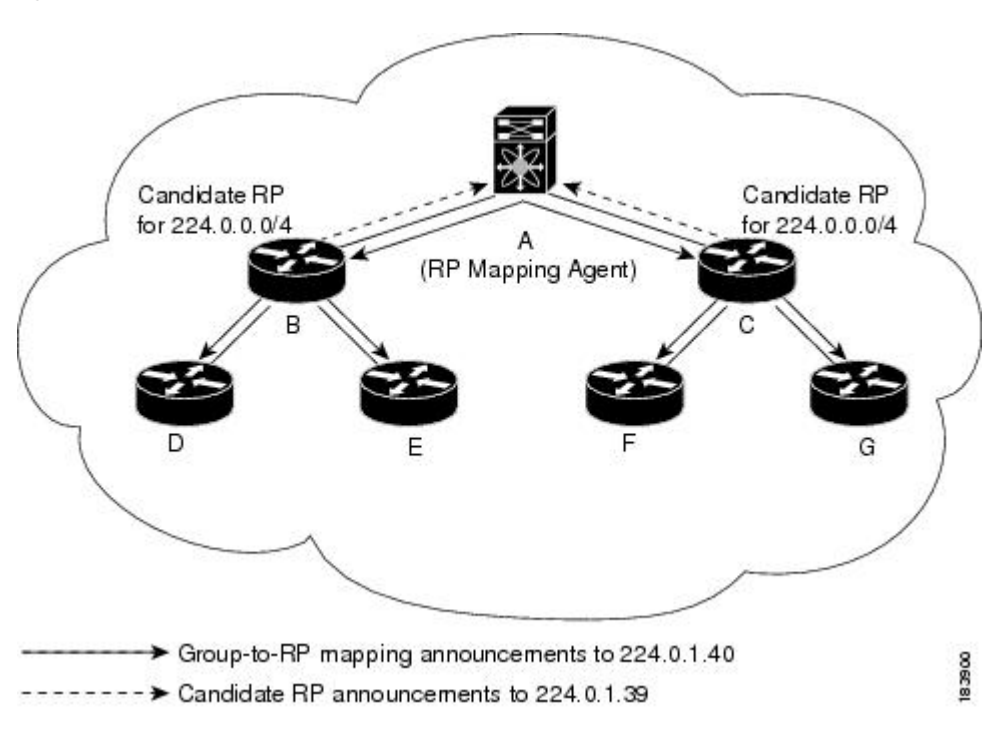

By default, routers are not enabled to listen or forward Auto-RP messages. You must enable the Auto-RP listening and forwarding feature so that the Auto-RP mechanism can dynamically inform routers in the PIM domain of the group-to-RP mapping.

**Note** Auto-RP is not supported for PIM6.

For information about configuring Auto-RP, see *Configuring Auto-RP*.

### **Multiple RPs Configured in a PIM Domain**

This section describes the election process rules when multiple RPs are configured in a PIM domain.

#### **PIM BSR Bootstrap/Auto-RP Mapping-Agent Election Process**

This section describes the BSR bootstrap Auto-RP mapping-agent election process.

#### **Bootstrap Router (BSR) Election Process Details**

- If the BSR priorities are different, the BSR with the highest priority (highest numerical value) is elected as the BSR router for the PIM domain (see configuration example 1).
	- Configuration example 1—Different BSR-candidate priorities: In this example, the system elects the device labeled N7K-1 as the BSR candidate for the PIM domain because it has the highest priority. The device labeled N7K-2 has the default priority of 64.

```
Configuration for N7K-1:
interface loopback0
 ip address 192.168.1.1/32
 ip pim sparse-mode
ip pim bsr bsr-candidate loopback0 priority 128
ip pim bsr forward listen
Configuration for N7K-2:
interface loopback0
 ip address 192.168.2.1/32
 ip pim sparse-mode
ip pim bsr bsr-candidate loopback0
ip pim bsr forward listen
Verification for N7K-1:
show ip pim rp
PIM RP Status Information for VRF "default"
BSR: 192.168.1.1*, next Bootstrap message in: 00:00:12,
     priority: 128, hash-length: 30
Verification for N7K-2:
show ip pim rp
PIM RP Status Information for VRF "default"
BSR: 192.168.1.1, uptime: 00:04:27, expires: 00:02:00,
     priority: 128, hash-length: 30
```
- If the BSR priorities are the same, the BSR with the highest BSR-candidate IP address is elected as the BSR router for the PIM domain (see configuration example 2).
	- Configuration example 2—Identical BSR-candidate priorities: In this example, the system elects the device labeled N7K-2 as the BSR for the PIM domain because it has the highest BSR-candidate IP address.

```
Configuration for N7K-1:
```

```
interface loopback0
 ip address 192.168.1.1/32
 ip pim sparse-mode
ip pim bsr bsr-candidate loopback0
ip pim bsr forward listen
```

```
Configuration for N7K-2:
interface loopback0
 ip address 192.168.2.1/32
 ip pim sparse-mode
ip pim bsr bsr-candidate loopback0
ip pim bsr forward listen
Verification for N7K-1:
show ip pim rp
PIM RP Status Information for VRF "default"
BSR: 192.168.2.1, uptime: 01:45:20, expires: 00:01:54,
        priority: 64, hash-length: 30
Verification for N7K-2:
show ip pim rp
PIM RP Status Information for VRF "default"
BSR: 192.168.2.1*, next Bootstrap message in: 00:00:30,
```
priority: 64, hash-length: 30

#### **Auto-RP Mapping Agent Election Process**

- The router with the highest mapping-agent IP address is elected as the mapping agent for the PIM domain. You cannot configure the priority for the Auto-RP mapping agent (see configuration example):
	- Configuration example—Highest IP address: In this example, the system elects the device labeled N7K-2 as the mapping agent for the PIM domain because it has the highest mapping-agent IP address.

```
Configuration for N7K-1:
interface loopback0
 ip address 192.168.1.1/32
 ip pim sparse-mode
ip pim auto-rp mapping-agent loopback0
ip pim auto-rp forward listen
Configuration for N7K-2:
interface loopback0
 ip address 192.168.2.1/32
 ip pim sparse-mode
ip pim auto-rp mapping-agent loopback0
ip pim auto-rp forward listen
```
Verification for N7K-1: **show ip pim rp** PIM RP Status Information for VRF "default" BSR disabled Auto-RP RPA: 192.168.2.1, next Discovery message in: 00:00:52 Verification for N7K-2: **show ip pim rp** PIM RP Status Information for VRF "default" BSR disabled

Auto-RP RPA: 192.168.2.1\*, next Discovery message in: 00:00:47

### **PIM RP versus RP Election Process**

This table shows the process that the system uses to select the RP for a multicast group if multiple RPs are configured in the network using BSR, Auto-RP, or static RP configurations.

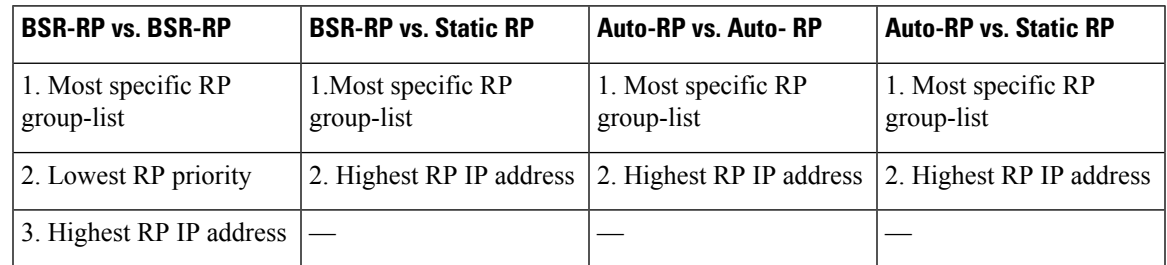

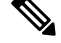

**Note**

BSR-RP versus Auto-RP is not listed in this table because we recommend that you do not run both simultaneously in the same network.

#### **PIM BSR RP-Candidate Versus BSR RP-Candidate Election Process**

- The BSR RP-candidate with the most specific group list is elected as the RP for any multicast addresses specified in its configured group list. The most specific group list takes priority over the BSR RP-candidate priority and the highest BSR RP-candidate IP address (see configuration example 1).
	- Configuration example 1—Most specific group list: In this example, the system elects the device labeled N7K-1 as the RP for all multicast addresses specified in the 224.1.1.0/24 group-list. The system elects the device labeled N7K-2 for the multicast addresses within the less specific 224.0.0.0/4 group list.

Configuration for N7K-1: interface loopback0 ip address 192.168.1.1/32 ip pim sparse-mode ip pim bsr bsr-candidate loopback0 ip pim bsr rp-candidate loopback0 group-list 224.1.1.0/24 ip pim bsr forward listen Configuration for N7K-2: interface loopback0 ip address 192.168.2.1/32 ip pim sparse-mode ip pim bsr bsr-candidate loopback0 ip pim bsr rp-candidate loopback0 group-list 224.0.0.0/4 ip pim bsr forward listen Verification for N7K-1: **show ip pim group 224.1.1.0** PIM Group-Range Configuration for VRF "default" Group-range Mode RP-address Shared-tree-only range 224.1.1.0/24 ASM 192.168.1.1 **show ip pim group 224.3.0.0** PIM Group-Range Configuration for VRF "default" Group-range Mode RP-address Shared-tree-only range 224.0.0.0/4 ASM 192.168.2.1 Verification for N7K-2: **show ip pim group 224.1.1.0** PIM Group-Range Configuration for VRF "default" Group-range Mode RP-address Shared-tree-only range 224.1.1.0/24 ASM 192.168.1.1 **show ip pim group 224.3.0.0** PIM Group-Range Configuration for VRF "default" Group-range Mode RP-address Shared-tree-only range 224.0.0.0/4 ASM 192.168.2.1

- •
- When multiple BSR RP-candidates advertise the same group list (for example, 224.0.0.0/4), the system electsthe BSR RP-candidate with the highest priority (lowest numerical value) asthe RPfor any multicast address specified in its group list (see configuration example 2).
	- Configuration example 2—Identical group list with different RP priorities: In this example, the system elects the device labeled N7K-1 as the RP for all multicast addresses specified in the 224.0.0.0/4 group list because it has the lowest RP-candidate priority. The device labeled N7K-2 has a default priority of 192.

```
Configuration for N7K-1:
interface loopback0
 ip address 192.168.1.1/32
 ip pim sparse-mode
ip pim bsr bsr-candidate loopback0
ip pim bsr rp-candidate loopback0 group-list 224.0.0.0/4 priority 10
ip pim bsr forward listen
Configuration for N7K-2:
interface loopback0
 ip address 192.168.2.1/32
 ip pim sparse-mode
ip pim bsr bsr-candidate loopback0
ip pim bsr rp-candidate loopback0 group-list 224.0.0.0/4
ip pim bsr forward listen
Verification for N7K-1:
show ip pim rp
PIM RP Status Information for VRF "default"
BSR: 192.168.2.1, uptime: 00:09:14, expires: 00:01:37,
 priority: 64, hash-length: 30
Auto-RP disabled
BSR RP Candidate policy: None
BSR RP policy: None
Auto-RP Announce policy: None
Auto-RP Discovery policy: None
RP: 192.168.1.1*, (0), uptime: 00:08:15, expires: 00:01:57,
 priority: 10, RP-source: 192.168.2.1 (B), group ranges:
224.0.0.0/4
RP: 192.168.2.1, (0), uptime: 00:08:15, expires: 00:01:57,
 priority: 192, RP-source: 192.168.2.1 (B), group ranges:
224.0.0.0/4
show ip pim group 224.1.1.0
PIM Group-Range Configuration for VRF "default"
Group-range Mode RP-address Shared-tree-only range
224.0.0.0/4 ASM 192.168.1.1
```

```
Verification for N7K-2:
show ip pim rp
PIM RP Status Information for VRF "default"
BSR: 192.168.2.1*, next Bootstrap message in: 00:00:55,
priority: 64, hash-length: 30
Auto-RP disabled
BSR RP Candidate policy: None
BSR RP policy: None
Auto-RP Announce policy: None
Auto-RP Discovery policy: None
RP: 192.168.1.1, (0), uptime: 00:11:34, expires: 00:02:26,
 priority: 10, RP-source: 192.168.1.1 (B), group ranges:
224.0.0.0/4
RP: 192.168.2.1*, (0), uptime: 00:12:21, expires: 00:02:22,
 priority: 192, RP-source: 192.168.2.1 (B), group ranges:
224.0.0.0/4
show ip pim group 224.1.1.0
PIM Group-Range Configuration for VRF "default"
Group-range Mode RP-address Shared-tree-only range
224.0.0.0/4 ASM 192.168.1.1
```
- When multiple BSR RP-candidates advertise the same group list (for example, 224.0.0.0/4) and are configured with the same BSR RP-candidate priority, the system elects the BSR RP-candidate with the highest IP address as the RP for any multicast address specified in its group list (see configuration example 3).
	- Configuration example 3—Identical group list with identical RP priorities: In this example, the system elects the device labeled N7K-2 as the RP for all multicast addresses specified in the 224.0.0.0/4 group list because it has the highest RP-candidate IP address.

Configuration for N7K-1:

```
interface loopback0
 ip address 192.168.1.1/32
 ip pim sparse-mode
ip pim bsr bsr-candidate loopback0
ip pim bsr rp-candidate loopback0 group-list 224.0.0.0/4
ip pim bsr forward listen
Configuration for N7K-2:
```

```
interface loopback0
 ip address 192.168.2.1/32
 ip pim sparse-mode
ip pim bsr bsr-candidate loopback0
ip pim bsr rp-candidate loopback0 group-list 224.0.0.0/4
```
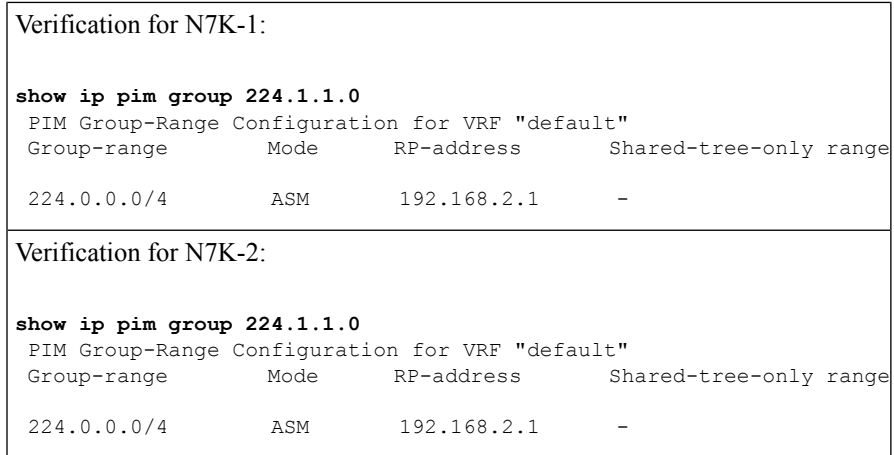

#### **PIM BSR RP-Candidate Versus Static RP Election Process**

- The RP with the most specific group list is elected as the RP for any multicast addresses specified in its configured group list. The most specific group list takes priority over the highest RP IP address (see configuration example 1). (RP priorities are not applicable when comparing BSR RP-candidates to static RPs.)
	- Configuration example 1—Most specific group list: In this example, the system elects the device labeled N7K-1 as the BSR RP for all multicast addresses specified in the 224.1.1.0/24 group list. The system elects the device labeled N7K-2 as the RP for the multicast addresses within the less specific 224.0.0.0/4 group list because of the static RP statement.

```
Configuration for N7K-1:
interface loopback0
 ip address 192.168.1.1/32
 ip pim sparse-mode
ip pim bsr bsr-candidate loopback0
ip pim rp-address 192.168.2.1 group-list 224.0.0.0/4
ip pim bsr rp-candidate loopback0 group-list 224.1.1.0/24
ip pim forward listen
Configuration for N7K-2:
interface loopback0
 ip address 192.168.2.1/32
 ip pim sparse-mode
```
ip pim rp-address 192.168.2.1 group-list 224.0.0.0/4

ip pim bsr forward listen

Verification for N7K-1: **show ip pim group 224.1.1.0** PIM Group-Range Configuration for VRF "default" Group-range Mode RP-address Shared-tree-only range 224.1.1.0/24 ASM 192.168.1.1 **show ip pim group 224.3.0.0** PIM Group-Range Configuration for VRF "default" Group-range Mode RP-address Shared-tree-only range 224.0.0.0/4 ASM 192.168.2.1 Verification for N7K-2: **show ip pim group 224.1.1.0** PIM Group-Range Configuration for VRF "default" Group-range Mode RP-address Shared-tree-only range 224.1.1.0/24 ASM 192.168.1.1 **show ip pim group 224.3.0.0** PIM Group-Range Configuration for VRF "default" Group-range Mode RP-address Shared-tree-only range  $224.0.0.0/4$  ASM  $192.168.2.1$ 

- When a static RP and the BSR RP-candidate advertise the same group list (for example, 224.0.0.0/4), the system elects the system with the highest RP IP address as the RP for any multicast addresses specified in its group list (see configuration example 2).
	- Configuration example 2—Identical RP group list: In this example, the system elects the device labeled N7K-2 as the RP for all multicast addresses specified in the 224.0.0.0/4 group list because it has the highest RP IP address.

Configuration for N7K-1:

ip pim sparse-mode

```
interface loopback0
 ip address 192.168.1.1/32
 ip pim sparse-mode
ip pim rp-address 192.168.1.1 group-list 224.0.0.0/4
ip pim bsr forward listen
Configuration for N7K-2:
interface loopback0
 ip address 192.168.2.1/32
```

```
ip pim bsr bsr-candidate loopback0
ip pim rp-address 192.168.1.1 group-list 224.0.0.0/4
ip pim bsr rp-candidate loopback0 group-list 224.0.0.0/4
ip pim bsr forward listen
```
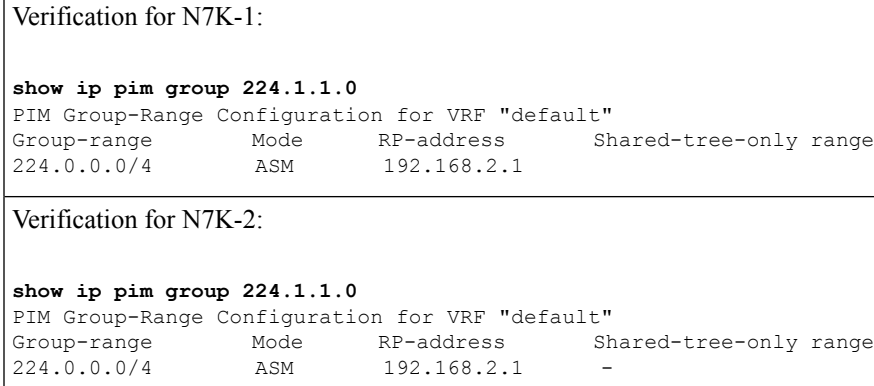

- Because you cannot configure a static RP and its default value is 0, the RP priority has no impact. You can configure the BSR RP-candidate with a value between 0 and 255. The system elects the device with the most specific group list. If both devices have the same group list, the system elects the device with the highest RP IP address (see configuration example 3).
	- Configuration example 3—Identical group list and identical RP priorities: In this example, the system elects the device labeled N7K-2 as the RP for all multicast addresses specified in the 224.0.0.0/4 group list because it has the highest RP IP address. The system does not compare RP priorities between BSR RPs and static RPs.

```
Configuration for N7K-1:
interface loopback0
 ip address 192.168.1.1/32
 ip pim sparse-mode
ip pim bsr bsr-candidate loopback0
ip pim rp-address 192.168.2.1 group-list 224.0.0.0/4
ip pim bsr rp-candidate loopback0 group-list 224.0.0.0/4 priority 0
ip pim bsr forward listen
Configuration for N7K-2:
interface loopback0
 ip address 192.168.2.1/32
 ip pim sparse-mode
ip pim rp-address 192.168.2.1 group-list 224.0.0.0/4
```

```
ip pim bsr forward listen
```

```
Verification for N7K-1:
show ip pim rp
PIM RP Status Information for VRF "default"
BSR: 192.168.1.1*, next Bootstrap message in: 00:00:52,
priority: 64, hash-length: 30
Auto-RP disabled
BSR RP Candidate policy: None
BSR RP policy: None
Auto-RP Announce policy: None
Auto-RP Discovery policy: None
RP: 192.168.1.1*, (0), uptime: 00:01:57, expires: 00:02:25,
priority: 0, RP-source: 192.168.1.1 (B), group ranges:
224.0.0.0/4
RP: 192.168.2.1, (0), uptime: 02:16:09, expires: never,
priority: 0, RP-source: (local), group ranges:
 224.0.0.0/4
show ip pim group 224.1.1.0
PIM Group-Range Configuration for VRF "default"
Group-range Mode RP-address Shared-tree-only range
224.0.0.0/4 ASM 192.168.2.1
Verification for N7K-2:
show ip pim rp
PIM RP Status Information for VRF "default"
BSR: 192.168.1.1, uptime: 00:29:47, expires: 00:01:45,
priority: 64, hash-length: 30
Auto-RP disabled
BSR RP Candidate policy: None
BSR RP policy: None
Auto-RP Announce policy: None
Auto-RP Discovery policy: None
RP: 192.168.1.1, (0), uptime: 00:06:59, expires: 00:02:05,
priority: 0, RP-source: 192.168.1.1 (B), group ranges:
 224.0.0.0/4
RP: 192.168.2.1*, (0), uptime: 00:13:15, expires: never,
priority: 0, RP-source: (local), group ranges:
 224.0.0.0/4
show ip pim group 224.1.1.0
PIM Group-Range Configuration for VRF "default"
Group-range Mode RP-address Shared-tree-only range
224.0.0.0/4 ASM 192.168.2.1 -
```
#### **PIM Auto-RP-Candidate Versus Auto-RP-Candidate Election Process**

The auto-RP-candidate election is similar to the BSR RP-candidate election process, but it does not support priorities (see the *PIM BSR RP-Candidate vs. BSR RP-Candidate Election Process*). You cannot configure the priority for an auto-RP. The default value is 0.

#### **PIM Auto-RP-Candidate Versus Static RP Election Process**

The auto-RP-candidate versus static RP election uses the same rules as the election process for the BSR RP-candidate versus static RP See *PIM BSR RP-Candidate vs. Static RP Election Process*.

### **Anycast-RP**

Anycast-RP has two implementations: one uses Multicast Source Discovery Protocol (MSDP) and the other is based on*RFC 4610, Anycast-RP Using Protocol Independent Multicast (PIM)*. This section describes how to configure PIM Anycast-RP.

You can use PIM Anycast-RP to assign a group of routers, called the Anycast-RP set, to a single RP address that is configured on multiple routers. The set of routers that you configure as Anycast-RPs is called the Anycast-RP set. This method is the only RP method that supports more than one RP per multicast group, which allows you to load balance across all RPs in the set. The Anycast RP supports all multicast groups.

PIM register messages are sent to the closest RP and PIM join-prune messages are sent in the direction of the closest RPas determined by the unicast routing protocols. If one of the RPs goes down, unicast routing ensures these message will be sent in the direction of the next-closest RP.

You must configue PIM on the loopback interface that is used for the PIM Anycast RP.

For more information about PIM Anycast-RP, see *RFC 4610.*

For information about configuring Anycast-RPs, see *Configuring a PIM Anycast-RP Set*.

## **PIM Register Messages**

PIM register messages are unicast to the RPby designated routers(DRs) that are directly connected to multicast sources. The PIM register message has the following functions:

- To notify the RP that a source is actively sending to a multicast group.
- To deliver multicast packets sent by the source to the RP for delivery down the shared tree.

The DR continues to send PIM register messages to the RP until it receives a Register-Stop message from the RP. The RP sends a Register-Stop message in either of the following cases:

- The RP has no receivers for the multicast group being transmitted.
- The RP has joined the SPT to the source but has not started receiving traffic from the source.

You can use the **ip pim register-source** command to configure the IP source address of register messages when the IP source address of a register message is not a uniquely routed address to which the RP can send packets. Thissituation might occur if the source addressisfiltered so that the packetssent to it are not forwarded or if the source address is not unique to the network. In these cases, the replies sent from the RP to the source address will fail to reach the DR, resulting in Protocol Independent Multicast sparse mode (PIM-SM) protocol failures.

This example shows how to configure the IP source address of the register message to the loopback 3 interface of a DR:

ip pim register-source loopback 3

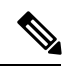

**Note** In Cisco NX-OS, PIM register messages are rate limited to avoid overwhelming the RP.

You can filter PIM register messages by defining a routing policy. For information about configuring the PIM register message policy, see the *Configuring Shared Trees Only for ASM*.

## **Designated Routers**

In PIM ASM and SSM modes, the software chooses a designated router (DR) from the routers on each network segment. The DR is responsible for forwarding multicast data for specified groups and sources on that segment.

The DR for each LAN segment is determined as described in the *Hello Messages*.

In ASM mode, the DR is responsible for unicasting PIM register packets to the RP. When a DR receives an IGMP membership report from a directly connected receiver, the shortest path is formed to the RP, which may or may not go through the DR. The result is a shared tree that connects all sources transmitting on the same multicast group to all receivers of that group.

In SSM mode, the DR triggers (\*, G) or (S, G) PIM join messages toward the RP or the source. The path from the receiver to the source is determined hop by hop. The source must be known to the receiver or the DR.

For information about configuring the DR priority, see the *Configuring PIM or PIM6 Sparse Mode*.

## **Designated Forwarders**

In PIM Bidir mode, the software chooses a designated forwarder (DF) at RP discovery time from the routers on each network segment. The DF is responsible for forwarding multicast data for specified groups on that segment. The DF is elected based on the best metric from the network segment to the RP.

If the router receives a packet on the RPF interface toward the RP, the router forwards the packet out all interfaces in the OIF-list. If a router receives a packet on an interface on which the router is the elected DF for that LAN segment, the packet is forwarded out all interfaces in the OIF-list except the interface that it was received on and also out the RPF interface toward the RP.

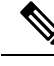

**Note** Cisco NX-OS does not support PIM Bidir mode on F2 modules.

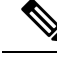

**Note** Cisco NX-OS puts the RPF interface into the OIF-list of the MRIB, but not in the OIF-list of the MFIB.

## **ASM Switchover from Shared Tree to Source Tree**

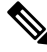

**Note** Cisco NX-OS puts the RPF interface into the OIF-list of the MRIB, but not in the OIF-list of the MFIB.

In ASM mode, the DR that is connected to a receiver switches over from the shared tree to the shortest-path tree (SPT) to a source unless you configure the PIM parameter to use shared trees only. For information about configuring the use of shared trees only, see the *Configuring Shared Trees Only for ASM*.

During the switchover, messages on the SPT and shared tree may overlap. These messages are different. The shared tree messages are propagated upstream toward the RP, while SPT messages go toward the source.

For information about SPT switchovers, see the "Last-Hop Switchover" to the SPT section in *RFC 4601*.

# **ECMP Multicast Load Splitting Based on Source Group andNext-Hop Address Overview**

The Advanced Multicast Multipath Support feature adds support for Equal Cost Multipath (ECMP) multicast load splitting based on source, group, and next-hop address. This feature enables multicast traffic from devices that send many streams to groups or that broadcast many channels, such as IPTV servers or MPEG video servers, to be more effectively load split across equal-cost paths.

Configuring ECMP multicast load splitting based on source, group, and next-hop address enables a more complex hash, the next-hop-based S-G-hash algorithm, which is based on source, group, and next-hop address. The next-hop-based S-G-hash algorithm is predictable because no randomization is used in calculating the hash value. Unlike the S-hash and basic S-G-hash algorithms, the hash mechanism used by the next-hop-based S-G-hash algorithm is not subject to polarization.

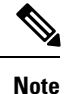

The next-hop-based S-G-hash algorithm in IPv4 multicast is the same algorithm used in IPv6 ECMP multicast load splitting, which, in turn, utilizes the same hash function used for PIM-SM bootstrap device (BSR).

The next-hop-based hash mechanism does not produce polarization and also maintains better RPF stability when paths fail. These benefits come at the cost that the source or RP IP addresses cannot be used to reliably predict and engineer the outcome of load splitting when the next-hop-based S-G-hash algorithm is used. Because many customer networks have implemented equal-cost multipath topologies, the manual engineering of load splitting, thus, is not a requirement in many cases. Rather, it is more of a requirement that the default behavior of IP multicast be similar to IPunicast; that is, it is expected that IP multicast use multiple equal-cost paths on a best-effort basis. Load splitting for IPv4 multicast, therefore, could not be enabled by default because of the anomaly of polarization.

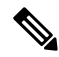

**Note**

Load splitting for CEF unicast also uses a method that does not exhibit polarization and likewise cannot be used to predict the results of load splitting or engineer the outcome of load splitting.

The next-hop-based hash function avoids polarization because it introduces the actual next-hop IP address of PIM neighbors into the calculation, so the hash results are different for each device, and in effect, there is no problem of polarization. In addition to avoiding polarization, this hash mechanism also increases stability of the RPF paths chosen in the face of path failures. Consider a device with four equal-cost paths and a large number of states that are load split across these paths. Suppose that one of these paths fails, leaving only three available paths. With the hash mechanism used by the polarizing hash mechanisms (the hash mechanism used by the S-hash and basic S-G-hash algorithms), the RPF paths of all states would likely reconverge and thus change between those three paths, especially those paths that were already using one of those three paths. These states, therefore, may unnecessarily change their RPF interface and next-hop neighbor. This problem exists simply because the chosen path is determined by taking the total number of paths available into consideration by the algorithm, so once a path changes, the RPF selection for all states is subject to change too. For the next-hop-based hash mechanism, only the states that were using the changed path for RPF would need to reconverge onto one of the three remaining paths. The states that were already using one of those paths would not change. If the fourth path came back up, the states that initially used it would immediately reconverge back to that path without affecting the other states.

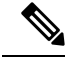

**Note** The next-hop-based S-G-hash algorithm ignores bidir-PIM groups.

## **Administratively Scoped IP Multicast**

The administratively scoped IP multicast method allows you to set boundaries on the delivery of multicast data. For more information, see *RFC 2365.*

You can configure an interface as a PIM boundary so that PIM messages are not sent out that interface. For information about configuring the domain border parameter, see the *Configuring PIM or PIM6 Sparse Mode*.

You can use the Auto-RP scope parameter to set a time-to-live (TTL) value. For more information, see the *Configuring Shared Trees Only for ASM*.

## **Bidirectional Forwarding Detection for PIM**

Beginning with Cisco NX-OS Release 5.0(2a), Bidirectional Forwarding Detection (BFD) allows the system to rapidly detect failuresin a network.See the *Cisco Nexus 7000 Series NX-OS Unicast Routing Configuration Guide, Release 6.x*, for more information about BFD.

In PIM, a link or neighbor group failure is detected when the hold-time, which is set as part of the hello interval, expires. However, BFD provides a more efficient method to detect a failure. This protocol establishes a session between the two endpoints over a link and uses the forwarding engine. When BFD is enabled, the PIM process attempts to add a BFD session as each neighbor is discovered. If a BFD session already exists, no duplicate is created but PIM receives a callback that contains the state of the BFD session. You can enable BFD for PIM per VRF or per interface.

PIM removes the BFD session when you disable BFD for that VRF or interface, the interface is no longer a PIM interface, or the neighboring BFD session goes down.

## **Virtualization Support**

A virtual device context (VDC) is a logical representation of a set of system resources. Within each VDC, multiple virtual routing and forwarding (VRF) instances can be defined. For each VRF in a VDC in the system, independent multicast system resources are maintained, including the MRIB and M6RIB.

You can use the PIM and PIM6 **show** commands with a VRF argument to provide a context for the information displayed. The default VRF is used if no VRF argument is supplied.

For information about configuring VDCs, see the *Cisco Nexus 7000 Series NX-OS Virtual Device Context Configuration Guide*.

For information about configuring VRFs, see the *Cisco Nexus 7000 Series NX-OS Unicast Routing Configuration Guide*.

## **Support for Graceful Restart PIM**

The Support for Graceful Restart protocol independent multicast (PIM) feature is a multicast High Availability (HA) enhancement that improves the convergence of multicast-routes (mroutes) after a Route Processor (RP) switchover. In the event of an RP switchover, the support for Graceful Restart PIM feature utilizes the

Generation ID (GenID) value (defined in RFC 4601) as a mechanism to trigger adjacent PIM neighbors on an interface to send PIM join messages for all  $(*, G)$  and  $(S, G)$  states that use that interface as a reverse path forwarding (RPF) interface. This mechanism enables PIM neighbors to immediately reestablish those states on the newly active RP.

### **Prerequisites for Graceful Restart PIM**

All Protocol Independent Multicast (PIM) neighbors must be compliant with RFC 4601 and be able to process Generation ID (GenID) differences in PIM hello messages.

### **Information About Graceful Restart PIM**

#### **Generation IDs**

A Generation ID (GenID) is a randomly generated 32-bit value that is regenerated each time protocol independent multicast (PIM) forwarding is started or restarted on an interface. In order to process the GenID value in PIM hello messages, PIM neighbors must be running Cisco software with an implementation of PIM that is compliant with RFC 4601.

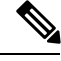

#### **Note**

PIM neighbors that are not compliant with RFC 4601 and are unable to process GenID differences in PIM hello messages will ignore the GenIDs.

#### **Graceful Restart PIM Functional Overview**

The figure illustrates the operations that occur after a Route Processor (RP) switchover on devices that support the support for Graceful Restart protocol independent multicast (PIM) feature.

I

**Figure 3: Operation of Graceful Restart PIM during an RP Switchover**

i.

The mechanics of the support for Graceful Restart PIM feature are as follows:

- In steady state, PIM neighbors exchange periodic PIM hello messages.
- An active RP receives PIM joins periodically to refresh multicast-route (mroute) states.
- When an active RP fails, the standby RP takes over to become the new active RP.
- The new active RP then modifies the Generation ID (GenID) value and sends the new GenID in PIM hello messages to adjacent PIM neighbors.
- Adjacent PIM neighbors that receive PIM hello messages on an interface with a new GenID send graceful restart PIM for all (\*, G) and (S, G) mroutes that use that interfaces as an RPF interface.
- Those mroute states are then immediately reestablished on the newly active RP.

#### **Graceful Restart PIM and Multicast Traffic Flow**

Multicast traffic flow on PIM neighbors is not affected if the multicast traffic detects support for Graceful Restart PIM or PIM hello message from a node with the failing RP within the default PIM hello hold-time interval. Multicast traffic flow on a failing RP is not affected if it is Non-Stop Forwarding (NSF) capable.

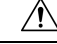

**Caution**

The default PIM hello hold-time interval is 3.5 times the PIM hello period. Multicast High Availability (HA) operations may not function as per design if you configure PIM hello interval with a value lower than the default value of 30 seconds.

## **Additional References for Graceful Restart PIM**

#### **RFCs**

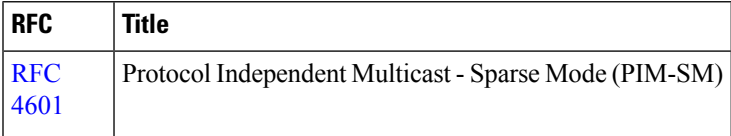

#### **Technical Assistance**

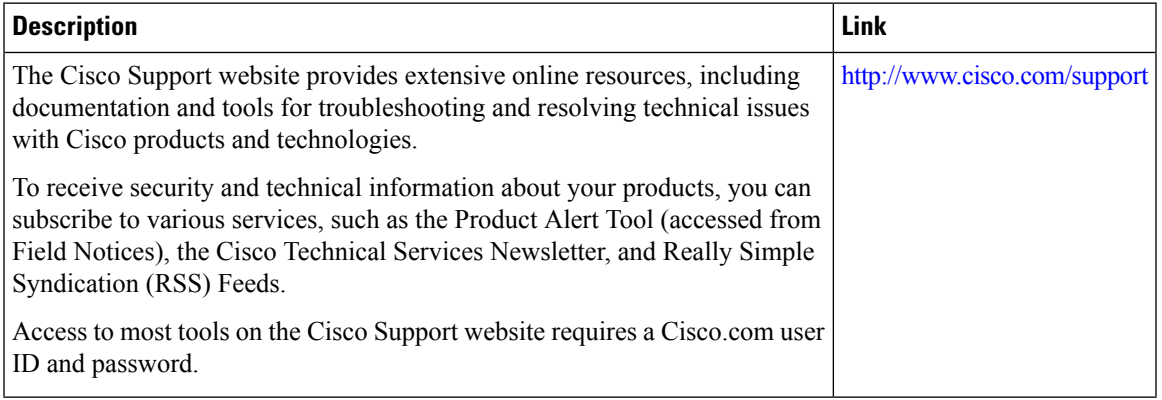

## **High Availability**

For information about high availability, see the *Cisco Nexus 7000 Series NX-OS High Availability and Redundancy Guide*.

# <span id="page-23-0"></span>**Licensing Requirements for PIM and PIM6**

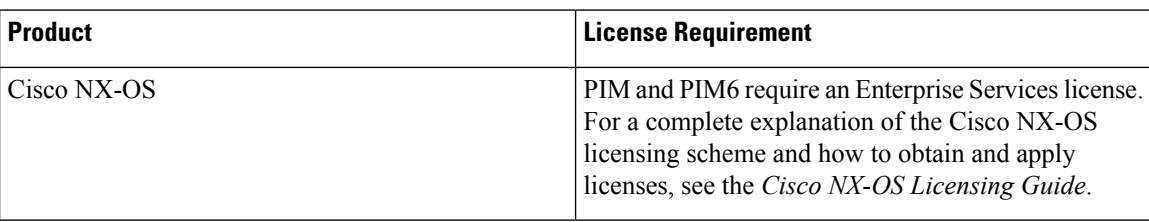

# <span id="page-23-1"></span>**Prerequisites for PIM and PIM6**

PIM and PIM6 have the following prerequisites:

- You are logged onto the device.
- You are in the correct virtual device context (VDC). A VDC is a logical representation of a set of system resources. You can use the **switchto vdc** command with a VDC number.
- For global commands, you are in the correct virtual routing and forwarding (VRF) mode. The default configuration mode shown in the examples in this chapter applies to the default VRF.

# <span id="page-23-2"></span>**Guidelines and Limitations for PIM and PIM6**

PIM and PIM6 have the following configuration guidelines and limitations:

- Cisco NX-OS PIMv4 do not support route-map configuration with RP-Type. You can only configure Group Address, Source Address, and RP-address in the route-map.
- Tunnel interfaces do not support PIM until Cisco NX-OS Release 5.2(1). Beginning with Release 5.2(1), you can configure multicast on generic routing encapsulation (GRE) tunnel interfaces.
- The Cisco NX-OS software does not support multicast on a GRE tunnel interface that is in a different virtual routing and forwarding (VRF) instance than the VRF of the transport interface.
- Cisco NX-OS PIM and PIM6 do not interoperate with any version of PIM dense mode or PIM sparse mode version 1.
- Do not configure both Auto-RP and BSR protocols in the same network.
- Configure candidate RP intervals to a minimum of 15 seconds.
- If a device is configured with a BSR policy that should prevent it from being elected as the BSR, the device ignores the policy. This behavior results in the following undesirable conditions:
- If a device receives a BSM that is permitted by the policy, the device, which incorrectly elected itself as the BSR, drops that BSM so that routers downstream fail to receive it. Downstream devices correctly filter the BSM from the incorrect BSR so that these devices do not receive RPinformation.
- A BSM received by a BSR from a different device sends a new BSM but ensures that downstream devices do not receive the correct BSM.
- F2-Series modules do not support any form of IPv4 or IPv6 tunnels.
- Beginning with Release 5.x, using BFD for PIM to support fast failure detection is recommended.
- Default values for the PIM hello interval are recommended and should not be modified.

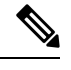

Aggressive PIM timers have been tested and can be supported in deployments where PIM timers must be modified. However this testing was limited and SSO/ISSU cannot be guaranteed in such a deployment. For more information, see the *Cisco Nexus 7000 Series NX-OS Verified Scalability Guide.* **Note**

- Cisco NX-OS PIM and PIM6 do not support Bidir PIM or SSM on vPCs.
- PIM adjacency with a vPC leg or with a router behind a vPC is not supported.
- Beginning with Release 7.1, PIM Bidir mode is not supported for VDCs that have the F2 Module. Bidir mode is supported on F2E or F2E with F3 modules on the same VDC.
- Use the **ip igmp static-oif** command on a Layer 3 interface of Cisco Nexus device to force the interface getting populated as an Outgoing Interface List (OIL). Do not use the **ip igmp join-group** command for this purpose.
- Multicast works on periodic joins/prune and depending on the topology and number of routers in the network, S,G state takes time to expire.
- The sprase-mode must be enabled by using the **ip pim sparse-mode** command on loopback interfaces that are configured as PIM rendezvous points.

# <span id="page-24-0"></span>**Default Settings**

#### **Table 1: Default PIM and PIM6 Parameters**

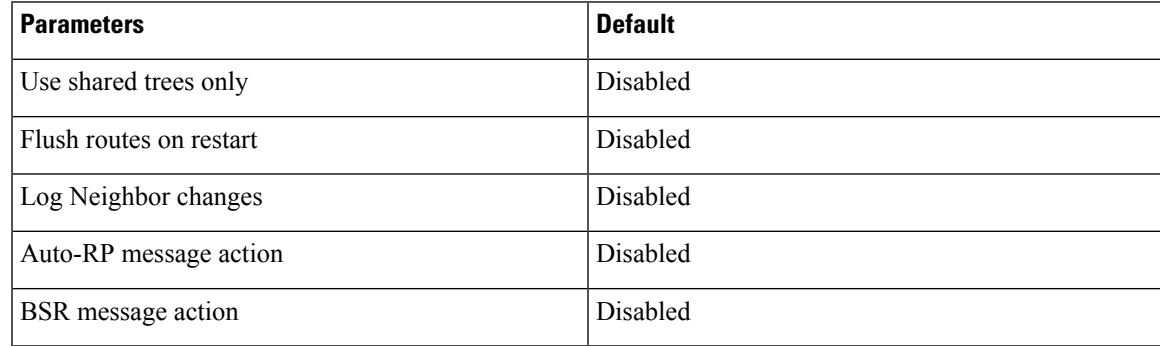

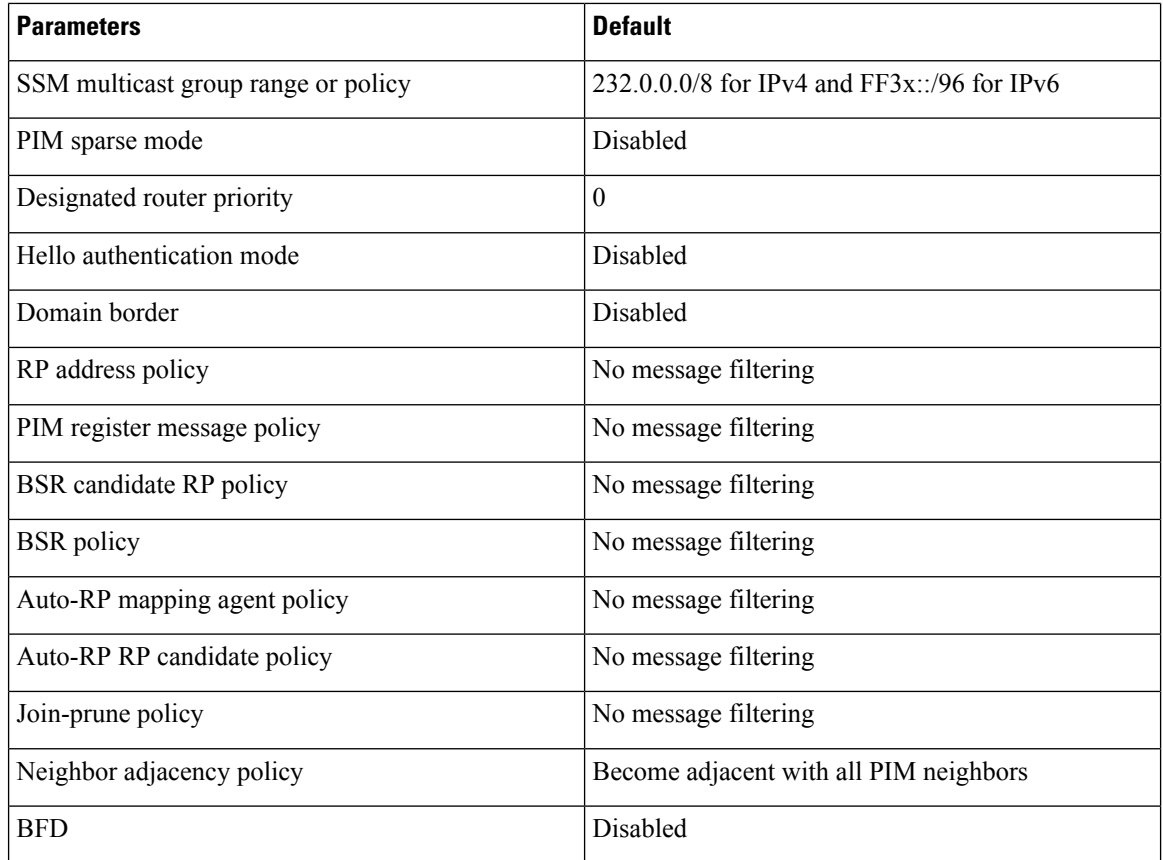

# <span id="page-25-0"></span>**Configuring PIM and PIM6**

You can configure both PIM and PIM6 on the same router. You configure either PIM or PIM6 for each interface, depending on whether that interface is running IPv4 or IPv6.

Cisco NX-OS supports only PIM sparse mode version 2. In this publication, "PIM" refers to PIM sparse mode version 2.

You can configure separate ranges of addresses in the PIM or PIM6 domain using the multicast distribution modes described in the table below.

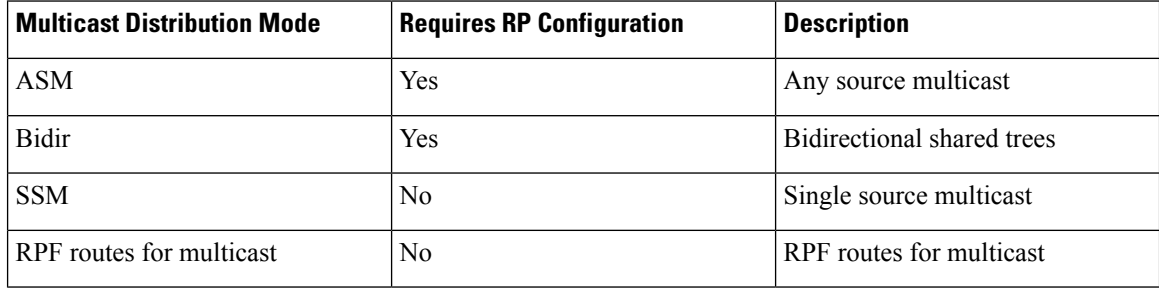

**Note**

# **PIM and PIM6 Configuration Tasks**

The following steps configure PIM and PIM6.

- **1.** From the multicast distribution modes, select the range of multicast groups that you want to configure in each mode.
- **2.** From the multicast distribution modes, select the range of multicast groups that you want to configure in each mode.
- **3.** Enable the PIM and PIM6 features.
- **4.** Follow the configuration steps for the multicast distribution modes that you selected in Step 1.
	- For ASM or Bidir mode, see the *Configuring ASM and Bidir*.
	- For SSM mode, see the *Configuring SSM*.
	- For RPF routes for multicast, see the *Configuring RPF Routes for Multicast*.
- **5.** Configure message filtering.

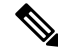

The CLI commands used to configure PIM or PIM6 differ as follows: **Note**

- Commands begin with **ip pim for PIM** and begin with **ipv6 pim for PIM6**
- Commands begin with **show ip pim** for PIM and begin with **show ipv6 pim** for PIM6.

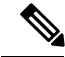

**Note**

If you are familiar with the Cisco IOS CLI, be aware that the Cisco NX-OS commands for this feature might differ from the Cisco IOS commands that you would use.

## **Enabling the PIM and PIM6 Features**

Before you can access the PIM or PIM6 commands, you must enable the PIM or PIM6 feature.

#### **Before you begin**

Ensure that you have installed the Enterprise Services license.

#### **Procedure**

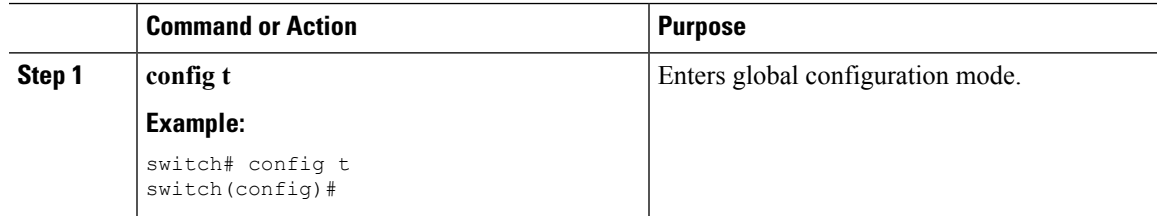

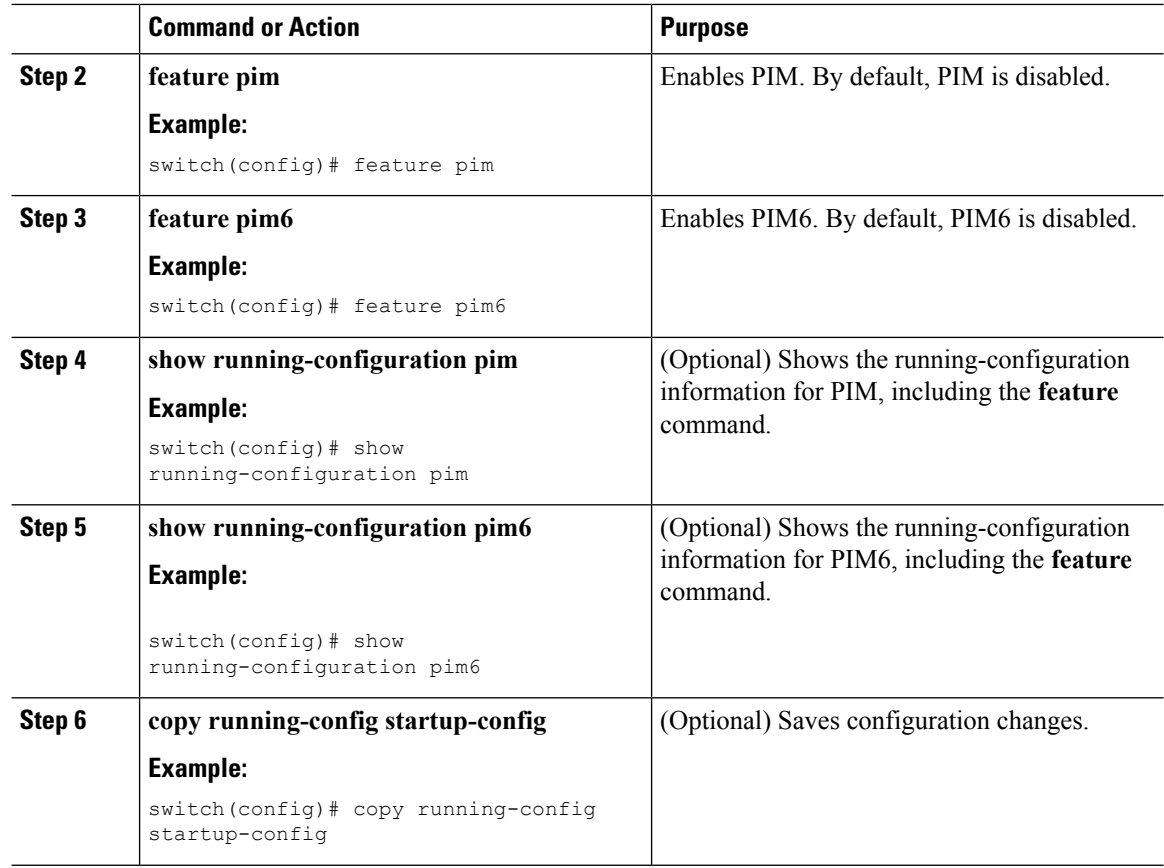

# **Configuring PIM or PIM6 Sparse Mode Parameters**

You configure PIM or PIM6 sparse mode on every device interface that you want to participate in a sparse mode domain. You can configure the sparse mode parameters described in the table below.

**Table 2: PIM and PIM6 Sparse Mode Parameters**

| <b>Parameter</b>          | <b>Description</b>                                                                                                    |
|---------------------------|----------------------------------------------------------------------------------------------------|
| Global to the device      |                                                                                                    |
| Auto-RP message action    | Enables listening and forwarding of Auto-RP<br>messages. The default is disabled, which means that<br>the router does not listen or forward Auto-RP<br>messages unless it is configured as a candidate RP or<br>mapping agent. |
|                           | PIM6 does not support the Auto-RP<br><b>Note</b><br>method.                                                                                                    |
| <b>BSR</b> message action | Enables listening and forwarding of BSR messages.<br>The default is disabled, which means that the router<br>does not listen or forward BSR messages unless it is<br>configured as a candidate RP or BSR candidate.            |

I

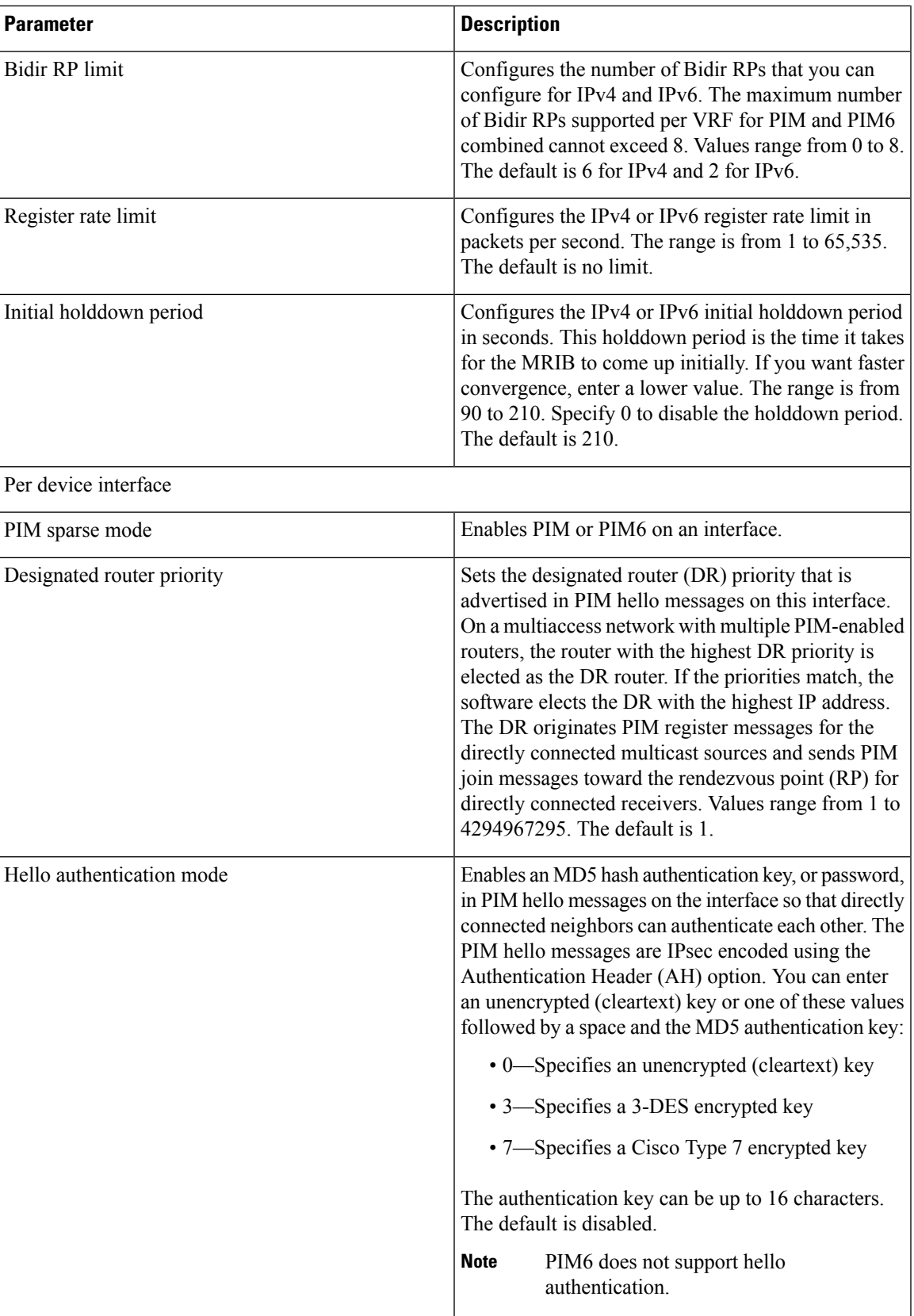

I

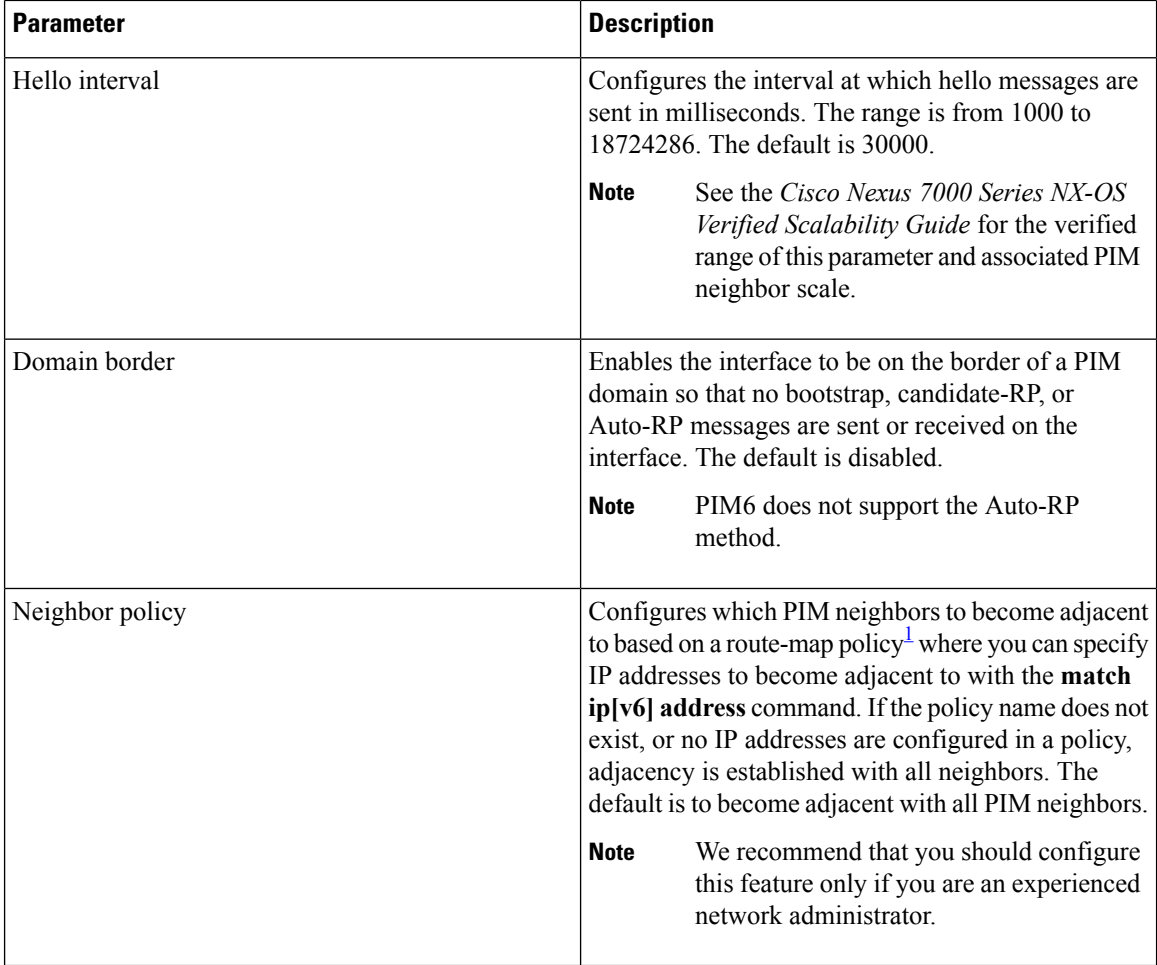

<span id="page-29-0"></span><sup>1</sup> To configure route-map policies,see the *Cisco Nexus 7000 Series NX-OS Unicast Routing Configuration Guide*.

# **Configuring PIM Sparse Mode Parameters**

### **Procedure**

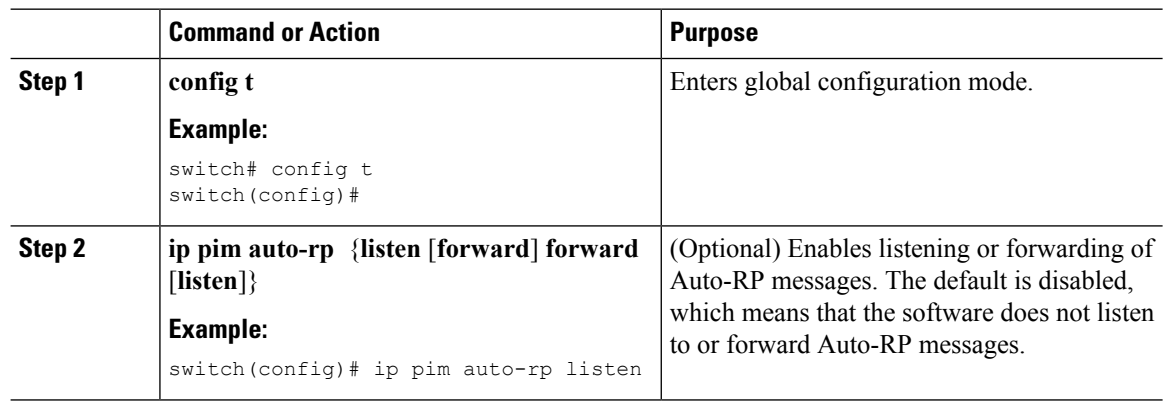

 $\mathbf{l}$ 

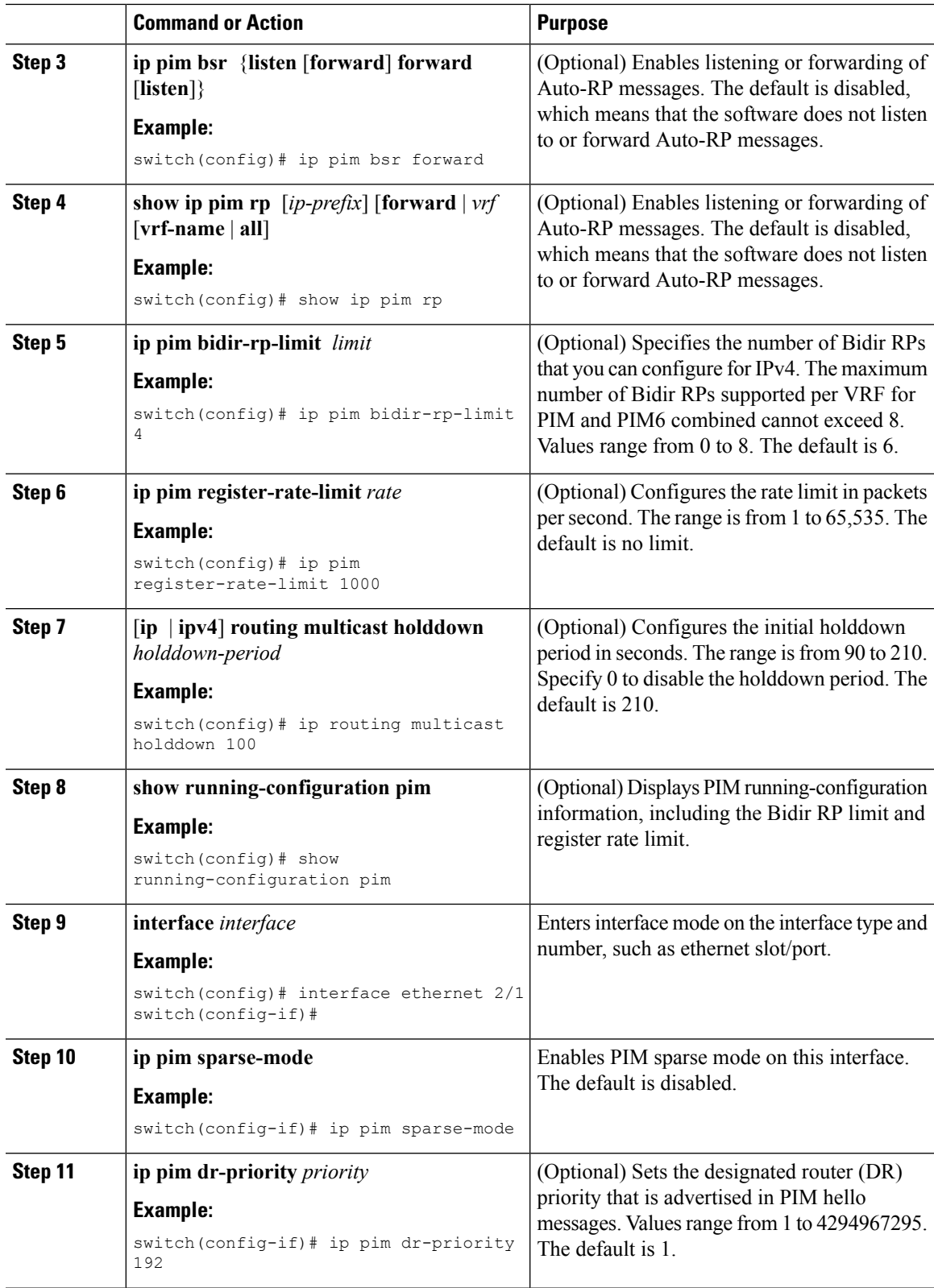

 $\mathbf I$ 

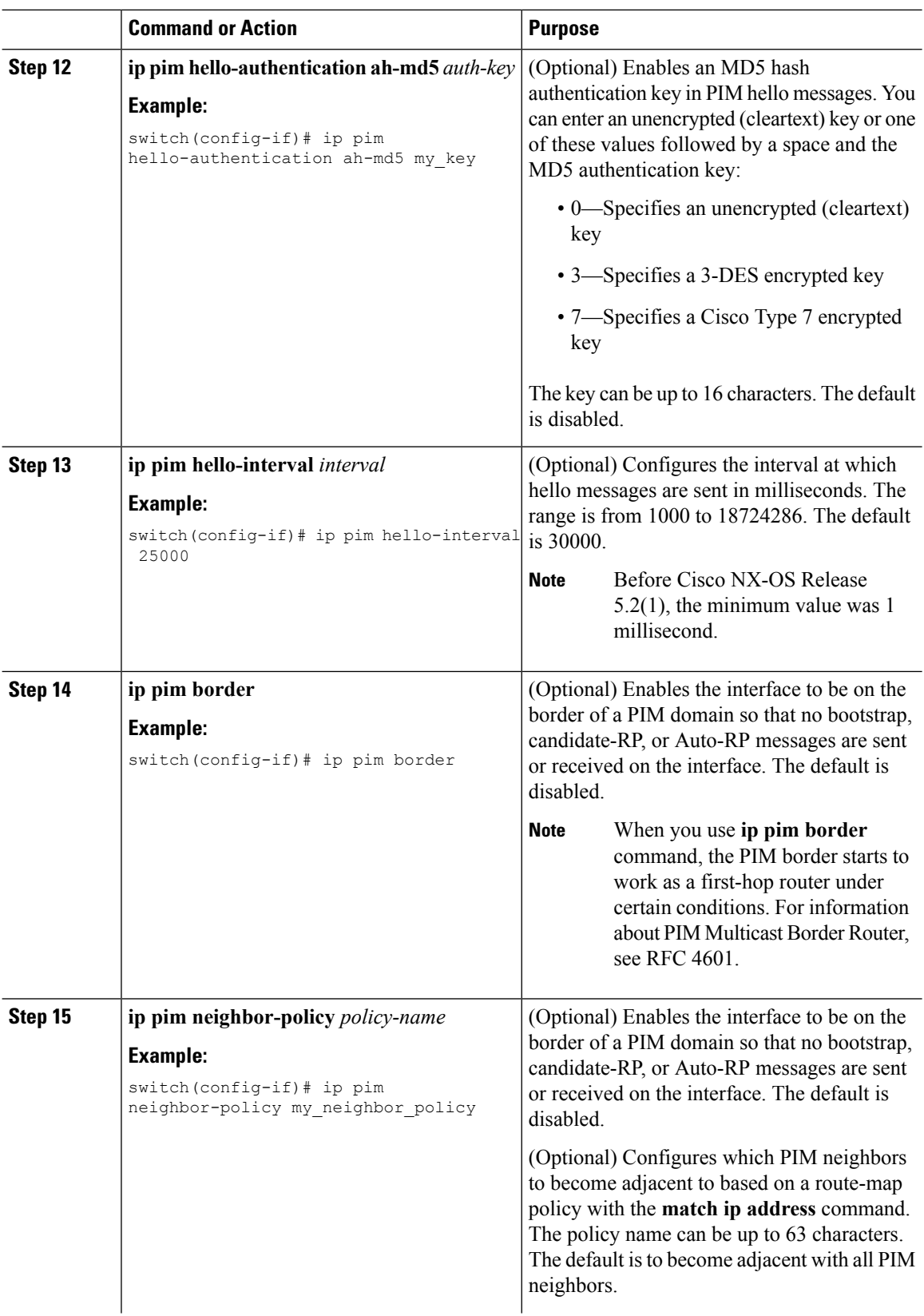

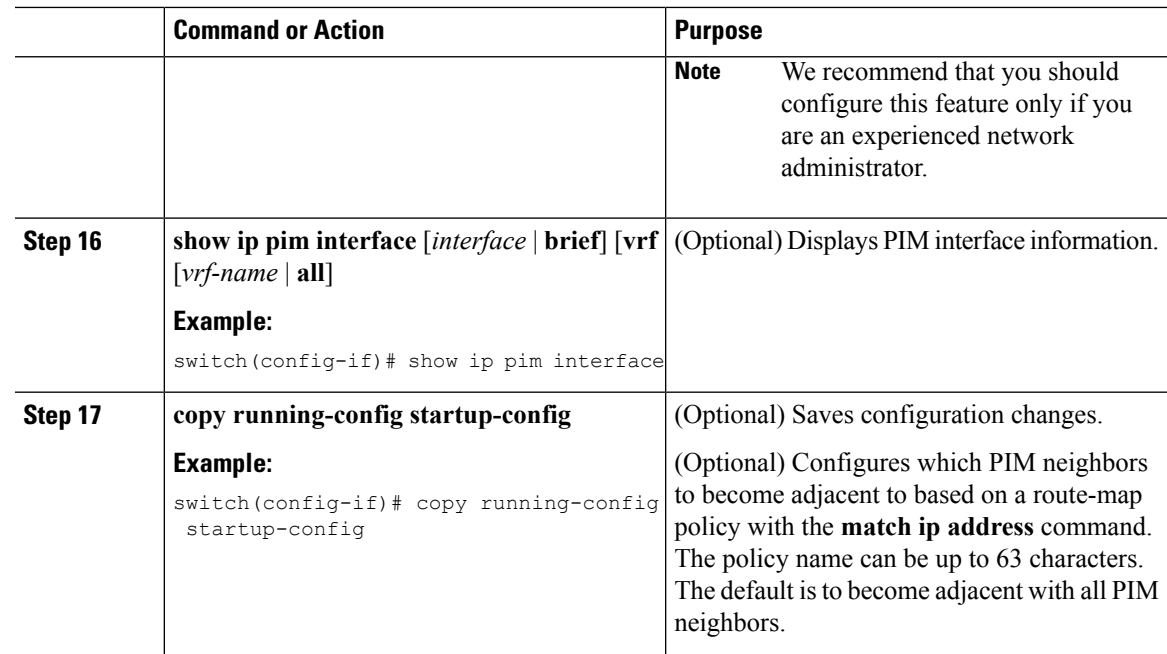

# **Configuring PIM6 Sparse Mode Parameters**

### **Procedure**

 $\mathbf l$ 

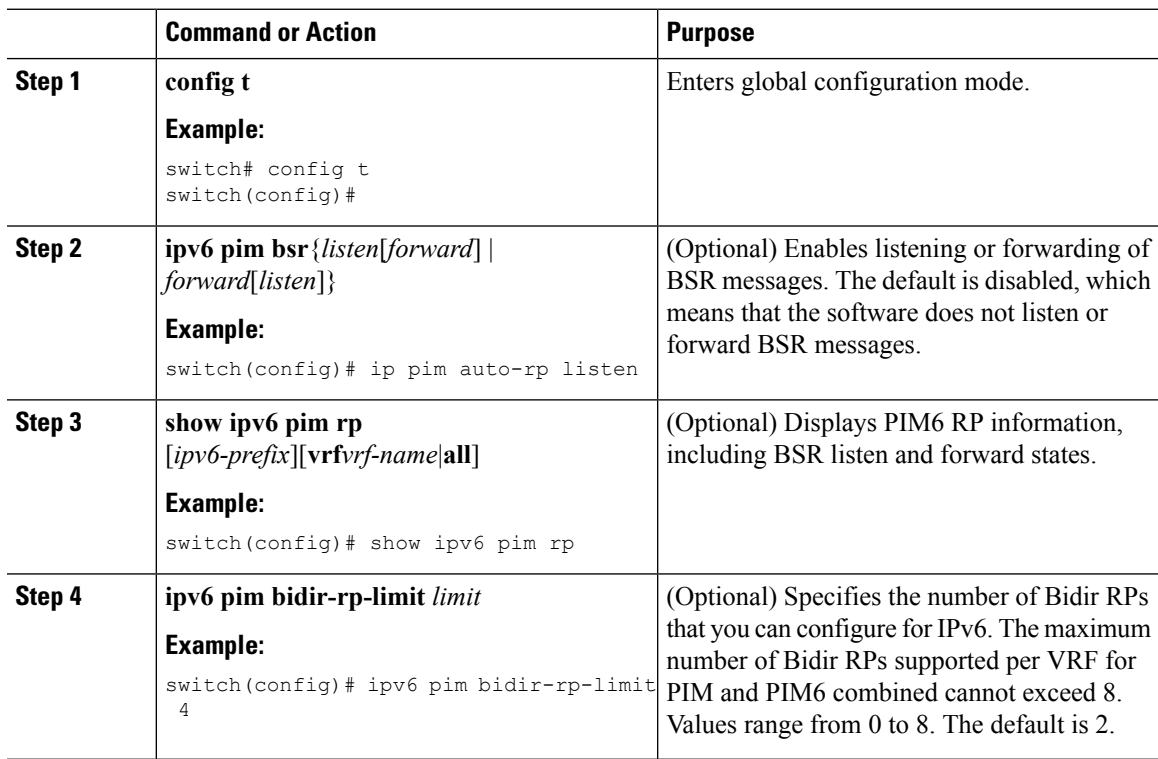

I

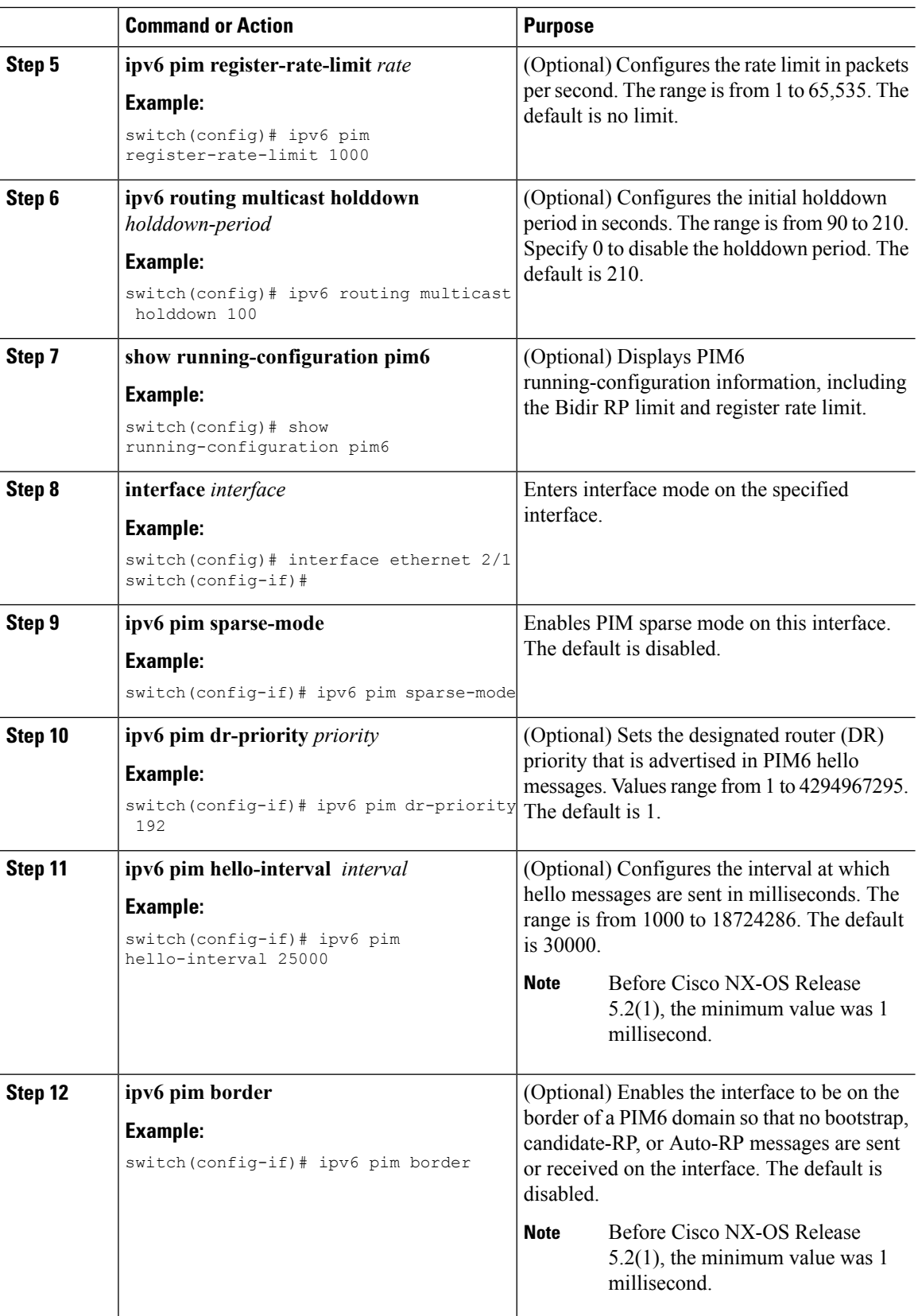

i.

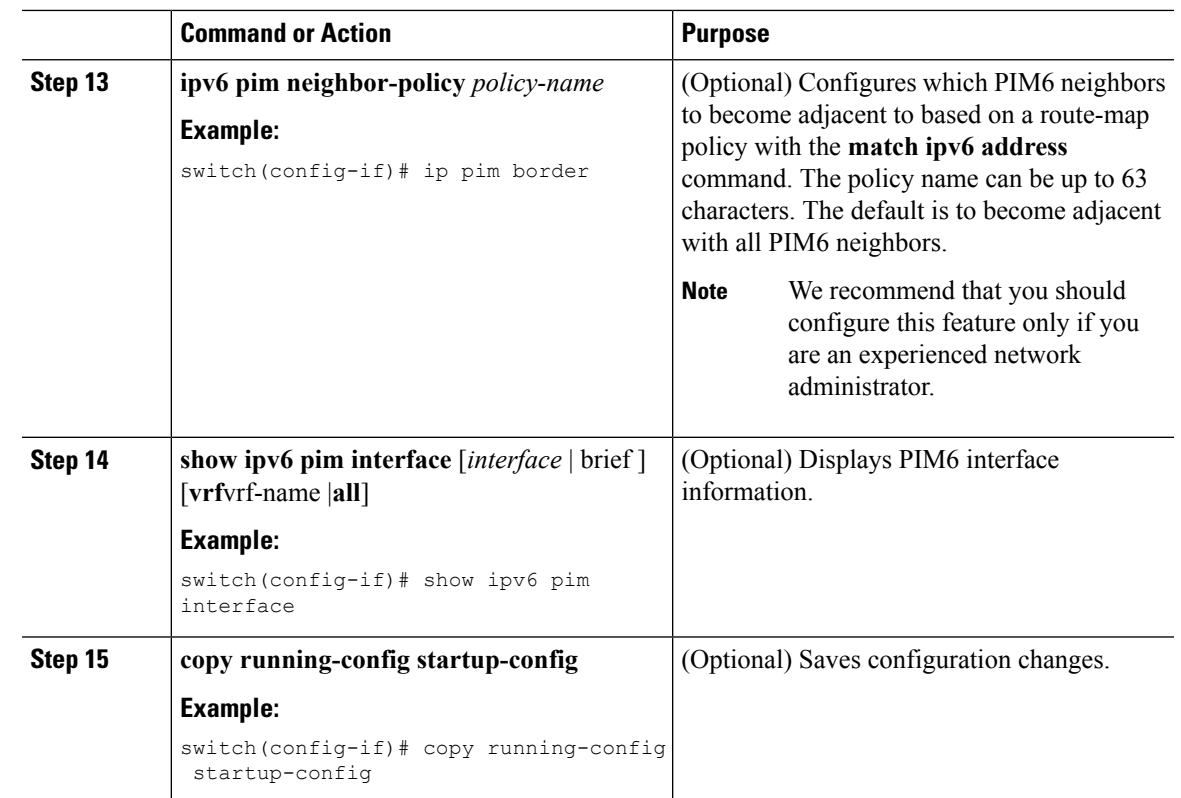

# **IGMP Querier**

## **IGMP Querier Overview**

The IGMP Querier feature supports the sending of Internet Group Management Protocol (IGMP) queries from a router only if the router is a multicast (PIM)-enabled) router. IGMP router functionality will be enabled only when PIM is enabled on the interface. IGMP router functionality will be disabled when PIM is disabled on the interface. If IGMP router functionality is enabled and PIM is disabled subsequently, then the router functionality will be disabled.

### **Enabling IGMP Querier**

Perform this task to enable the sending of IGMP queries from a router only if the router is a multicast (PIM-enabled) router.

#### **Procedure**

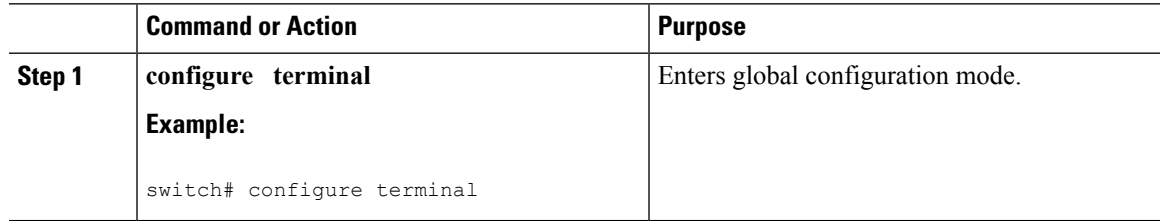

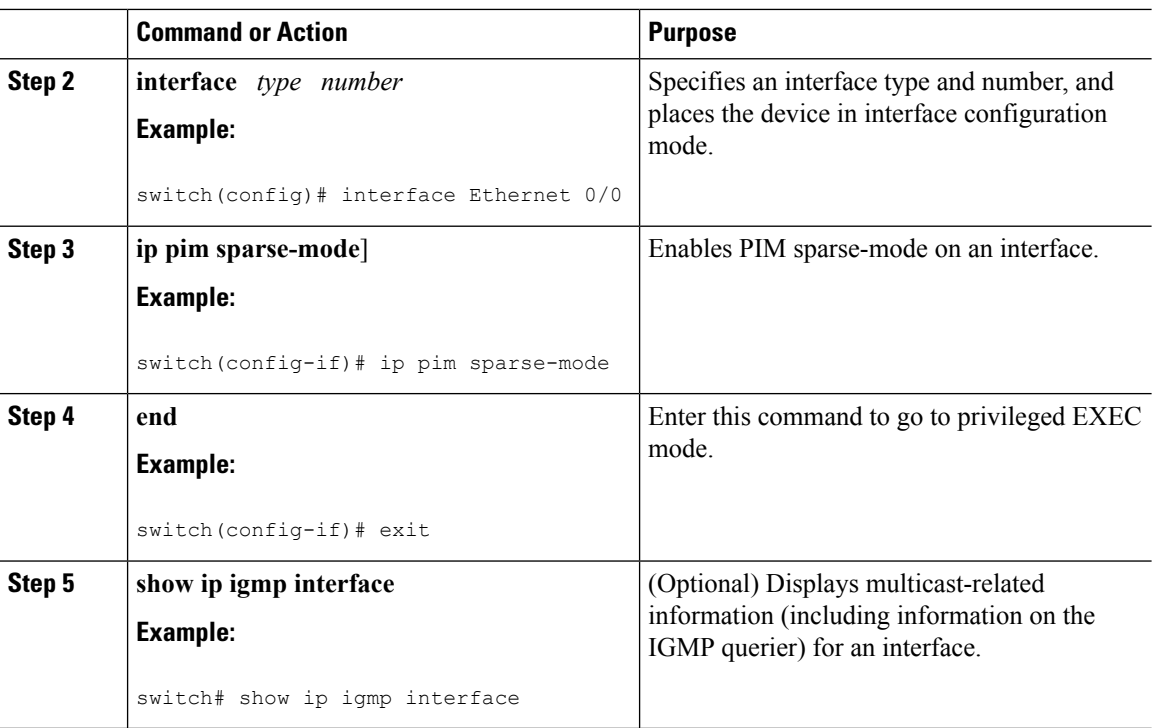

### **Example: Enabling IGMP Querier**

The following example shows how to enable IGMP Querier:

```
switch# configure terminal
switch(config)# interface ethernet 2/1
switch(config-if)# ip pim sparse-mode
switch(config-if)#end
switch# show ip igmp interface
IGMP Interfaces for VRF "default", count: 2 Ethernet2/1, Interface status:
protocol-up/link-up/admin-up
 IP address: 10.11.11.1, IP subnet: 10.11.11.0/24
 Active querier: 10.11.11.1, version: 2, next query sent in: 00:01:57
 Membership count: 1
.
.
```
## **Configuring ASM and Bidir**

Any Source Multicast (ASM) and bidirectional shared trees (Bidir) are multicast distribution modes that require the use of RPs to act as a shared root between sources and receivers of multicast data.

To configure ASM or Bidir mode, you configure sparse mode and the RPselection method, where you indicate the distribution mode and assign the range of multicast groups.

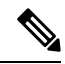

Bidir mode is not supported for vPCs. For more information about vPCs, see the *Cisco Nexus 7000 Series NX-OS Interfaces Configuration Guide*. **Note**
Ш

### **Configuring Static RPs**

You can configure an RP statically by configuring the RP address on every router that participates in the PIM domain.

You can specify a route-map policy name that lists the group prefixes to use with the **match ip multicast** command.

Beginning with Cisco NX-OS Release 5.1(3), the **ip pim rp-address** command has been enhanced with the following functionalities:

- Added the prefix-list method of configuration in addition to existing route-map method.
- Added support for policy actions (route-map or prefix-list).

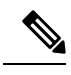

Cisco NX-OS always uses the longest-match prefix to find the RP. So, the behavior is the same irrespective of the position of the group prefix in the route map or in the prefix list. **Note**

The following example configuration produces the same output using Cisco NX-OS (231.1.1.0/24 is always denied irrespective of the sequence number):

ip prefix-list plist seq 10 deny 231.1.1.0/24 ip prefix-list plist seq 20 permit 231.1.0.0/16 ip prefix-list plist seq 10 permit 231.1.0.0/16 ip prefix-list plist seq 20 deny 231.1.1.0/24

This behavior differs from Cisco IOS. See the *Cisco Nexus 7000 Series NX-OS Multicast Routing Command Reference*, behavior for more samples for the **ip pim rp-address** command.

### **Configuring Static RPs (PIM)**

#### **Before you begin**

Ensure that you have installed the Enterprise Services license and enabled PIM or PIM6.

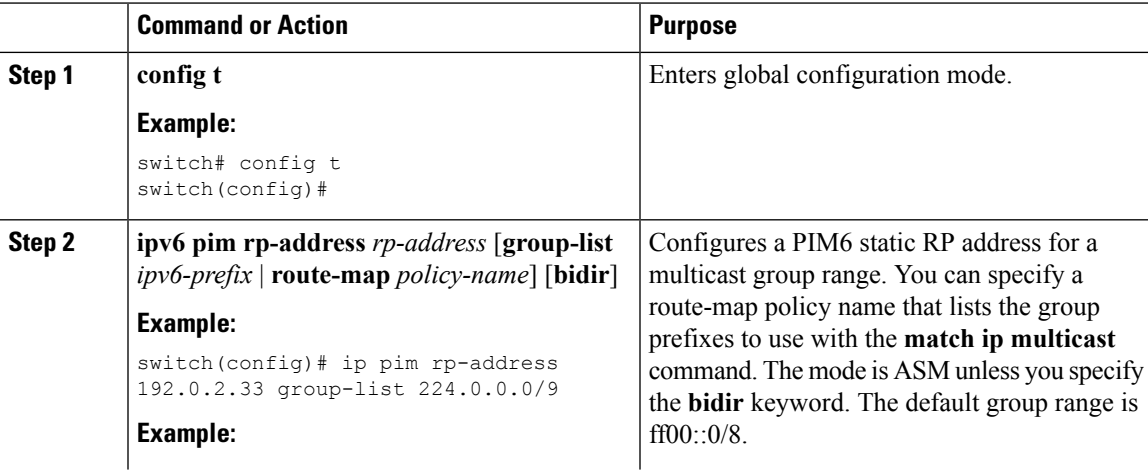

I

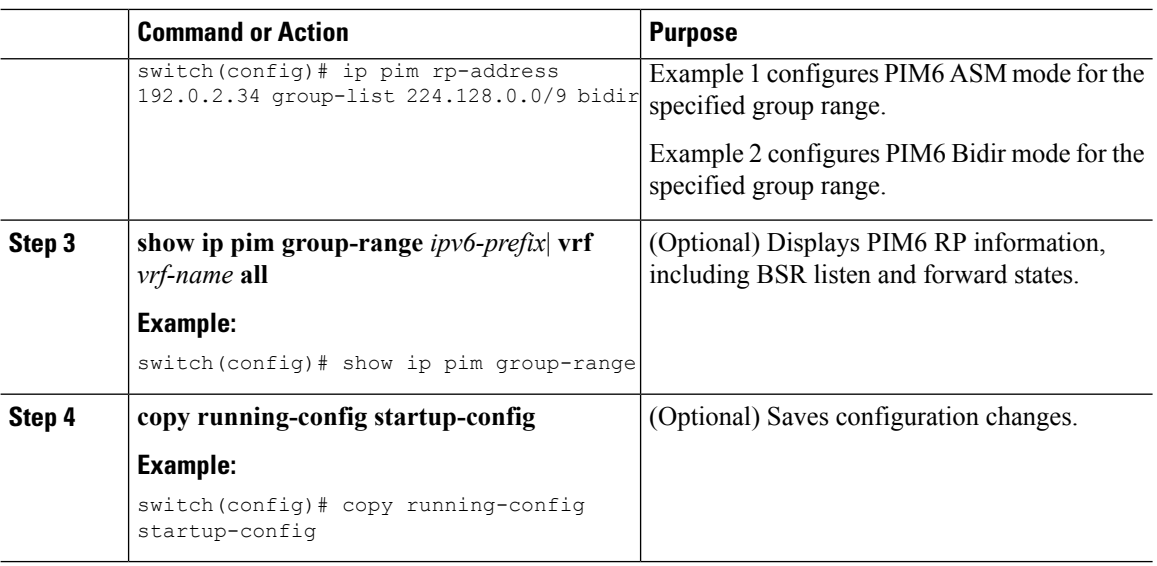

### **Configuring Static RPs (PIM6)**

### **Before you begin**

Ensure that you have installed the Enterprise Services license and enabled PIM or PIM6.

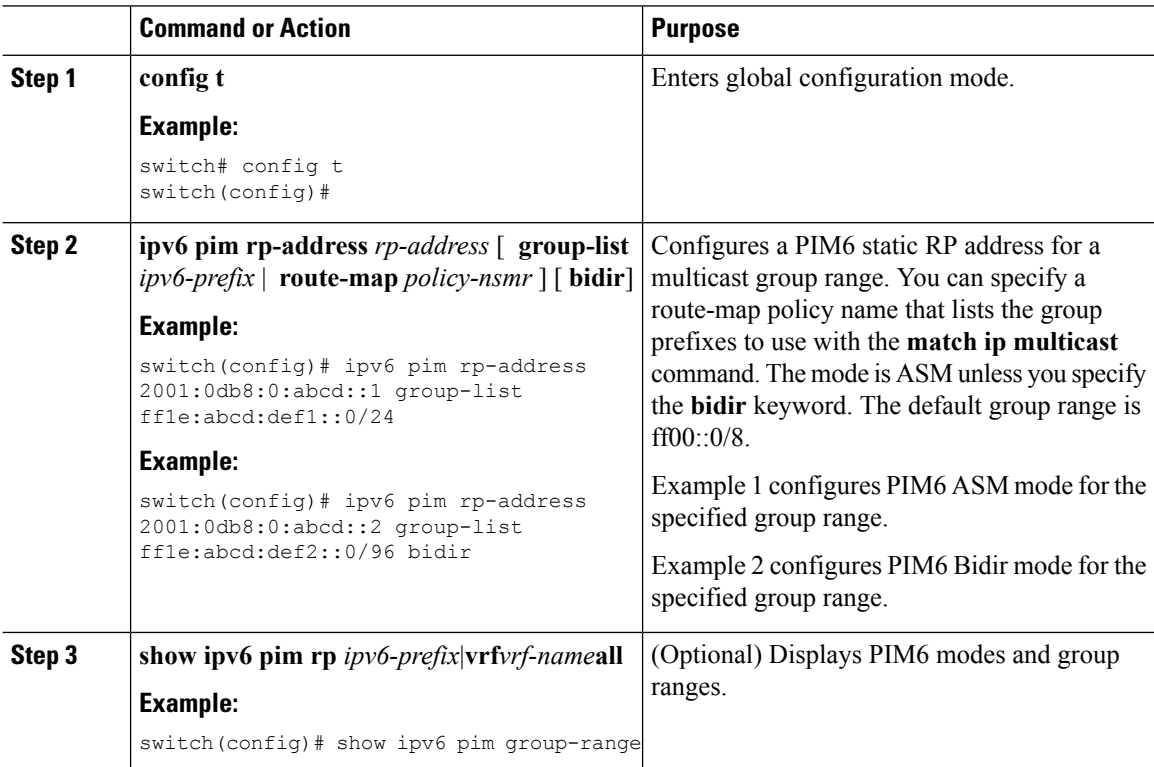

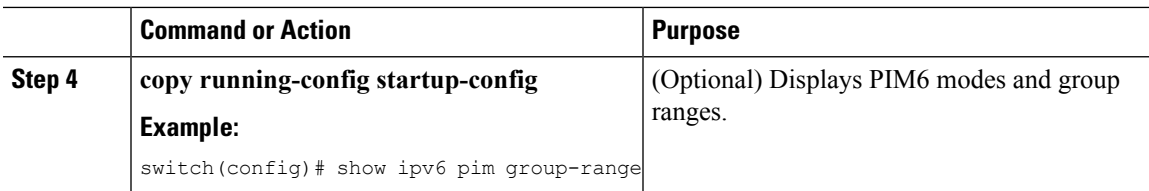

### **Configuring BSRs**

You configure BSRs by selecting candidate BSRs and RPs.

 $\sqrt{N}$ 

**Caution** Do not configure both Auto-RP and BSR protocols in the same network.

You can configure a candidate BSR with the arguments described on the Table below.

### **Table 3: Candidate BSR Arguments**

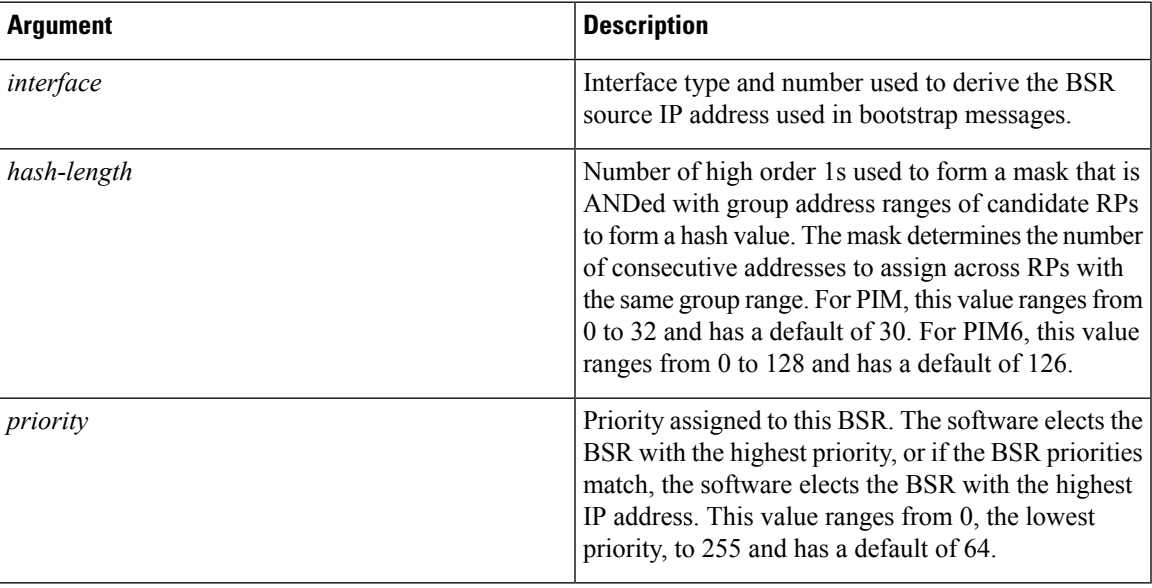

You can configure a candidate RP with the arguments and keywords described on this Table.

### **Table 4: BSR Candidate RP Arguments and Keywords**

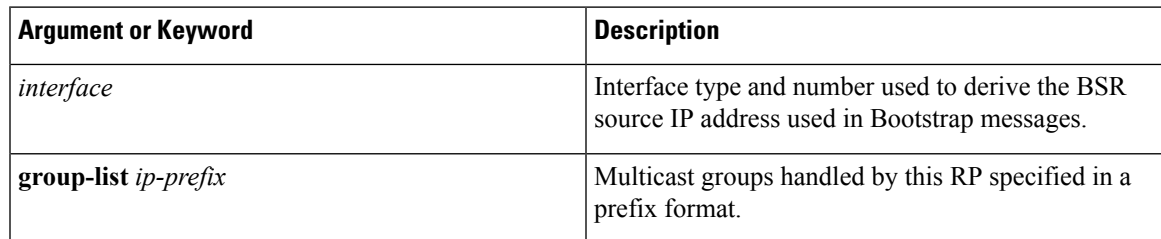

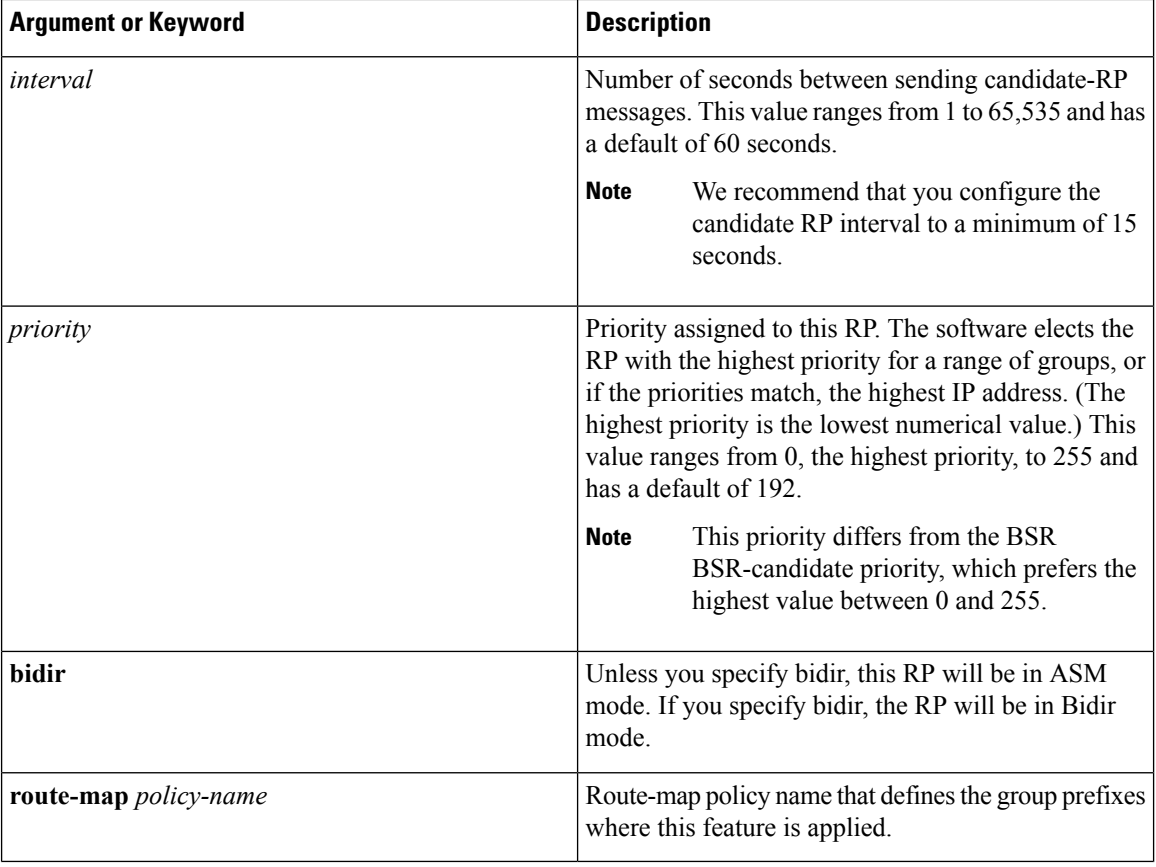

You should choose the candidate BSRs and candidate RPs that have good connectivity to all parts of the PIM domain. **Tip**

You can configure the same router to be both a BSR and a candidate RP. In a domain with many routers, you can select multiple candidate BSRs and RPs to automatically fail over to alternates if a BSR or an RP fails.

To configure candidate BSRs and RPs, follow these steps:

- **1.** Configure whether each router in the PIM domain should listen to and forward BSR messages. A router configured as either a candidate RP or a candidate BSR automatically listens to and forwards all bootstrap router protocol messages, unless an interface is configured with the domain border feature. For more information, see the *Configuring PIM or PIM6 Sparse Mode*.
- **2.** Select the routers to act as candidate BSRs and RPs.
- **3.** Configure each candidate BSR and candidate RP as described in this section.
- **4.** Configure BSR message filtering. See *Configuring Message Filtering*.

### **Configuring BSRs (PIM)**

#### **Before you begin**

Ensure that you have installed the Enterprise Services license and enabled PIM or PIM6.

 $\mathbf{l}$ 

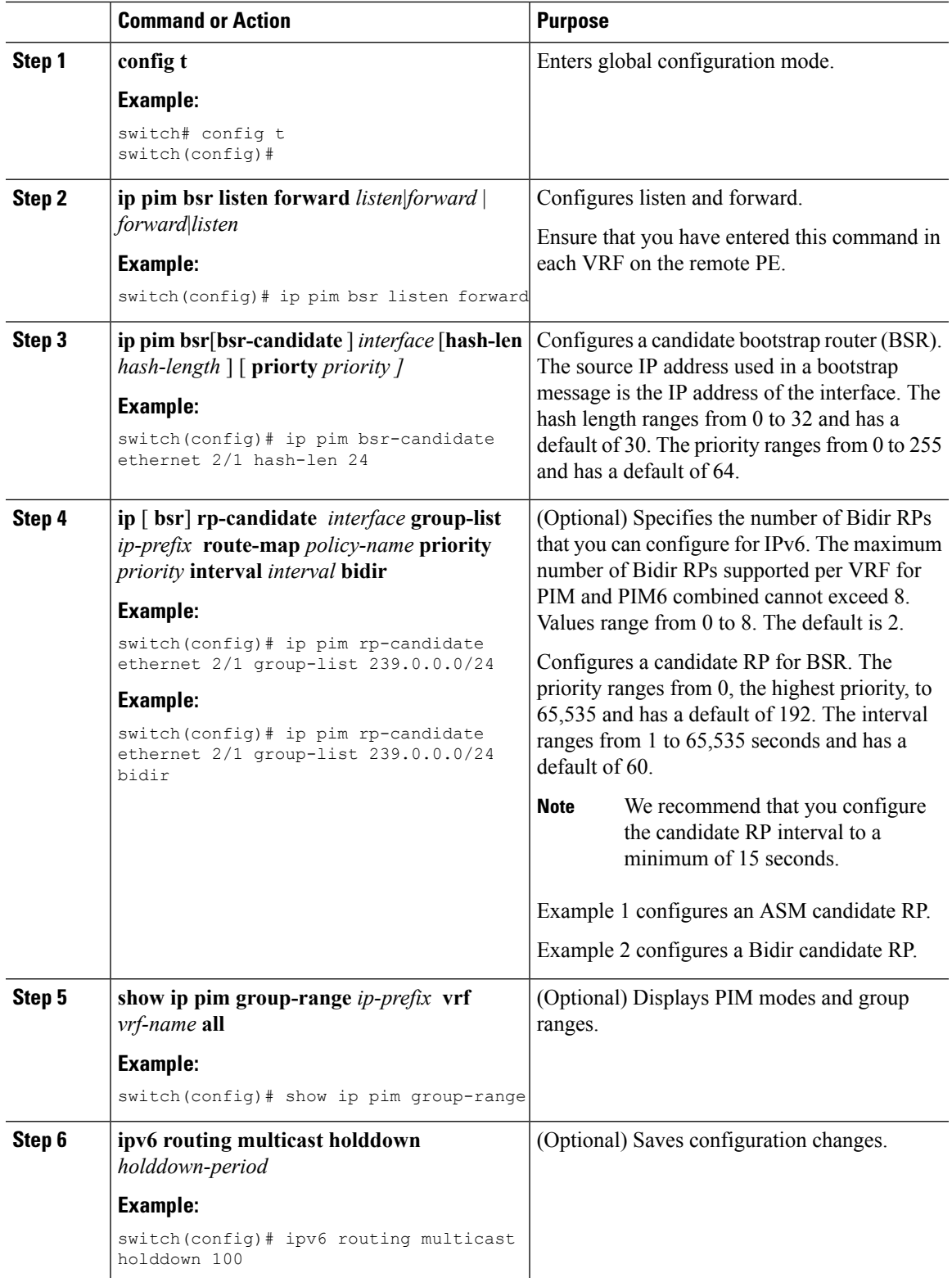

### **Configuring BSRs (PIM6)**

### **Before you begin**

Ensure that you have installed the Enterprise Services license and enabled PIM or PIM6.

### **Procedure**

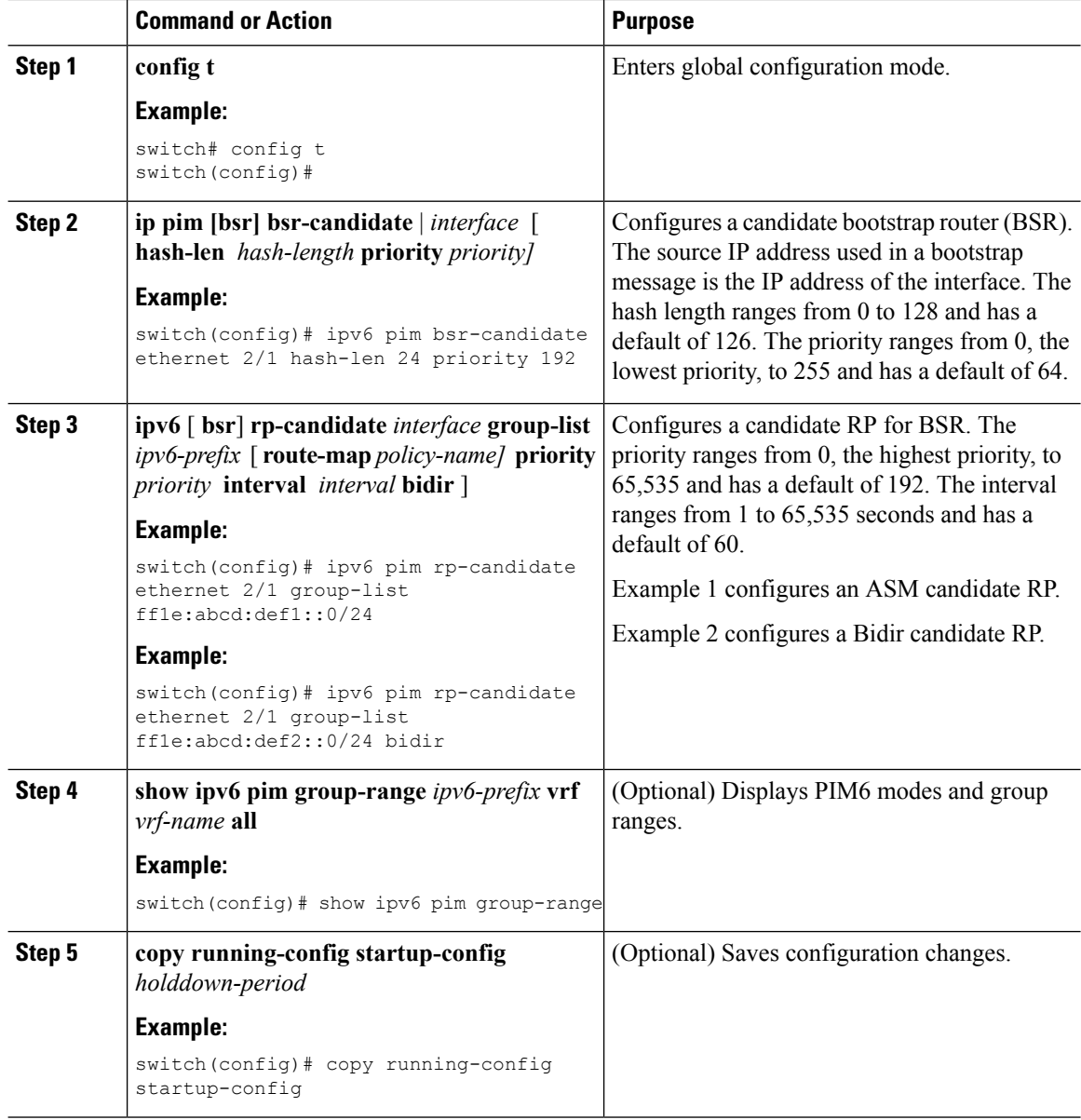

### **Configuring Auto-RP**

You can configure Auto-RP by selecting candidate mapping agents and RPs. You can configure the same router to be both a mapping agent and a candidate RP.

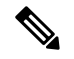

**Note** Auto-RP is not supported by PIM6.

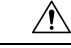

**Caution** Do not configure both Auto-RP and BSR protocols in the same network.

You can configure an Auto-RP mapping agent with the arguments described on this Table.

#### **Table 5: Auto-RP Mapping Agent Arguments**

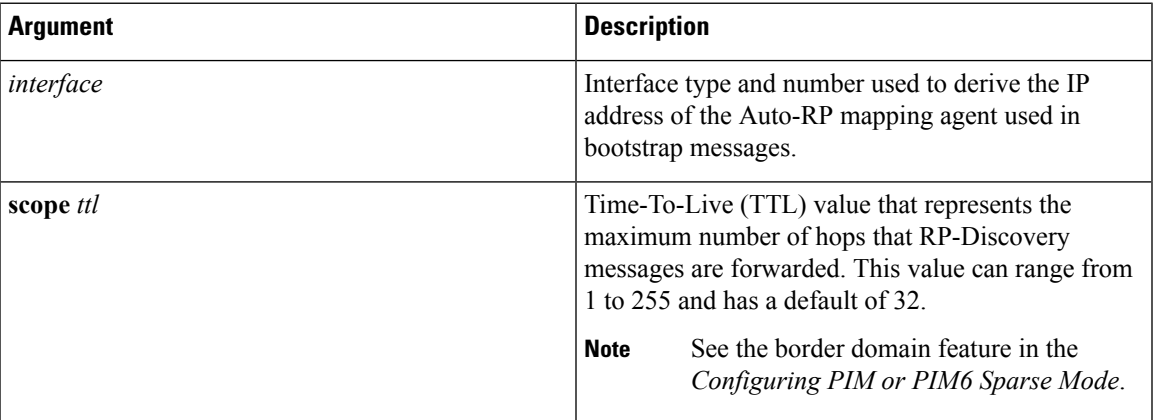

If you configure multiple Auto-RP mapping agents, only one is elected as the mapping agent for the domain. The elected mapping agent ensures that all candidate RP messages are sent out. All mapping agents receive the candidate RP messages and advertise the same RP cache in their RP-discovery messages.

You can configure a candidate RP with the arguments and keywords described on this Table.

#### **Table 6: Auto-RP Candidate RP Arguments and Keywords**

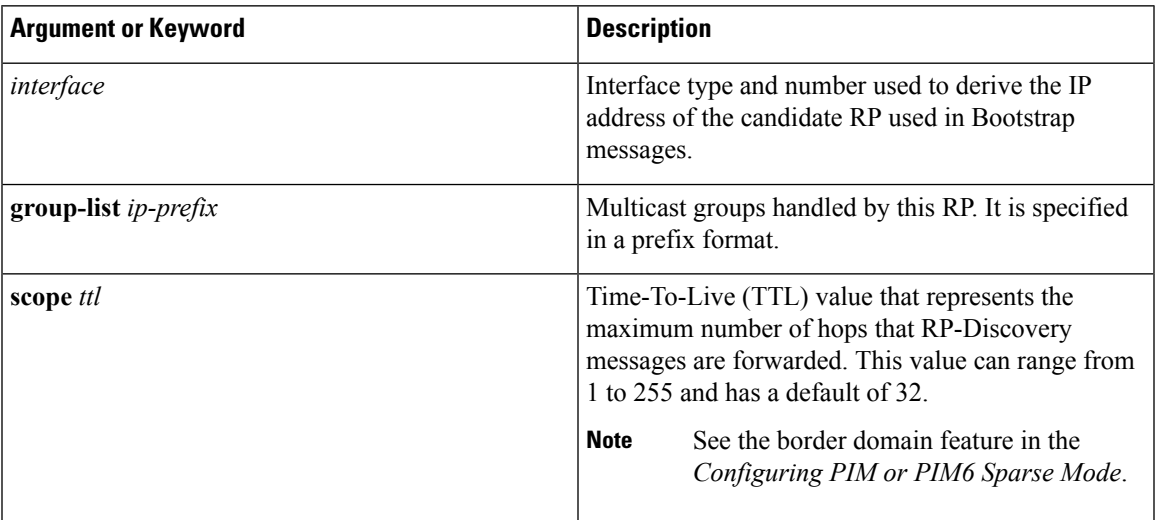

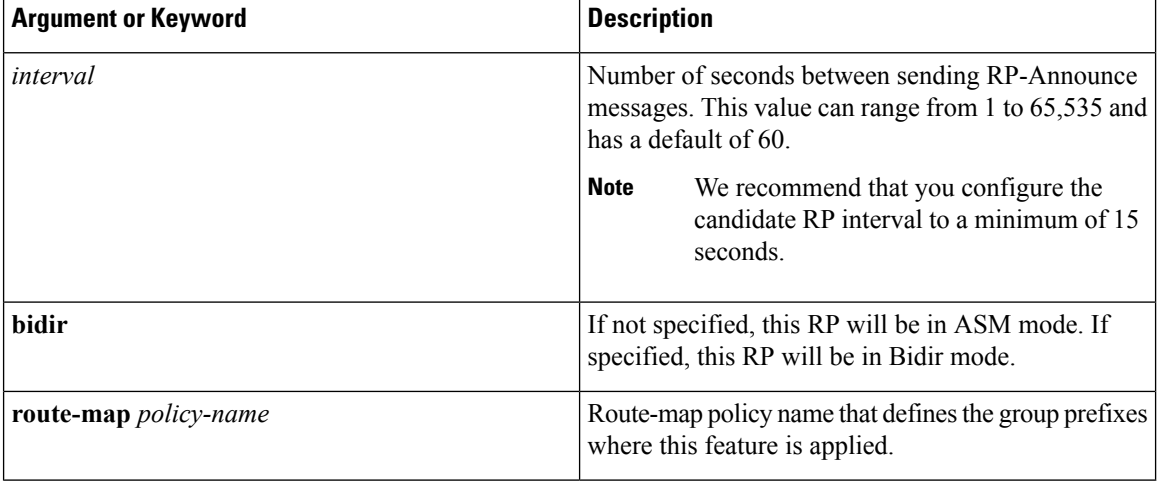

 $\mathcal{Q}$ 

You should choose mapping agents and candidate RPs that have good connectivity to all parts of the PIM domain. **Tip**

To configure Auto-RP mapping agents and candidate RPs, follow these steps:

- **1.** For each router in the PIM domain, configure whether that router should listen and forward Auto-RP messages. A router configured as either a candidate RP or an Auto-RP mapping agent will automatically listen to and forward all Auto-RP protocol messages, unless an interface is configured with the domain border feature. For more information, see the *Configuring PIM or PIM6 Sparse Mode*.
- **2.** Select the routers to act as mapping agents and candidate RPs.
- **3.** Configure each mapping agent and candidate RP as described in this section.
- **4.** Configure Auto-RP message filtering. See *Configuring Message Filtering*.

Ensure that you have installed the Enterprise Services license and enabled PIM or PIM6.

### **Configuring Auto RP (PIM)**

#### **Before you begin**

Ensure that you have installed the Enterprise Services license and enabled PIM or PIM6.

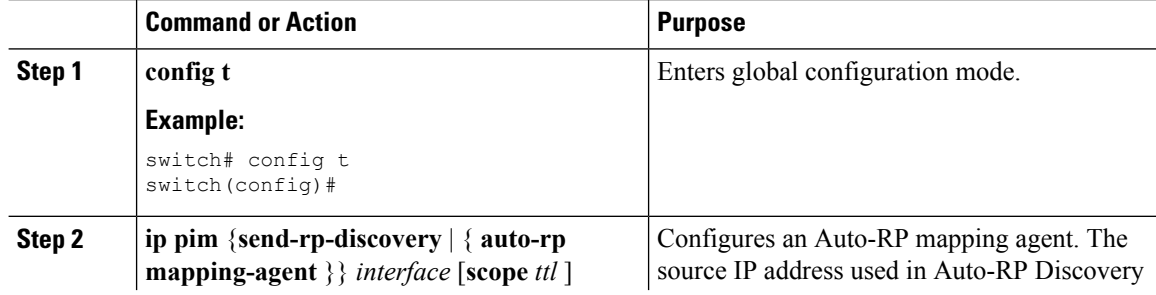

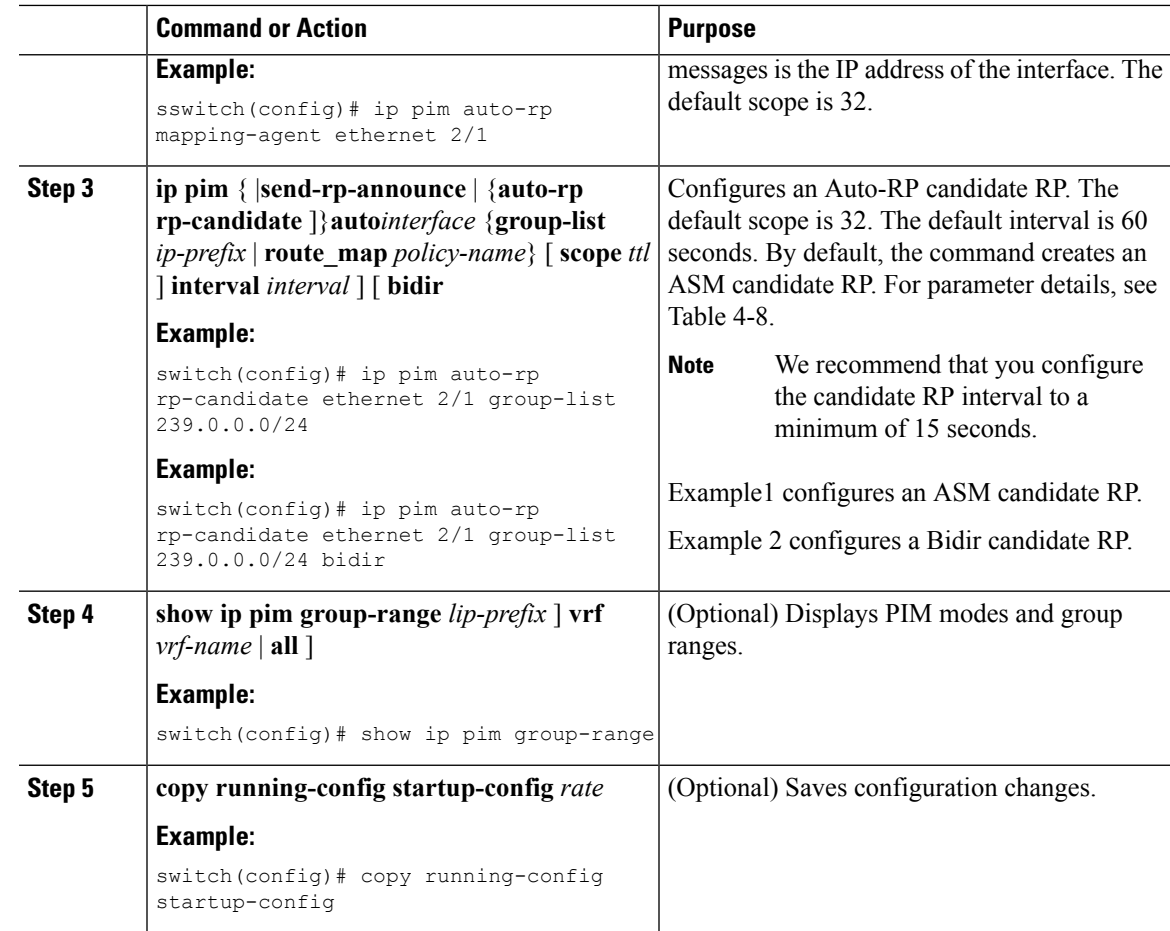

### **Configuring a PIM Anycast-RP Set**

To configure a PIM Anycast-RP set, follow these steps:

- **1.** Select the routers in the PIM Anycast-RP set.
- **2.** Select an IP address for the PIM Anycast-RP set.
- **3.** Configure each peer RP in the PIM Anycast-RP set as described in this section.

### **Configuring a PIM Anycast RP Set (PIM)**

### **Before you begin**

Ensure that you have installed the Enterprise Services license and enabled PIM or PIM6.

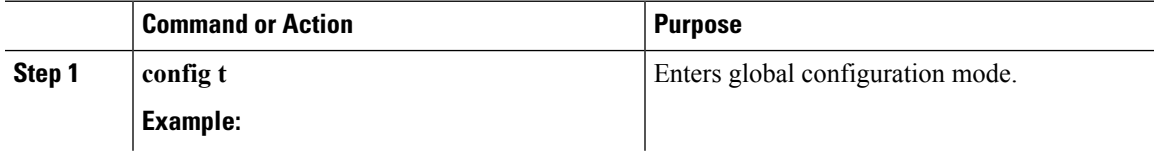

I

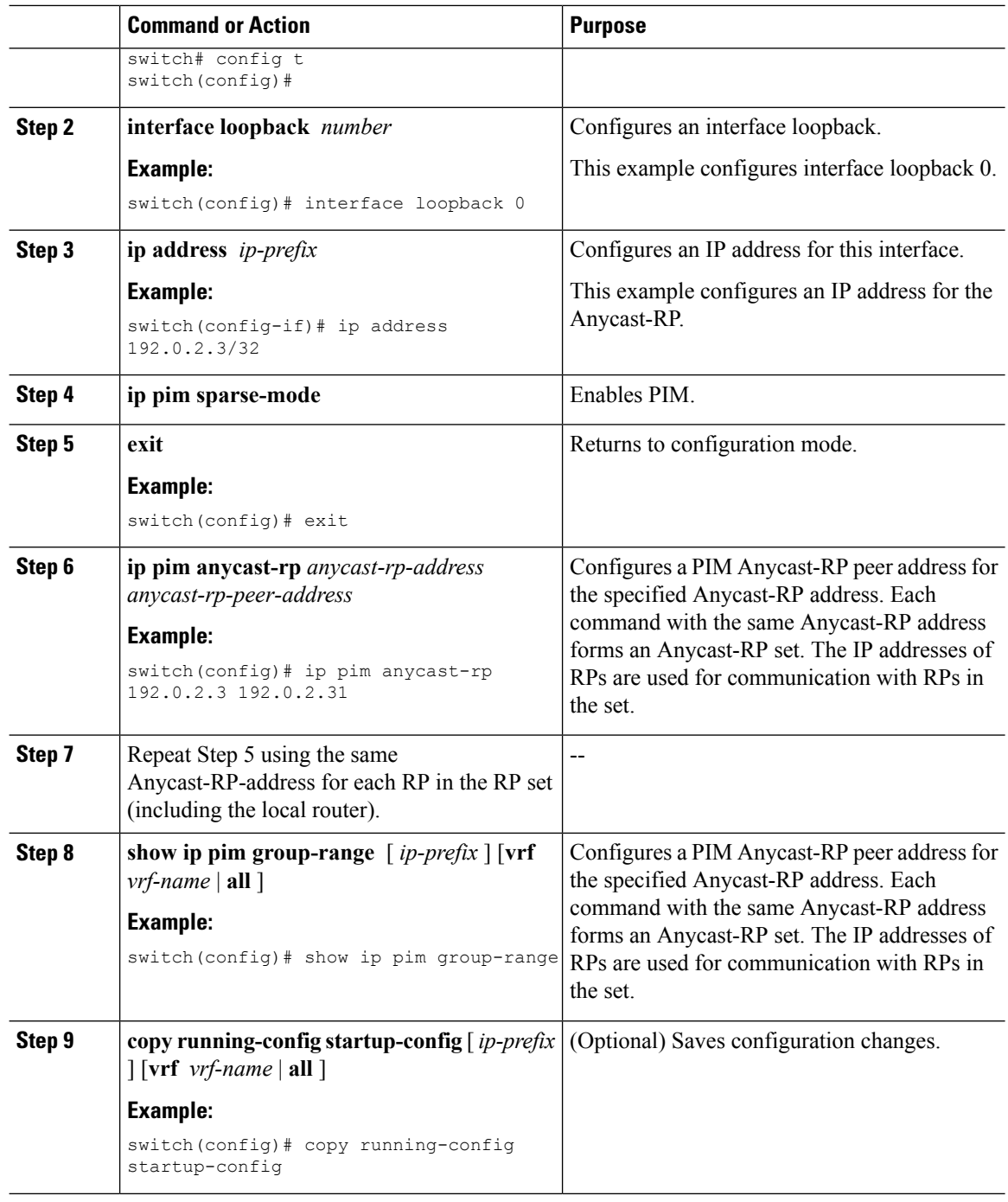

### **Configuring a PIM Anycast RP Set (PIM6)**

### **Before you begin**

Ensure that you have installed the Enterprise Services license and enabled PIM or PIM6.

### **Procedure**

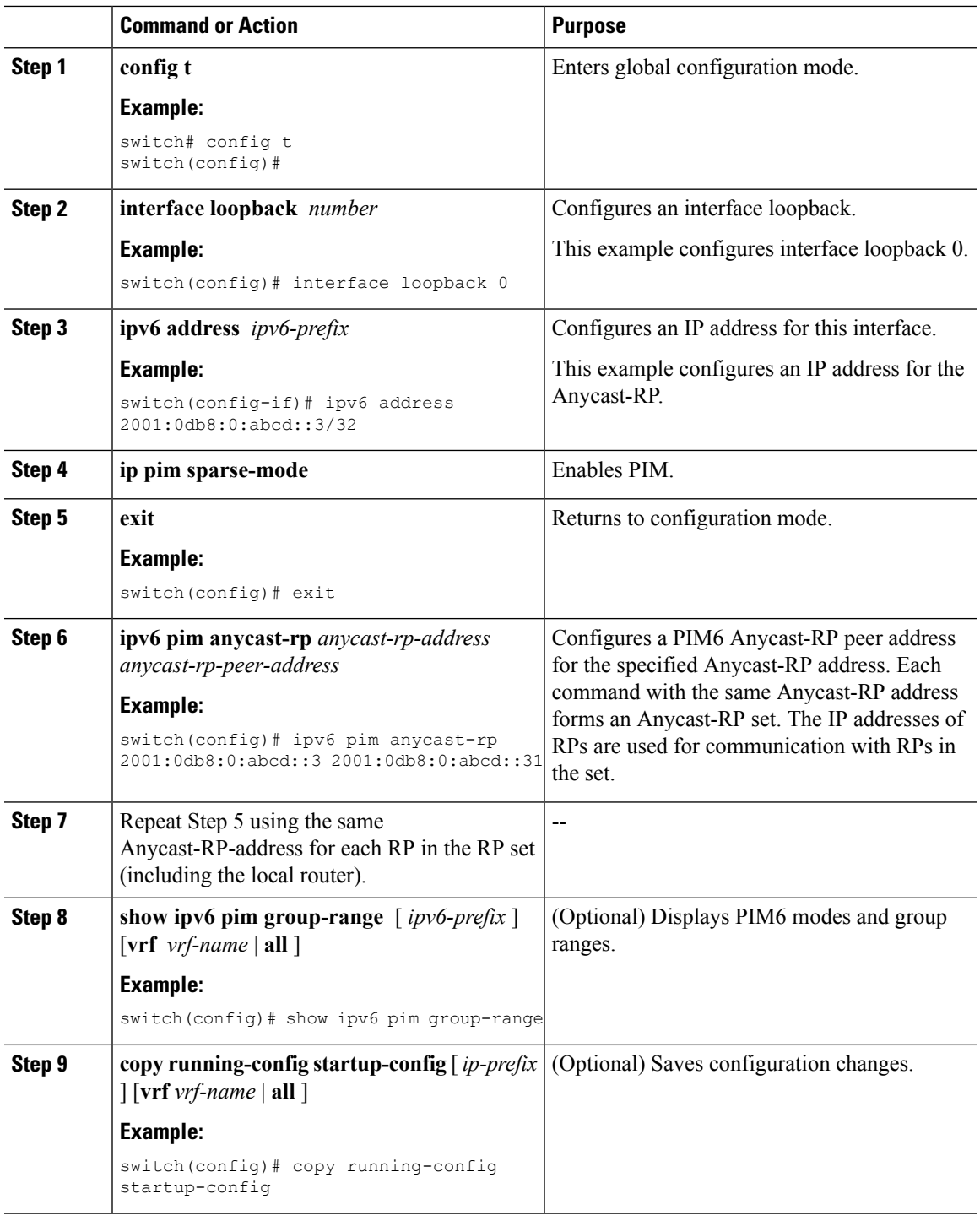

### **Configuring Shared Trees Only for ASM**

You can configure shared trees only on the last-hop router for Any Source Multicast (ASM) groups, which means that the router never switches over from the shared tree to the SPT when a receiver joins an active

group. You can specify a group range where the use of shared trees is to be enforced with the **match ip**[**v6**] **multicast** command. This option does not affect the normal operation of the router when a source tree join-prune message is received.

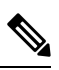

The Cisco NX-OS software does not support the shared-tree feature on vPCs. For more information about vPCs, see the *Cisco Nexus 7000 Series NX-OS Interfaces Configuration Guide, Release 6.x* **Note**

The default is disabled, which means that the software can switch over to source trees.

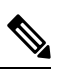

**Note** In ASM mode, only the last-hop router switches from the shared tree to the SPT.

#### **Configuring Shared Trees Only for ASM (PIM)**

#### **Before you begin**

Ensure that you have installed the Enterprise Services license and enabled PIM.

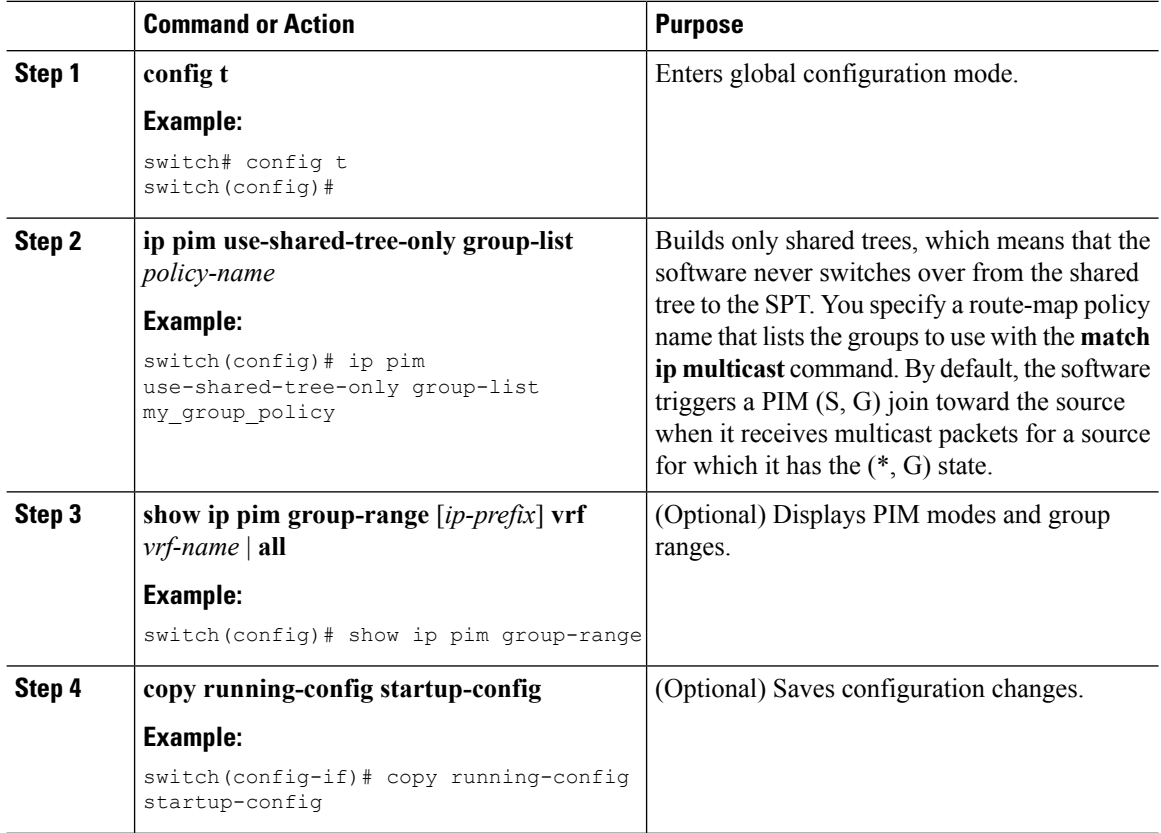

Ш

### **Configuring Shared Trees Only for ASM (PIM6)**

### **Before you begin**

Ensure that you have installed the Enterprise Services license and enabled for PIM6.

#### **Procedure**

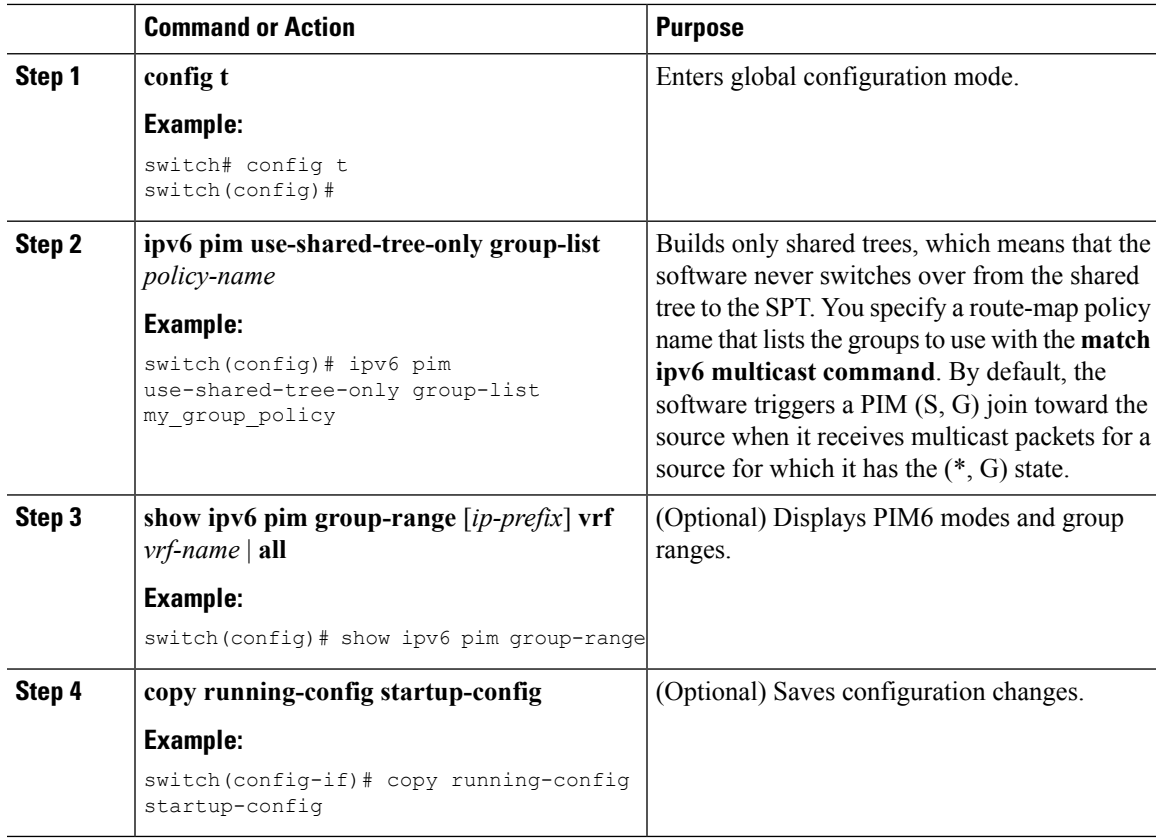

## **Configuring SSM**

Source-Specific Multicast (SSM) is a multicast distribution mode where the software on the DR connected to a receiver that is requesting data for a multicast source builds a shortest path tree (SPT) to that source.

On an IPv4 network, a host can request multicast data for a specific source only if it is running IGMPv3 and the DR for that host is running IGMPv3. You will usually enable IGMPv3 when you configure an interface for PIM in the SSM mode. For hosts running IGMPv1 or IGMPv2, you can configure a group to source mapping using SSM translation. For more information, see *Configuring IGMP* and *Configuring MLD*.

You can configure the group range that is used by SSM by specifying values on the command line. By default, the SSM group range for PIM is 232.0.0.0/8 and for PIM6 is FF3x/96.

You can specify a route-map policy name that lists the group prefixes to use with the **match ip multicast** command.

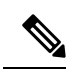

**Note** If you want to use the default SSM group range, you do not need to configure the SSM group range.

### **Configuring SSM (PIM)**

### **Before you begin**

Ensure that you have installed the Enterprise Services license and enabled PIM.

#### **Procedure**

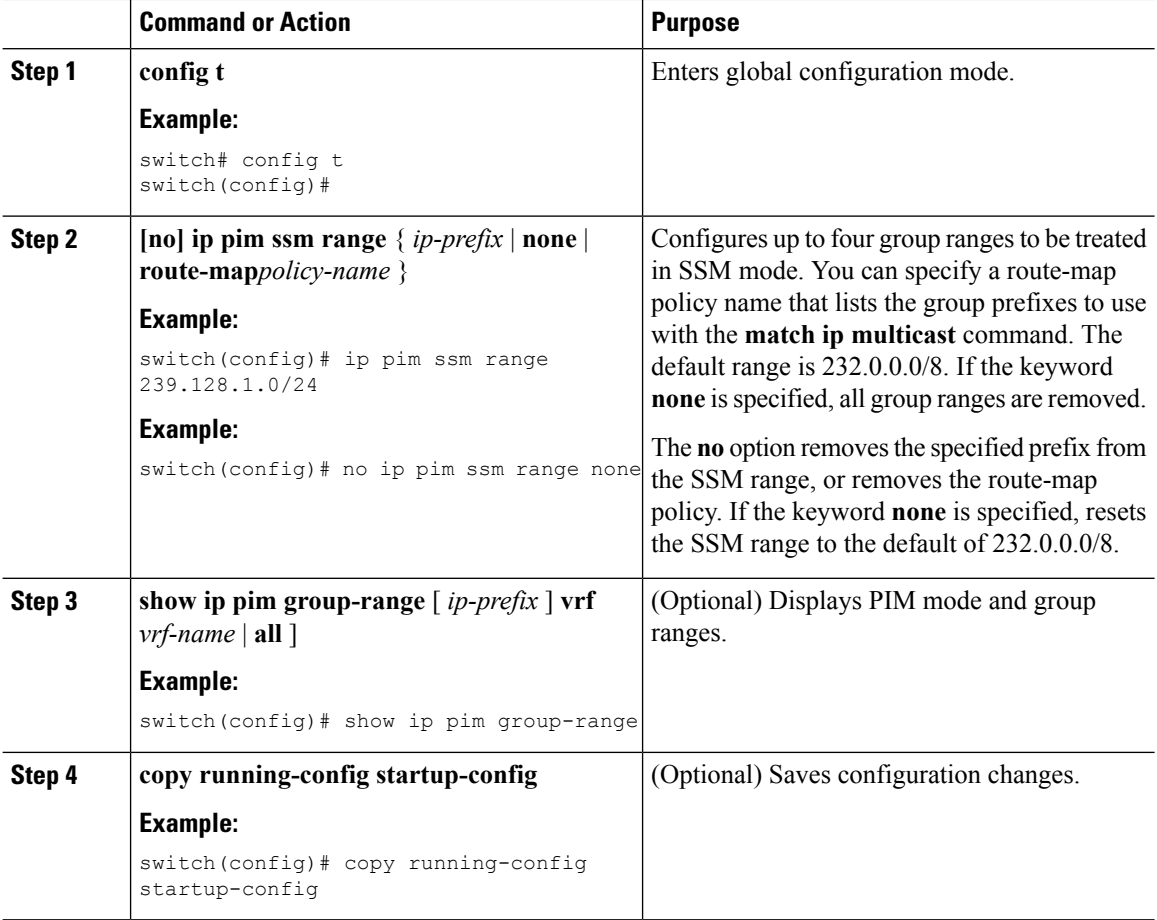

### **Configuring SSM (PIM6)**

### **Before you begin**

Ensure that you have installed the Enterprise Services license and enabled PIM6.

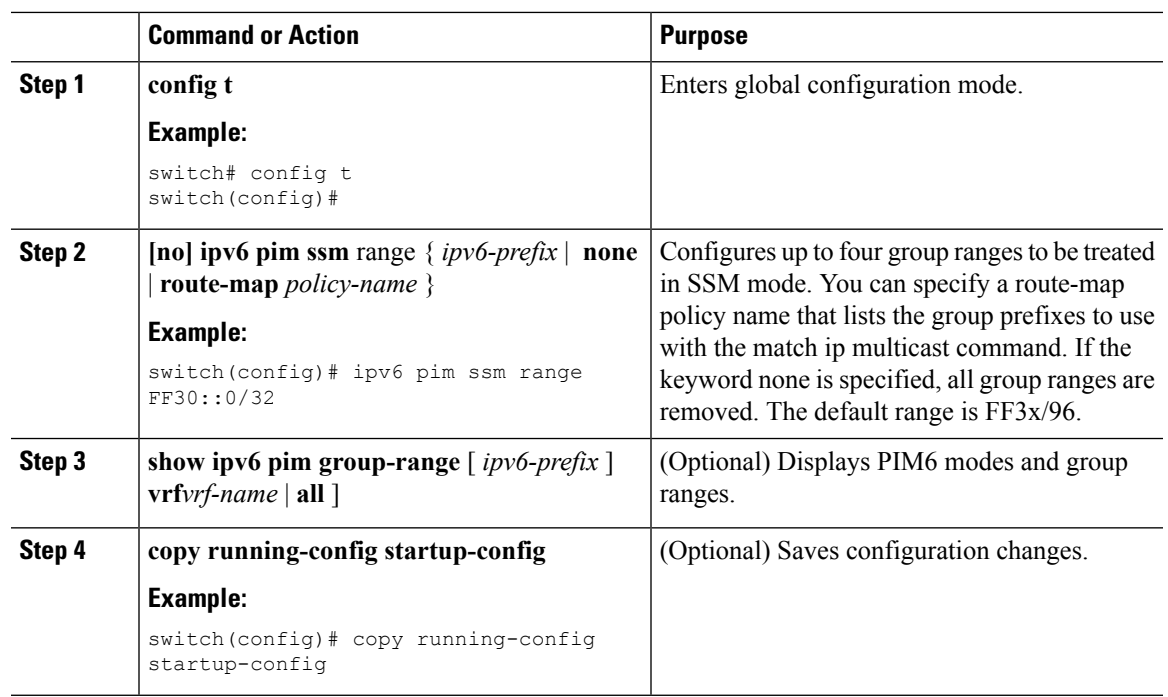

#### **Procedure**

## **Configuring RPF Routes for Multicast**

You can define RPF routes for multicast when you want multicast data to diverge from the unicast traffic path. You can define RPF routes for multicast on border routers to enable reverse path forwarding (RPF) to an external network.

Multicast routes are used not to directly forward traffic but to make RPF checks. RPF routes for multicast cannot be redistributed.

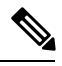

**Note** IPv6 static multicast routes are not supported.

### **Before you begin**

Ensure that you have installed the Enterprise Services license and enabled PIM or PIM6.

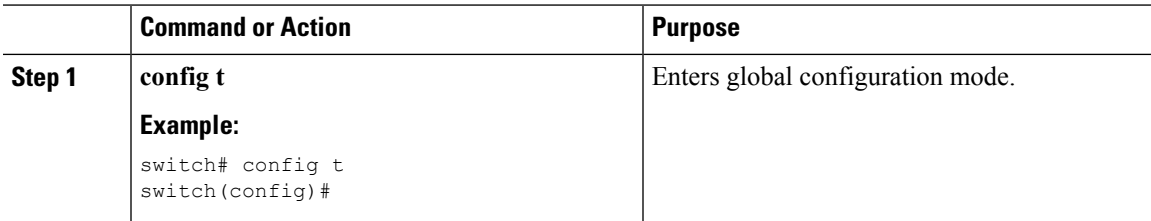

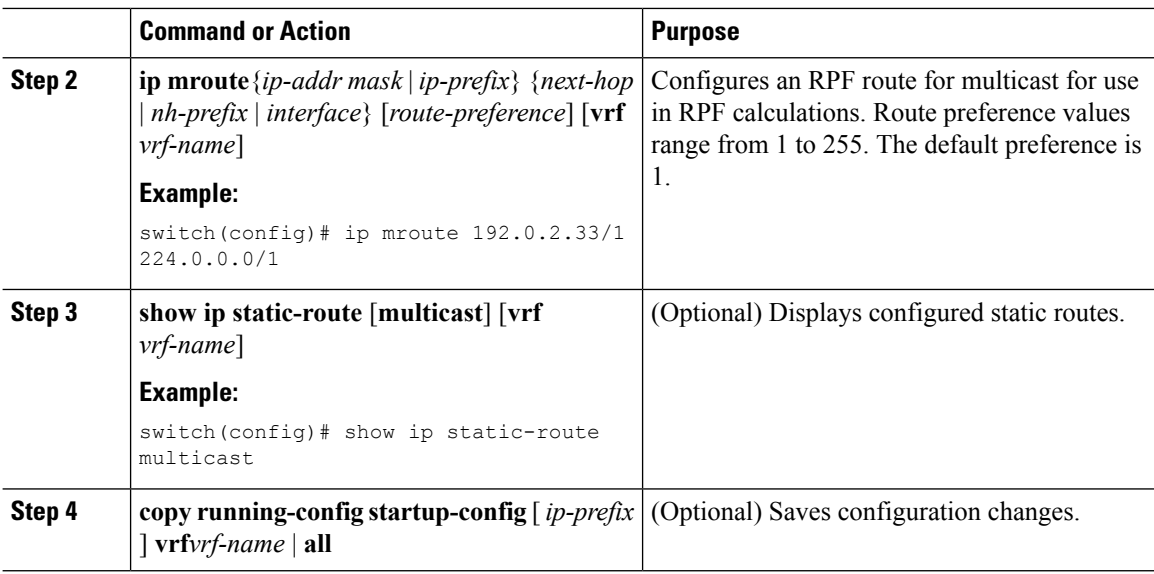

### **Disabling Multicast Multipath**

By default, the RPF interface for multicast is chosen automatically when there are multiple ECMP paths available. Disabling the automatic selection allows you to specify a single RPF interface for multicast.

### **Procedure**

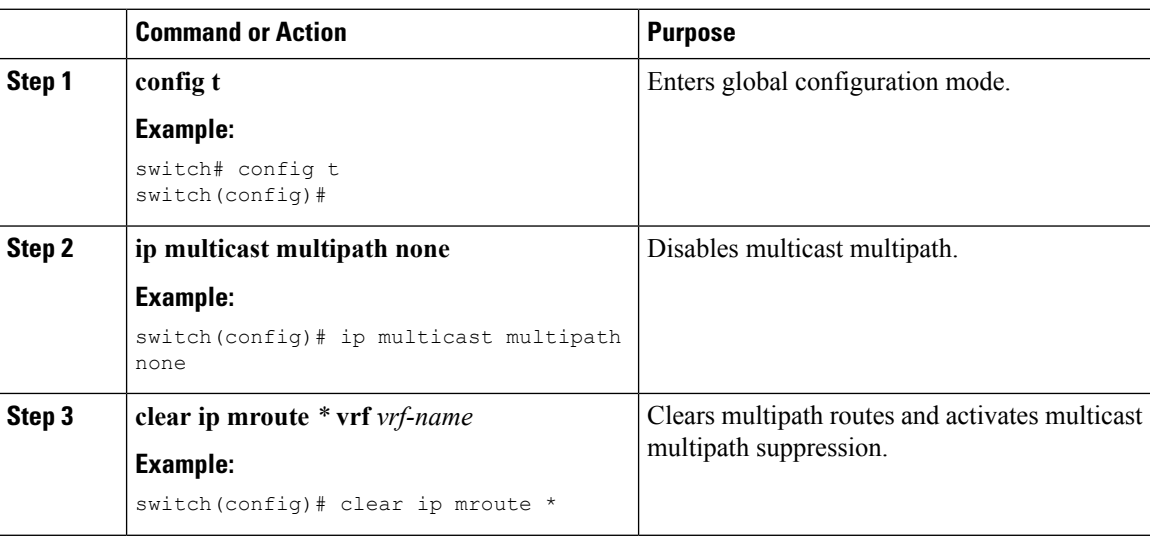

## **Enabling ECMPMulticast LoadSplittingBased onSourceGroup andNext-Hop Address**

Perform this task to enable ECMP multicast load splitting of multicast traffic based on source, group, and next-hop address (using the next-hop-based S-G-hash algorithm) to take advantage of multiple paths through the network. The next-hop-based S-G-hash algorithm is predictable because no randomization is used in

calculating the hash value. Unlike the S-hash and basic S-G-hash algorithms, the hash mechanism used by the next-hop-based S-G-hash algorithm is not subject to polarization.

The next-hop-based S-G-hash algorithm provides more flexible support for ECMP multicast load splitting than S-hash algorithm and eliminates the polarization problem. Using the next-hop-based S-G-hash algorithm for ECMP multicast load splitting enables multicast traffic from devices that send many streams to groups or that broadcast many channels, such as IPTV servers or MPEG video servers, to be more effectively load split across equal-cost paths.

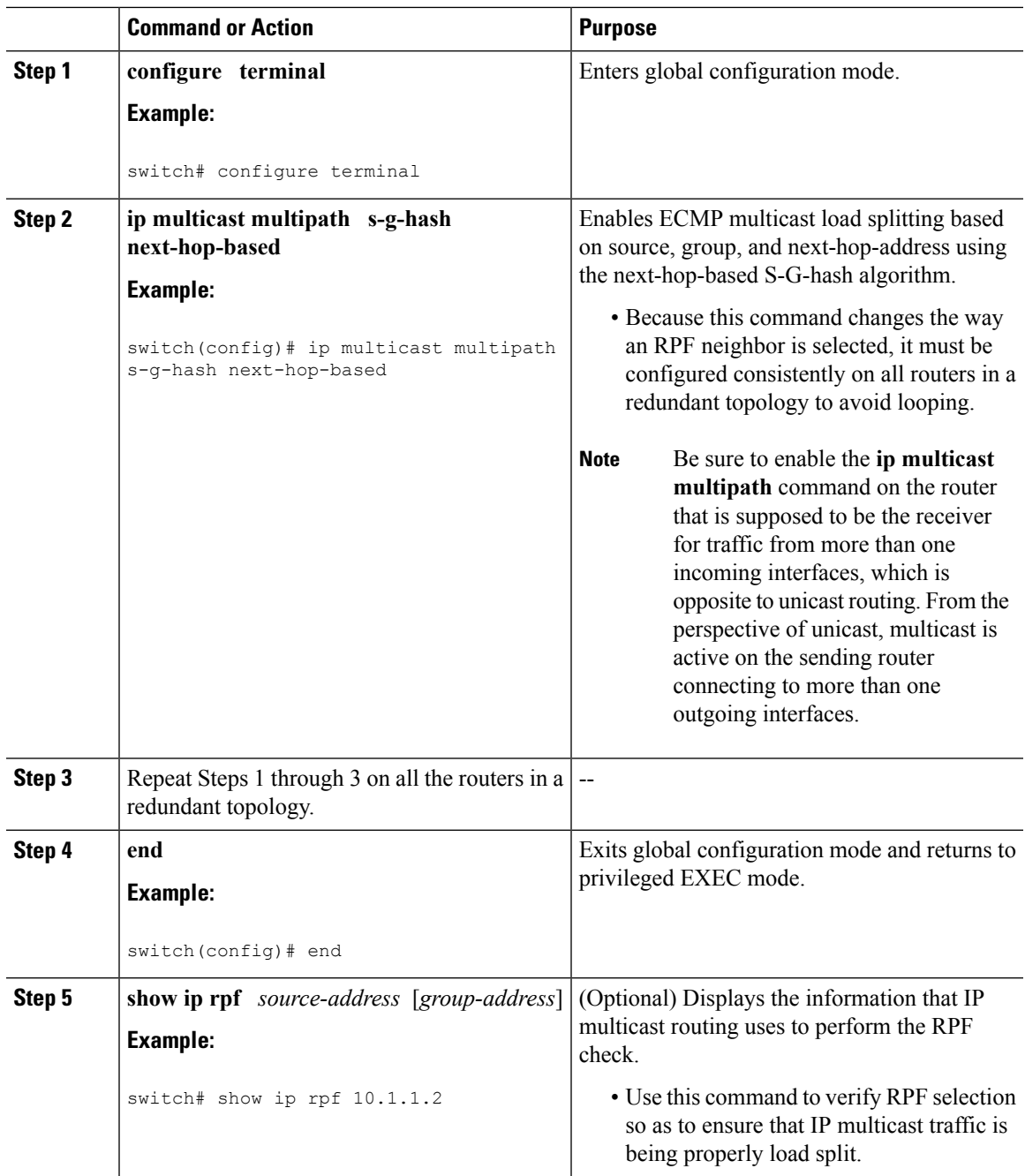

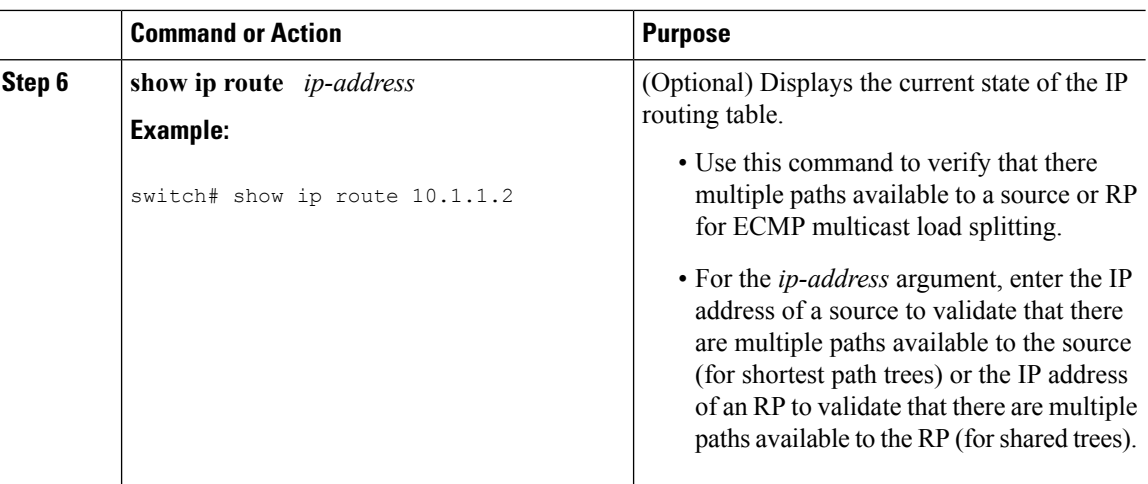

### **Example: Enabling ECMP Multicast Load Splitting Based on Source Group and Next-Hop Address**

The following example shows how to enable ECMP multicast load splitting on a router based on source, group, and next-hop address using the next-hop-based S-G-hash algorithm:

switch(config)# ip multicast multipath s-g-hash next-hop-based

## **Configuring Route Maps to Control RP Information Distribution**

You can configure route maps to help protect against some RP configuration errors and malicious attacks. You use route maps in commands that are described in the *Configuring Message Filtering*.

By configuring route maps, you can control distribution of RP information that is distributed throughout the network. You specify the BSRs or mapping agents to be listened to on each client router and the list of candidate RPs to be advertised (listened to) on each BSR and mapping agent to ensure that what is advertised is what you expect.

See the *Configuring BSRs* and *Configuring Auto-RP* for more information.

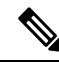

**Note** Only the **match ipv6 multicast** command has an effect in the route map.

Ensure that you have installed the Enterprise Services license and enabled PIM or PIM6.

### **Configuring Route Maps to Control RP Information Distribution (PIM)**

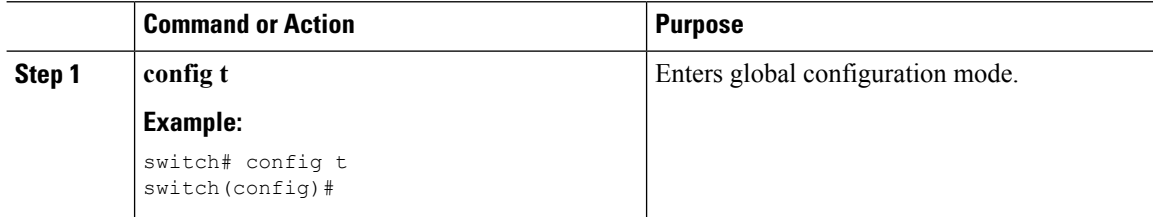

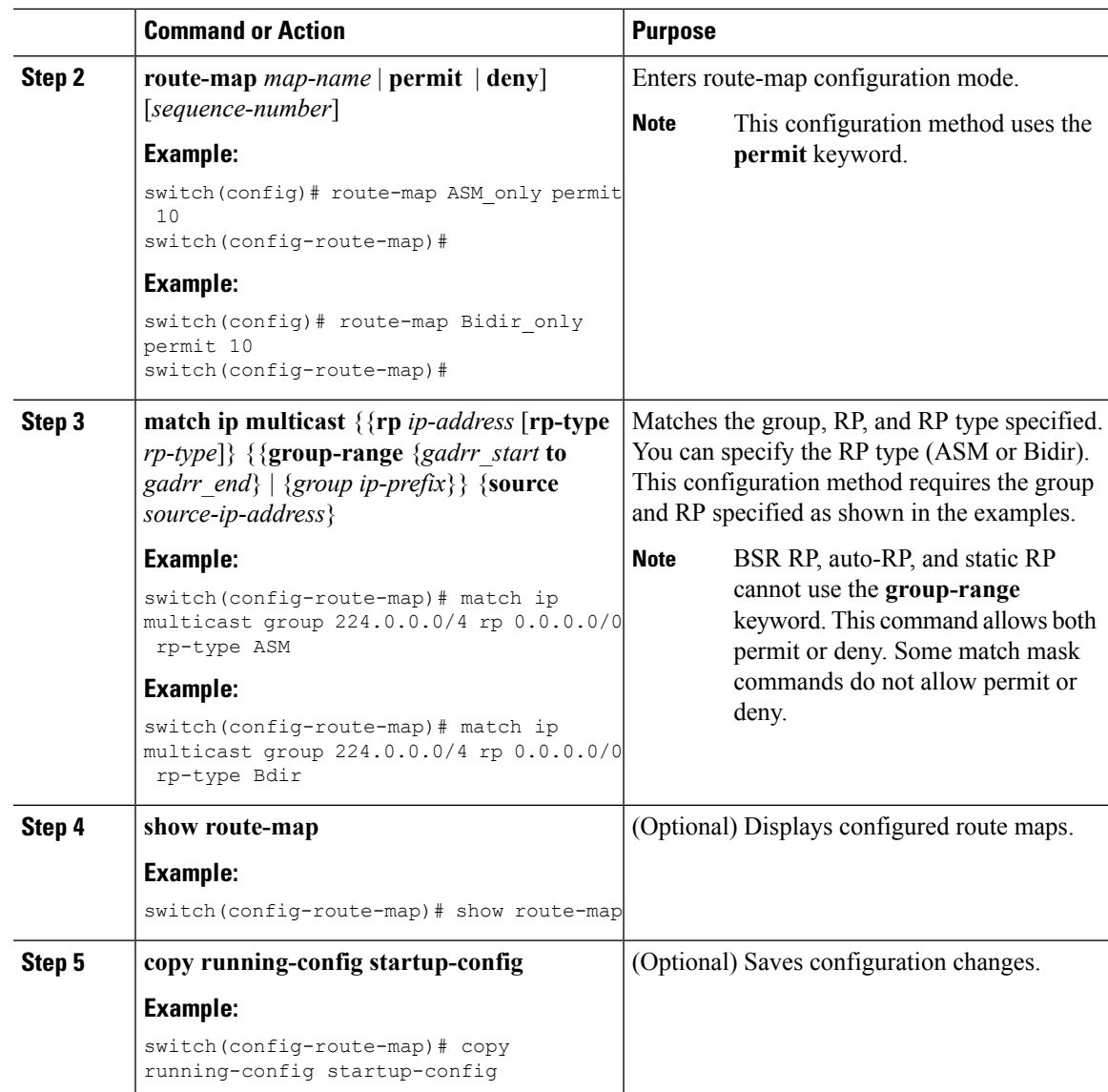

## **Configuring Route Maps to Control RP Information Distribution (PIM6)**

### **Procedure**

I

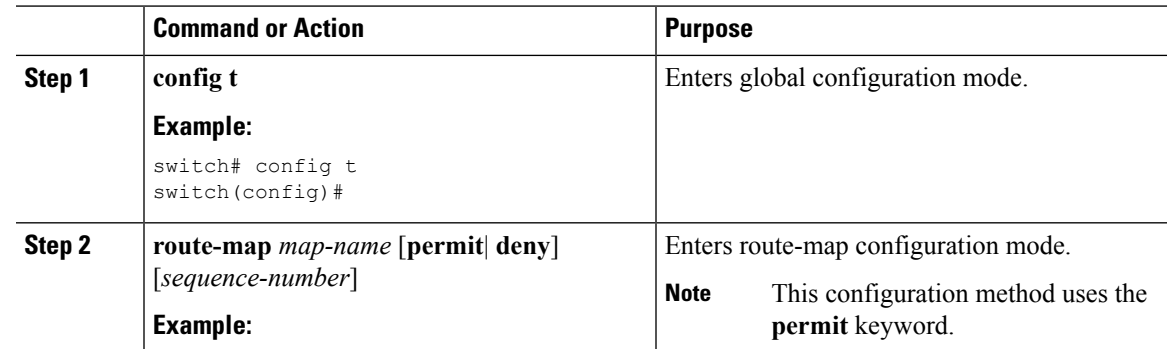

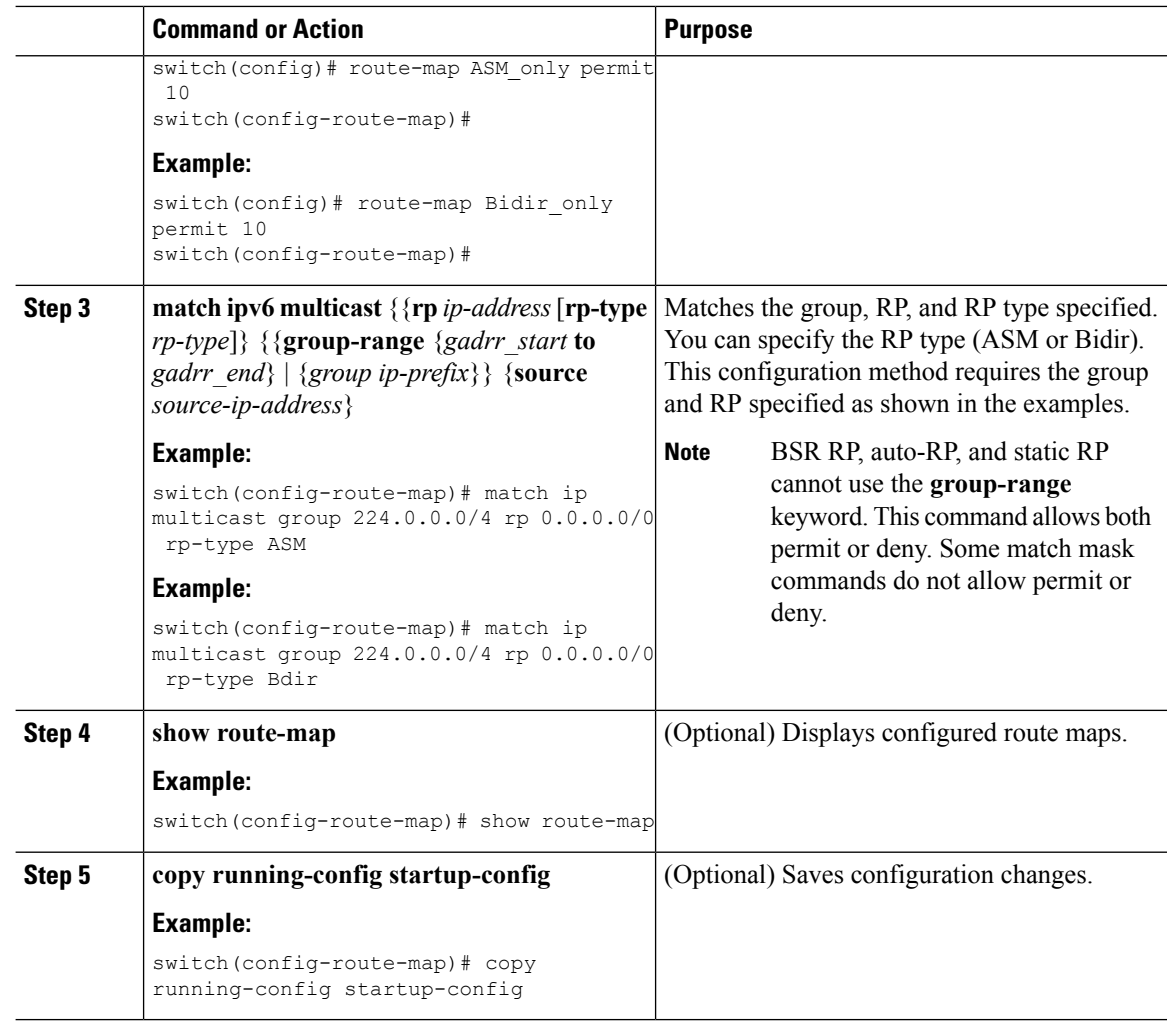

## **Configuring Message Filtering**

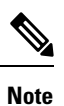

Prefix matches in the rp-candidate-policy must be exact relative to what the c-rp is advertising. Subset matches are not possible.

You can configure filtering of the PIM and PIM6 messages described in the table below.

### **Table 7: PIM and PIM6 Message Filtering**

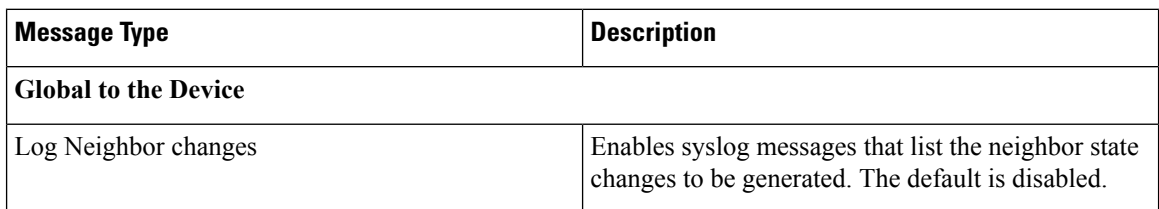

 $\mathbf{l}$ 

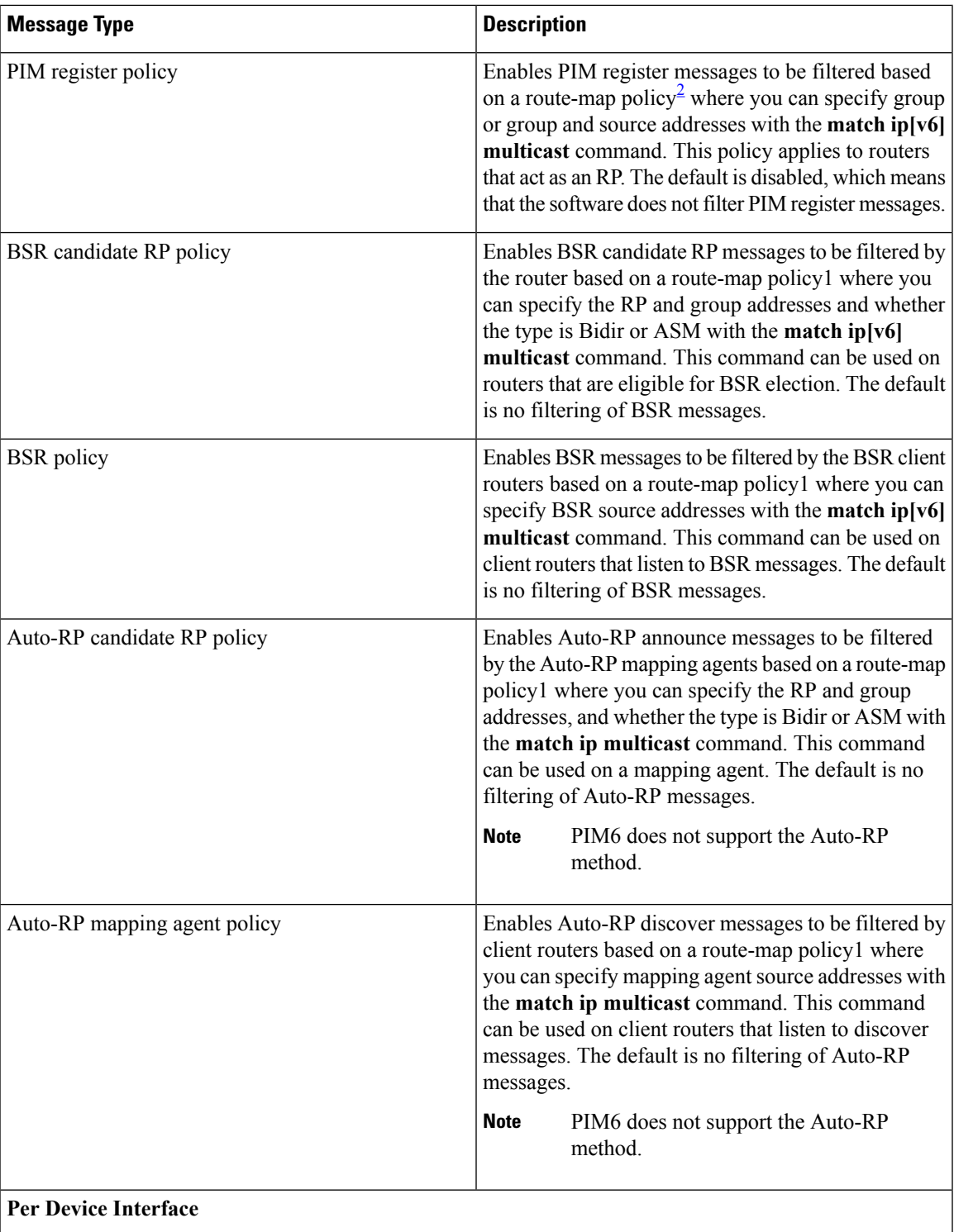

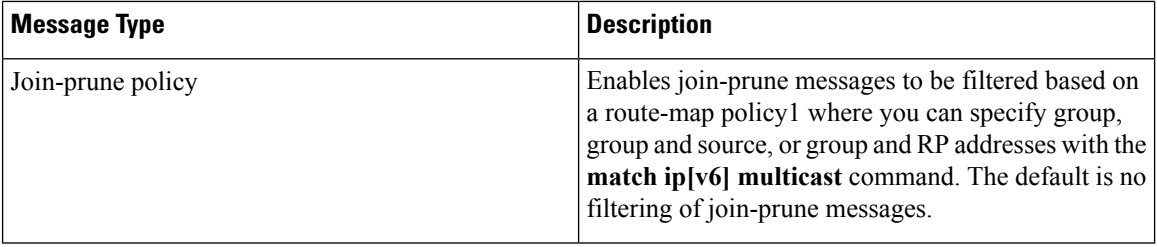

<span id="page-57-0"></span>2 For information about configuring route-map policies, see the *Cisco Nexus 7000 Series NX-OS Unicast Routing Configuration Guide*.

Route maps as a filtering policy can be used (either **permit** or **deny** for each statement) for the following commands:

- **jp-policy** can use (S,G), (\*,G), or (RP,G)
- **register-policy** can use (S,G) or (\*,G)
- **igmp report-policy** can use (\*,G) or (S,G)
- **state-limit reserver-policy** can use (\*,G) or (S,G)
- **auto-rp rp-candidate-policy** can use (RP,G)
- **bsr rp-candidate-policy** can use (group-range/G, RP, RP-type)
- **autorp mapping-agent policy** can use (S)
- **bsr bsr-policy** can use (S)

Route maps as containers can be use for the following commands, where route-map action (**permit** or **deny**) is ignored:

- **ip pim rp-address route map** can use only G
- **ip pim ssm-range route map** can use only G
- **ip igmp static-oif route map** can use (S,G), (\*,G), (S,G-range), (\*,G-range)
- **ip igmp join-group route map** can use (S,G), (\*,G), (S,G-range, (\*, G-range)

### **Configuring Message Filtering (PIM)**

### **Before you begin**

Ensure that you have installed the Enterprise Services license and enabled for PIM.

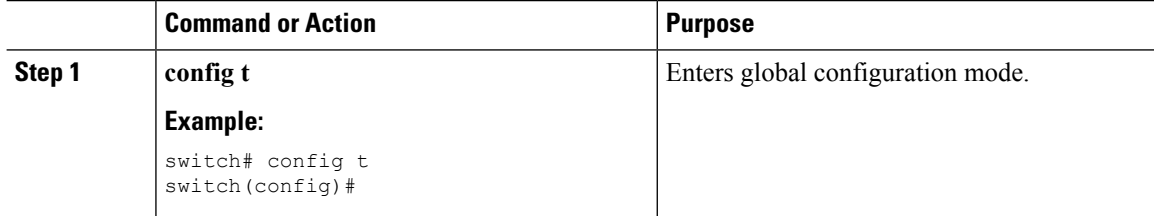

 $\mathbf{l}$ 

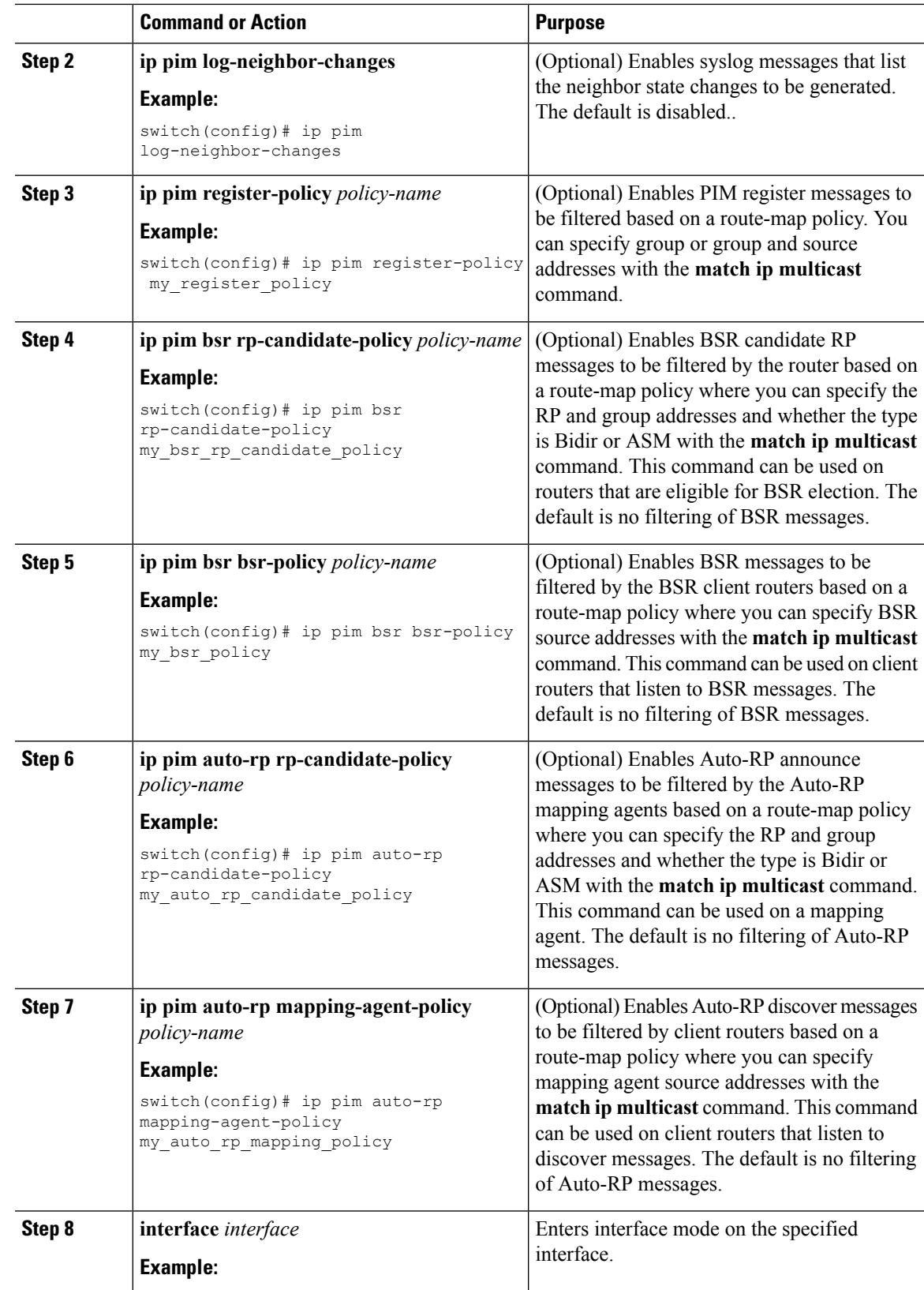

I

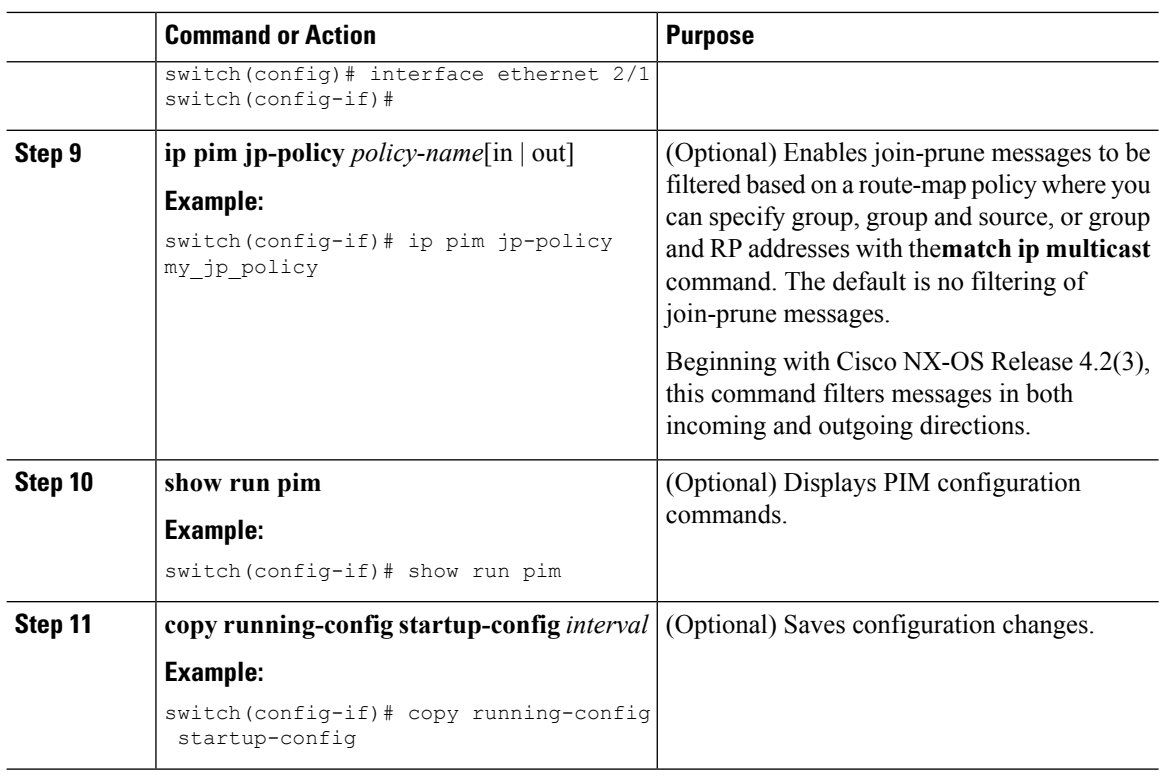

## **Configuring Message Filtering (PIM6)**

### **Before you begin**

Ensure that you have installed the Enterprise Services license and enabled for PIM6.

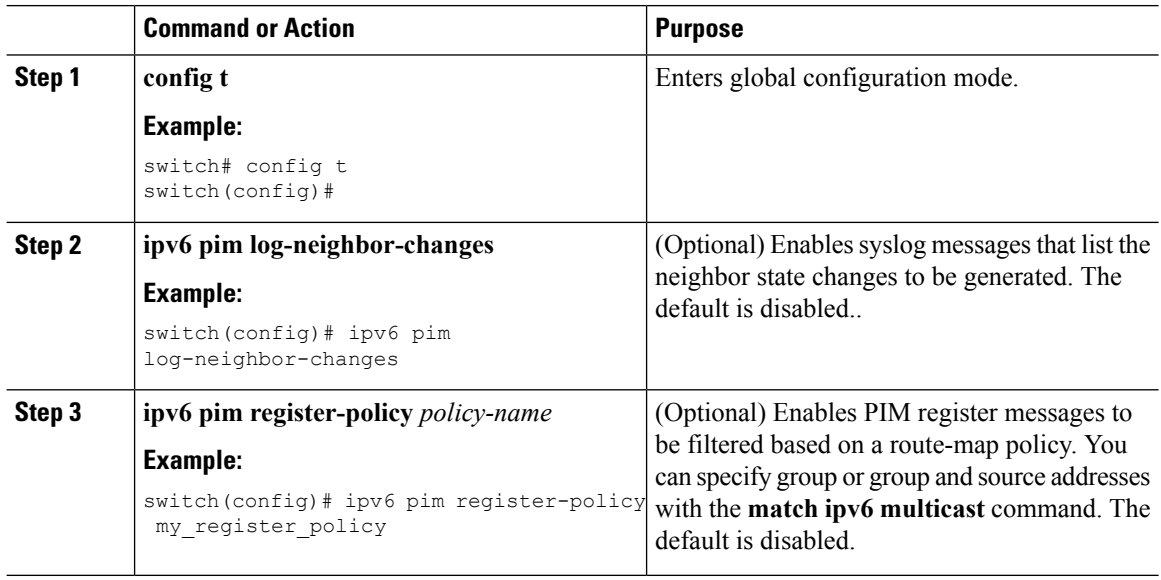

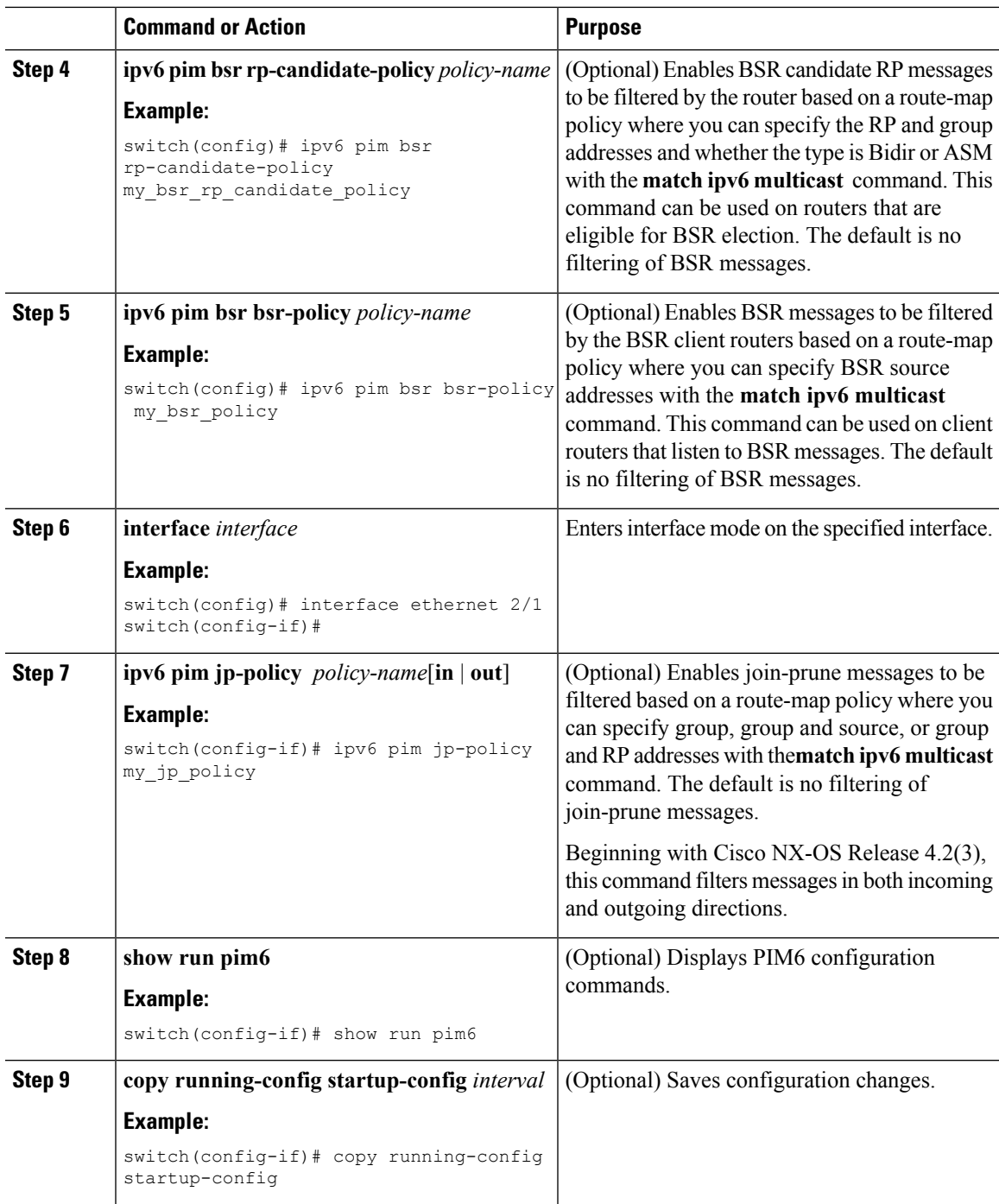

## **Restarting the PIM and PIM6 Processes**

You can restart the PIM and PIM6 processes and optionally flush all routes. By default, routes are not flushed.

When routes are flushed, they are removed from the Multicast Routing Information Base (MRIB and M6RIB) and the Multicast Forwarding Information Base (MFIB and M6FIB).

When you restart PIM or PIM6, the following tasks are performed:

- The PIM database is deleted.
- The MRIB and MFIB are unaffected and forwarding of traffic continues.
- The multicast route ownership is verified through the MRIB.
- Periodic PIM join and prune messages from neighbors are used to repopulate the database.

### **Restarting the PIM Process (PIM)**

### **Before you begin**

Ensure that you have installed the Enterprise Services license and enabled PIM.

#### **Procedure**

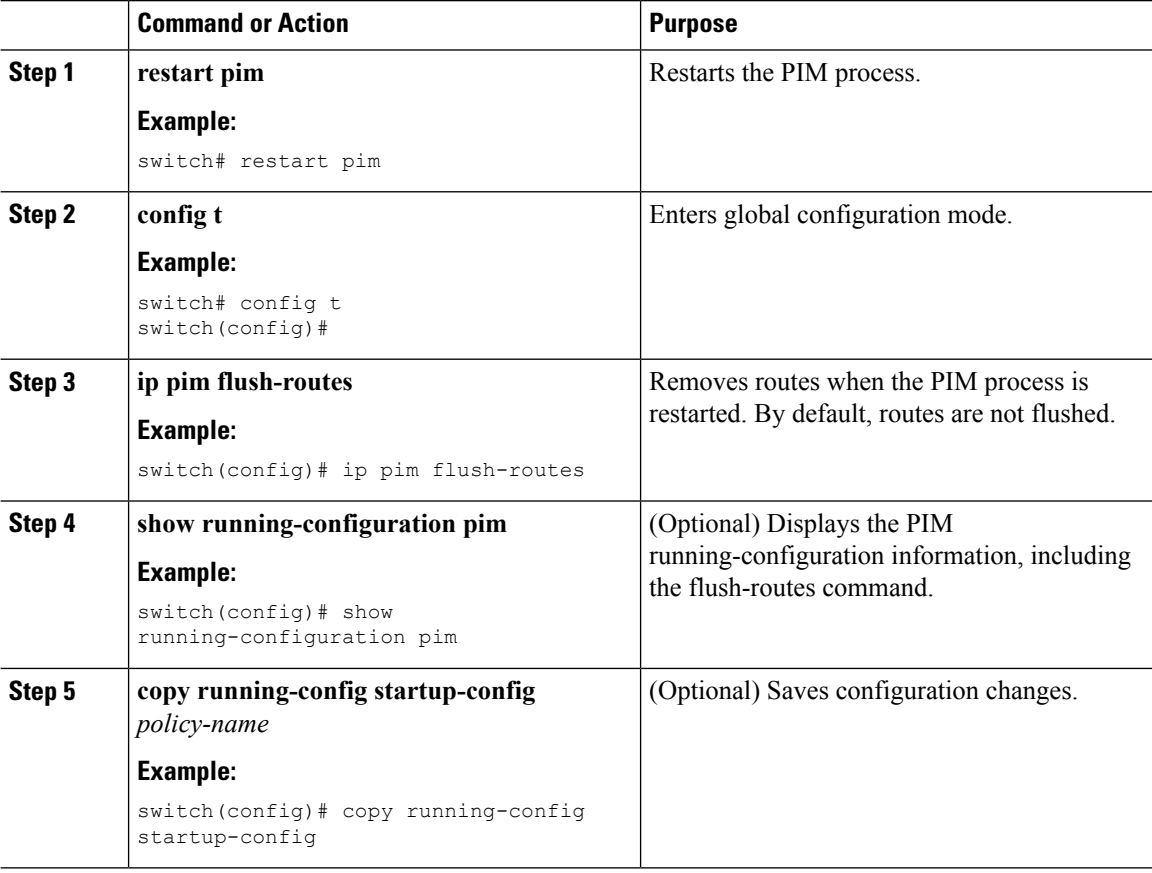

### **Restarting the PIM6 Process**

### **Before you begin**

Ensure that you have installed the Enterprise Services license and enabled PIM6.

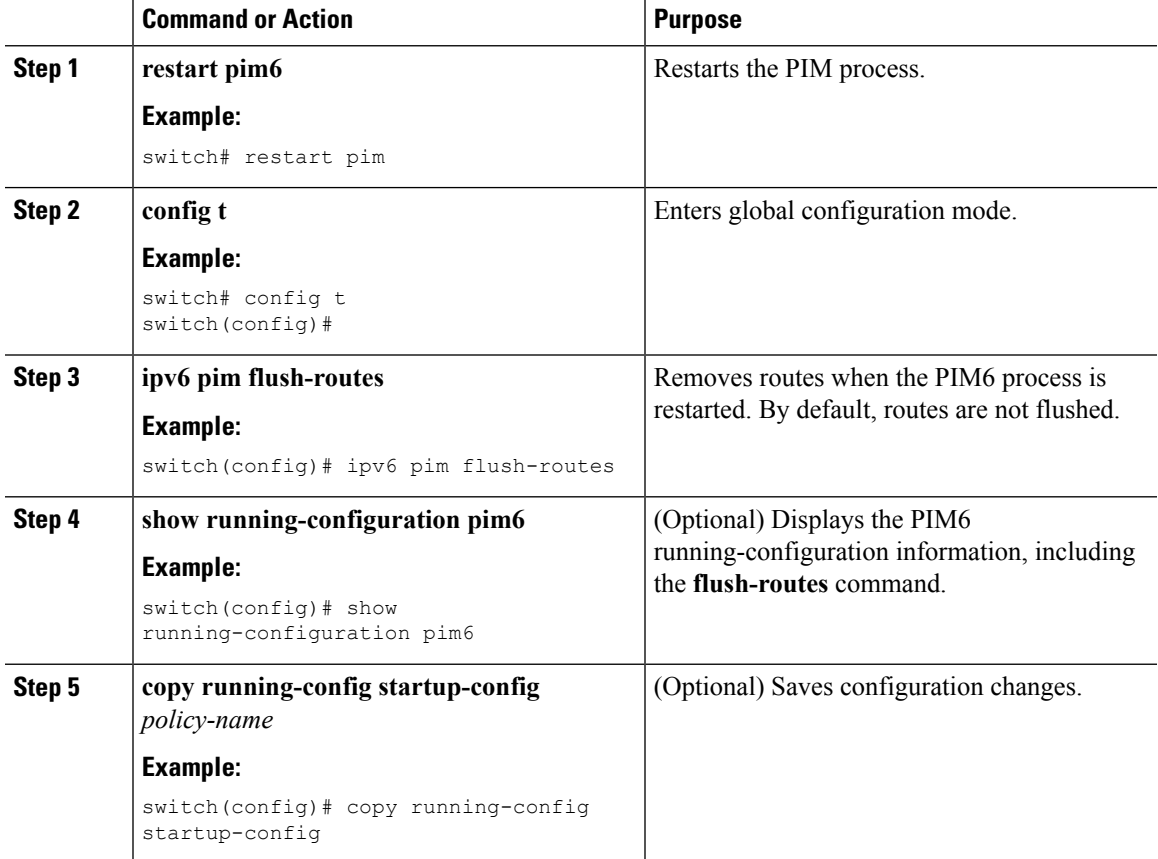

#### **Procedure**

## **Configuring BFD for PIM in VRF Mode**

 $\overline{\mathscr{C}}$ 

**Note** You can configure BFD for PIM by either VRF or by interface.

### **Before you begin**

Ensure that you have installed the Enterprise Services license, enabled PIM or PIM6, and enabled BFD.

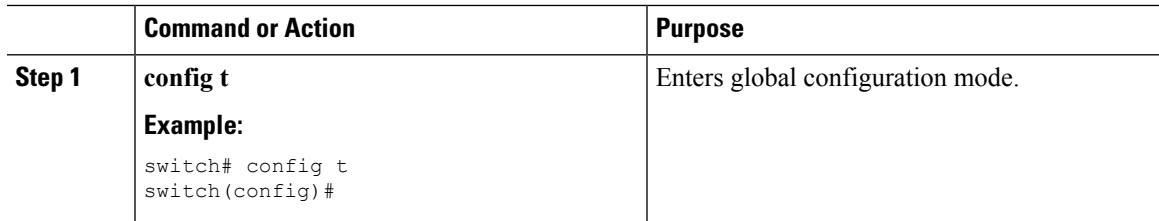

I

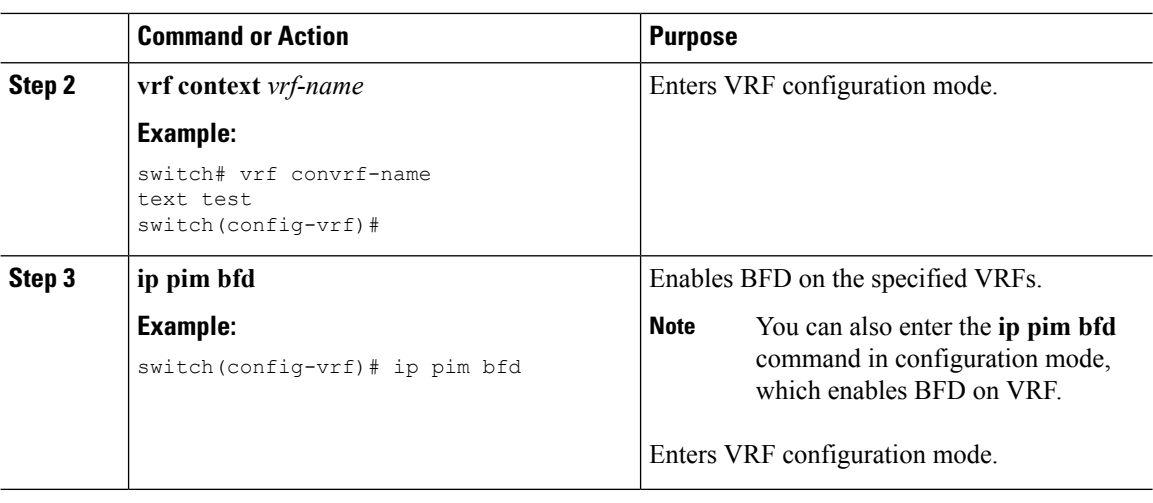

## **Configuring BFD for PIM in Interface Mode**

### **Before you begin**

Ensure that you have installed the Enterprise Services license, enabled PIM or PIM6, and enabled BFD.

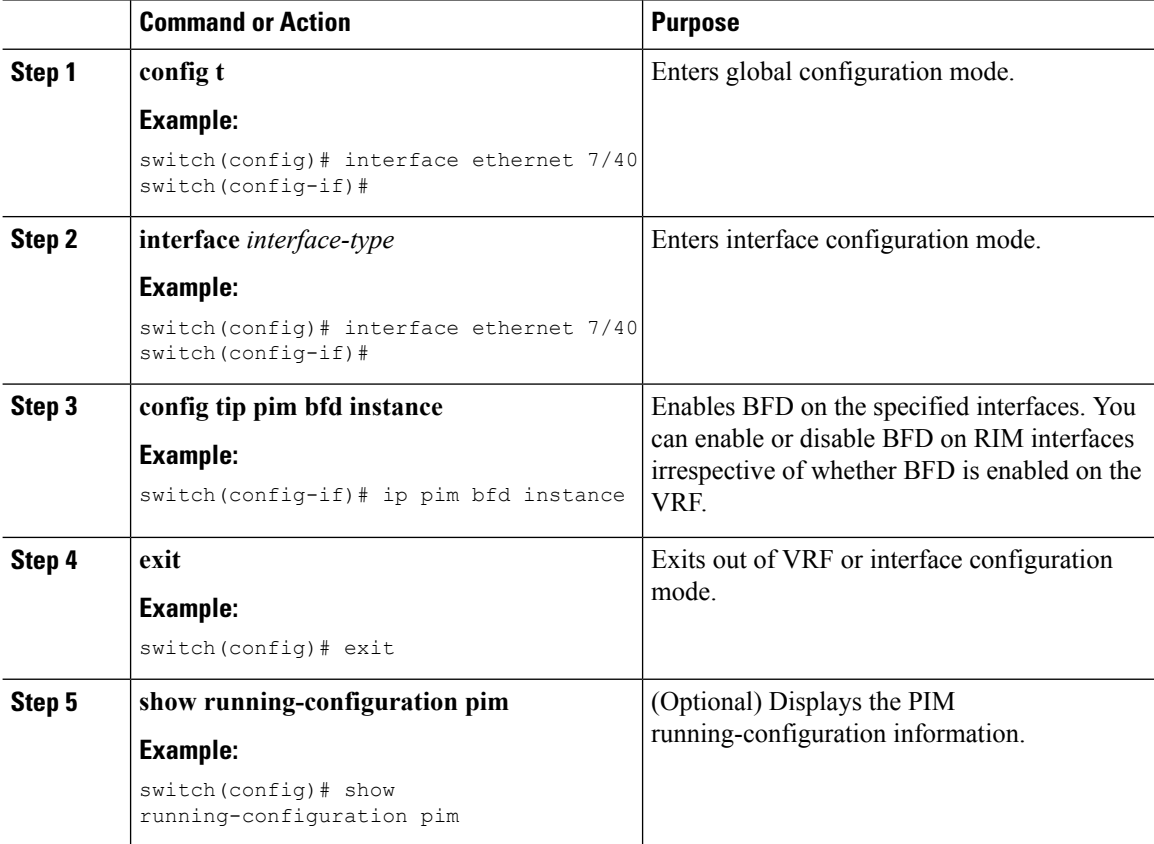

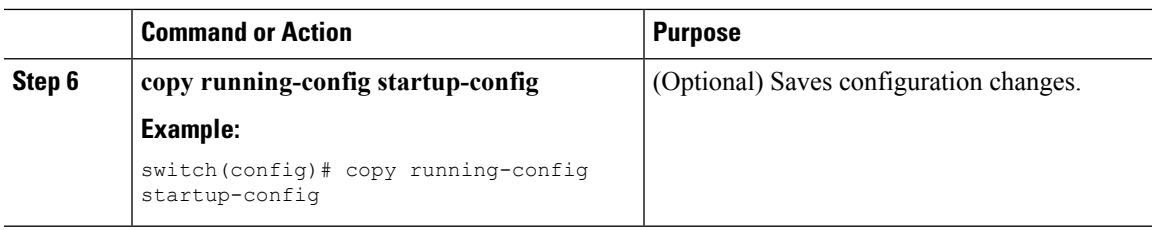

# **Verifying the PIM and PIM6 Configuration**

To display the PIM and PIM6 configurations information, perform one of the following tasks. Use the **show ip** form of the command for PIM and the **show ipv6** form of the command for PIM6.

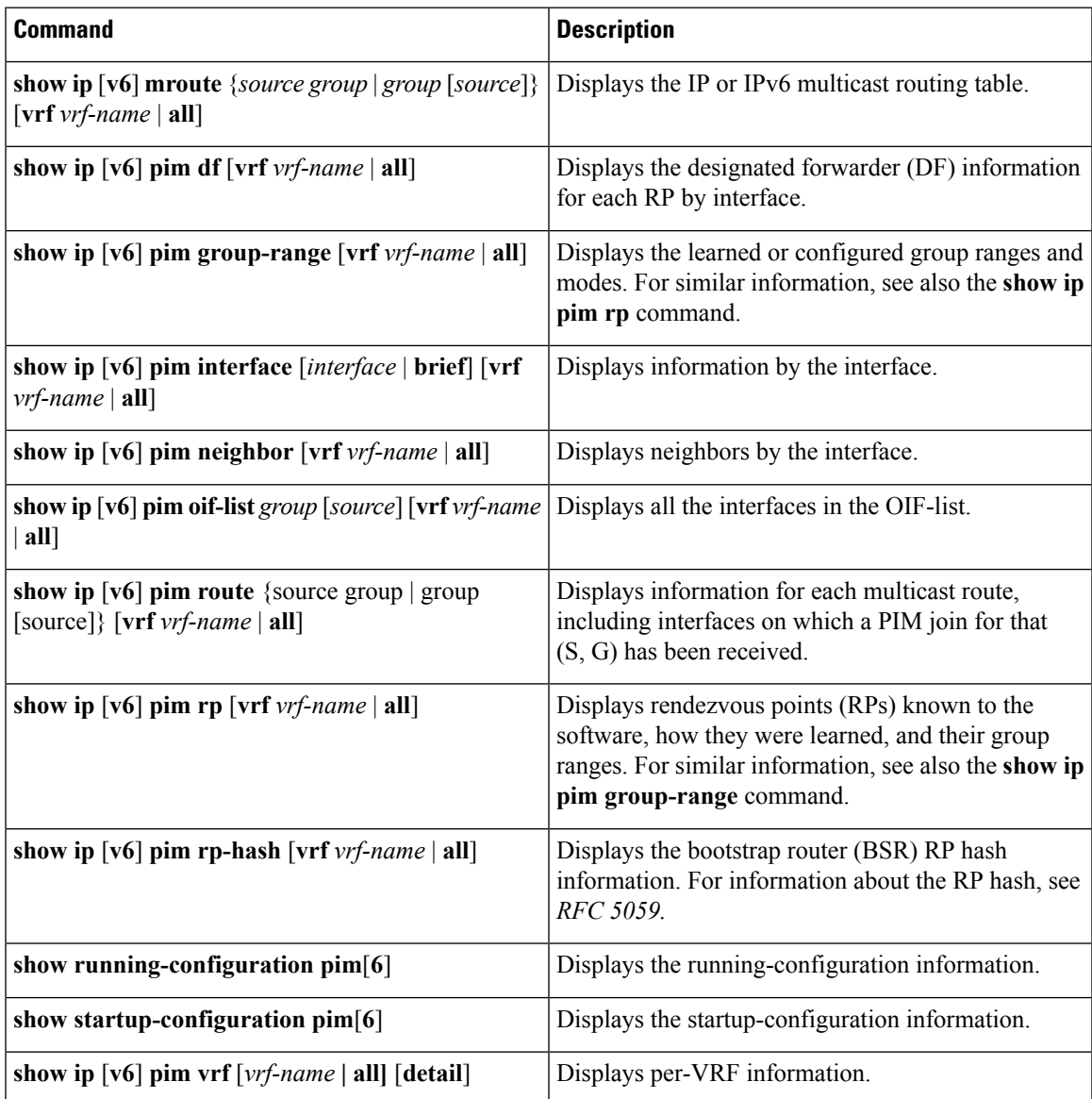

For detailed information about the fields in the output from these commands, see the *Cisco Nexus 7000 Series NX-OS Multicast Routing Command Reference*.

# **Displaying Statistics**

You can display and clear PIM and PIM6 statistics by using the commands in this section.

## **Displaying PIM and PIM6 Statistics**

You can display the PIM and PIM6 statistics and memory usage using the commands listed in the table below. Use the **show ip** form of the command for PIM and the **show ipv6** form of the command for PIM6.

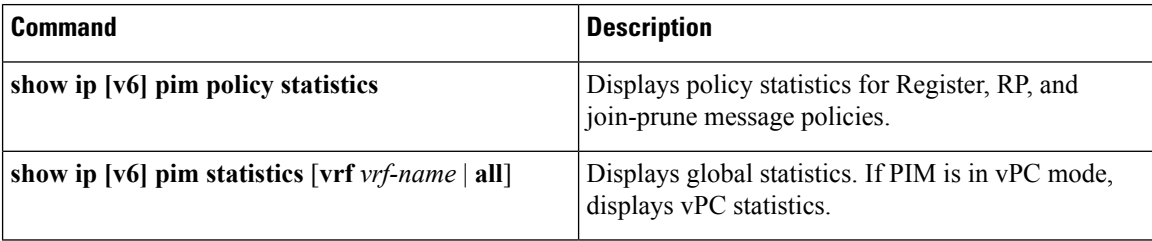

For detailed information about the fields in the output from these commands, see the *Cisco Nexus 7000 Series NX-OS Multicast Routing Command Reference*.

## **Clearing PIM and PIM6 Statistics**

You can clear the PIM and PIM6 statistics using the commands listed in the table below. Use the **show ip** form of the command for PIM and the **show ipv6** form of the command for PIM6.

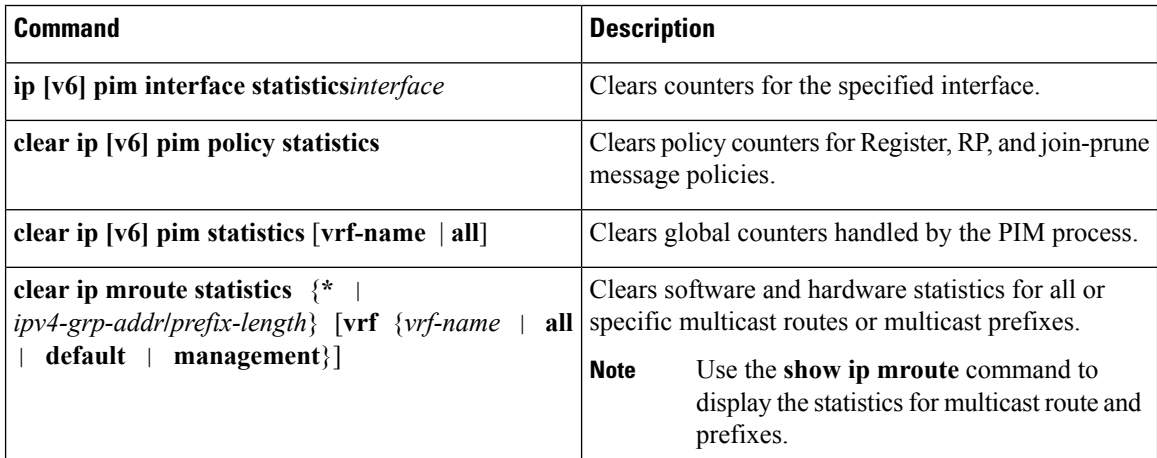

## **Displaying Replication Engine Statistics**

You can display replication engine statistics by using the **show hardware replication-engine statistics** [*module mod-no*] [*instance inst-no*] command.

## **Replication Engine Statistics Example**

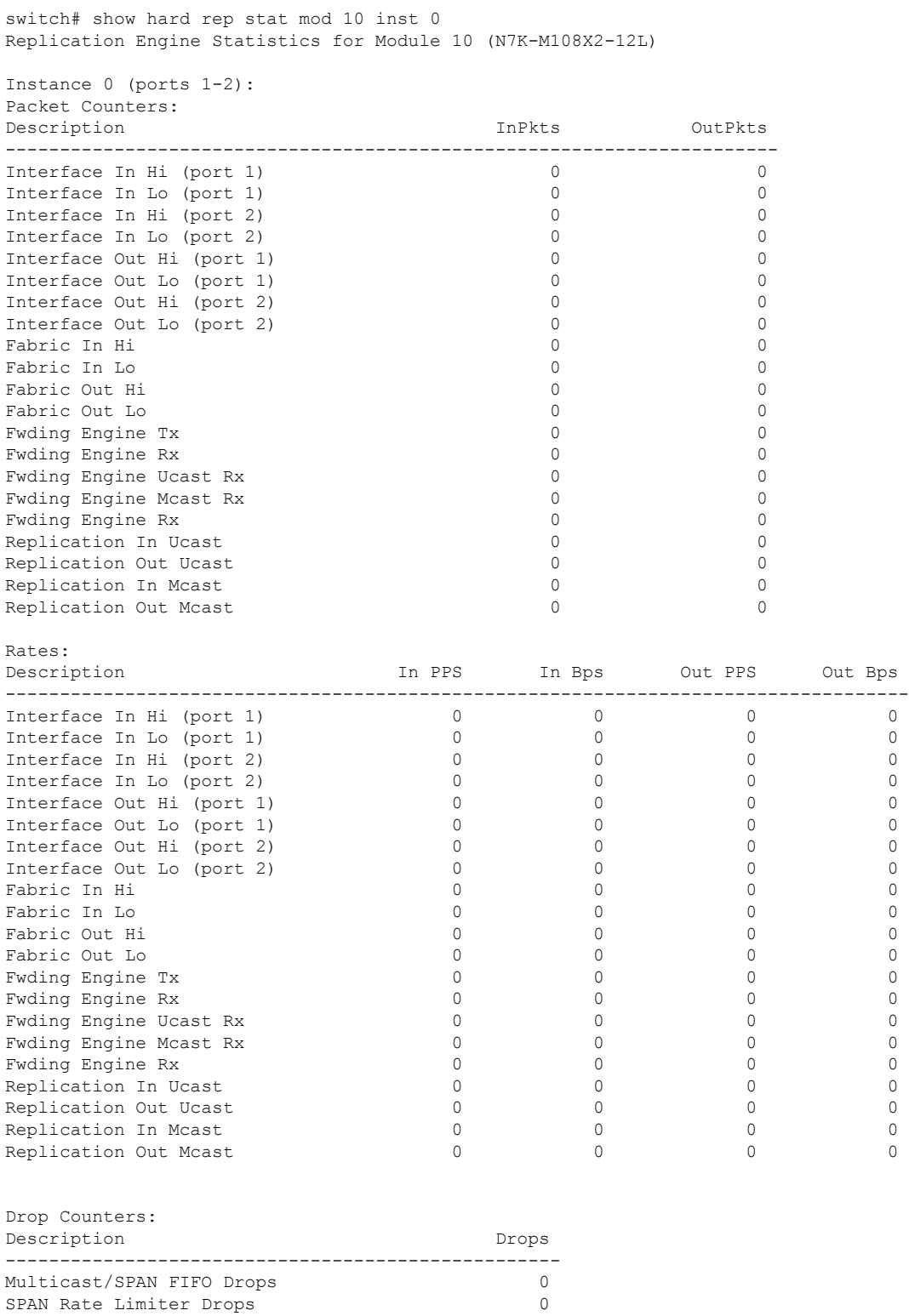

SPAN Rate Limiter State: DISABLED

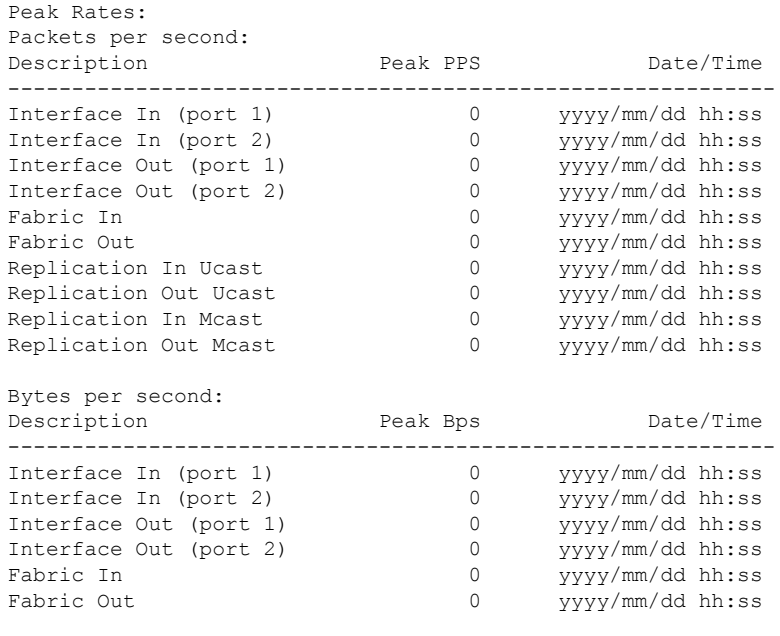

```
switch#
```
## **Configuration Examples for PIM**

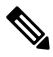

**Note** See the *Multiple RPs Configured in a PIM Domain* for more configuration examples.

This section describes how to configure PIM using different data distribution modes and RP selection methods.

## **SSM Configuration Example**

To configure PIM in SSM mode, follow these steps for each router in the PIM domain:

**1.** Configure PIM sparse mode parameters on the interfaces that you want to participate in the domain. We recommend that you enable PIM on all interfaces.

```
switch# config t
switch(config)# interface ethernet 2/1
switch(config-if)# ip pim sparse-mode
```
**2.** Configure the parameters for IGMP that support SSM. See *Configuring IGMP* Usually, you configure IGMPv3 on PIM interfaces to support SSM.

```
switch# config t
switch(config)# interface ethernet 2/1
switch(config-if)# ip igmp version 3
```
Ш

**3.** Configure the SSM range if you do not want to use the default range.

```
switch# config t
switch(config)# ip pim ssm range 239.128.1.0/24
```
**4.** Configure message filtering.

```
switch# config t
switch(config)# ip pim log-neighbor-changes
```
The following example shows how to configure PIM SSM mode:

```
config t
 interface ethernet 2/1
   ip pim sparse-mode
   ip igmp version 3
   exit
 ip pim ssm range 239.128.1.0/24
 ip pim log-neighbor-changes
```
## **BSR Configuration Example**

To configure PIM in ASM mode using the BSR mechanism, follow these steps for each router in the PIM domain:

**1.** Configure PIM sparse mode parameters on the interfaces that you want to participate in the domain. We recommend that you enable PIM on all interfaces.

```
switch# config t
switch(config)# interface ethernet 2/1
switch(config-if)# ip pim sparse-mode
```
**2.** Configure whether that router should listen and forward BSR messages

```
switch# config t
switch(config)# ip pim bsr forward listen
```
**3.** Configure the BSR parameters for each router that you want to act as a BSR.

switch# **config t** switch(config)# **ip pim bsr-candidate ethernet 2/1 hash-len 30**

**4.** Configure the RP parameters for each router that you want to act as a candidate RP

```
switch# config t
switch(config)# ip pim rp-candidate ethernet 2/1 group-list 239.0.0.0/24
```
**5.** Configure message filtering.

```
switch# config t
switch(config)# ip pim log-neighbor-changes
```
This example shows how to configure PIM ASM mode using the BSR mechanism and how to configure the BSR and RP on the same router:

```
config t
  interface ethernet 2/1
   ip pim sparse-mode
   exit
  ip pim bsr forward listen
ip pim bsr-candidate ethernet 2/1 hash-len 30
  ip pim rp-candidate ethernet 2/1 group-list 239.0.0.0/24
  ip pim log-neighbor-changes
```
## **Auto-RP Configuration Example**

To configure PIM in Bidir mode using the Auto-RP mechanism, follow these steps for each router in the PIM domain:

**1.** Configure PIM sparse mode parameters on the interfaces that you want to participate in the domain. We recommend that you enable PIM on all interfaces.

```
switch# config t
switch(config)# interface ethernet 2/1
switch(config-if)# ip pim sparse-mode
```
**2.** Configure whether that router should listen and forward Auto-RP messages.

```
switch# config t
switch(config)# ip pim auto-rp forward listen
```
**3.** Configure the mapping agent parameters for each router that you want to act as a mapping agent.

switch# **config t** switch(config)# **ip pim auto-rp mapping-agent ethernet 2/1**

**4.** Configure the RP parameters for each router that you want to act as a candidate RP.

```
switch# config t
switch(config)# ip pim auto-rp rp-candidate ethernet 2/1 group-list 239.0.0.0/24 bidir
```
**5.** Configure message filtering.

```
switch# config t
switch(config)# ip pim log-neighbor-changes
```
This example shows how to configure PIM Bidir mode using the Auto-RP mechanism and how to configure the mapping agent and RP on the same router:

```
config t
 interface ethernet 2/1
   ip pim sparse-mode
   exit
  ip pim auto-rp listen
 ip pim auto-rp forward
 ip pim auto-rp mapping-agent ethernet 2/1
 ip pim auto-rp rp-candidate ethernet 2/1 group-list 239.0.0.0/24 bidir
 ip pim log-neighbor-changes
```
## **PIM Anycast RP Configuration Example**

To configure ASM mode using the PIM Anycast-RP method, follow these steps for each router in the PIM domain:

**1.** Configure PIM sparse mode parameters on the interfaces that you want to participate in the domain. We recommend that you enable PIM on all interfaces.

```
switch# config t
switch(config)# interface ethernet 2/1
switch(config-if)# ip pim sparse-mode
```
**2.** Configure the RP address that you configure on all routers in the Anycast-RP set.

```
switch# config t
switch(config)# interface loopback 0
switch(config-if)# ip address 192.0.2.3/32
```
**3.** Configure a loopback with an address to use in communication between routers in the Anycast-RP set for each router that you want to be in the Anycast-RP set.

```
switch# config t
switch(config)# interface loopback 1
switch(config-if)# ip address 192.0.2.31/32
```
**4.** Configure the Anycast-RP parameters and repeat with the IP address of each Anycast-RP for each router that you want to be in the Anycast-RP set. This example shows two Anycast-RPs.

```
switch# config t
switch(config)# ip pim anycast-rp 192.0.2.3 193.0.2.31
switch(config)# ip pim anycast-rp 192.0.2.3 193.0.2.32
```
**5.** Configure message filtering.

switch# **config t** switch(config)# **ip pim log-neighbor-changes**

This example shows how to configure PIM ASM mode using two Anycast-RPs:

```
config t
interface ethernet 2/1
ip pim sparse-mode
exit
interface loopback 0
ip address 192.0.2.3/32
exit
ip pim anycast-rp 192.0.2.3 192.0.2.31
ip pim anycast-rp 192.0.2.3 192.0.2.32
ip pim log-neighbor-changes
```
## **Prefix-Based and Route-Map-Based Configurations**

ip prefix-list plist11 seq 10 deny 231.129.128.0/17 ip prefix-list plist11 seq 20 deny 231.129.0.0/16 ip prefix-list plist11 seq 30 deny 231.128.0.0/9 ip prefix-list plist11 seq 40 permit 231.0.0.0/8 ip prefix-list plist22 seq 10 deny 231.129.128.0/17 ip prefix-list plist22 seq 20 deny 231.129.0.0/16 ip prefix-list plist22 seq 30 permit 231.128.0.0/9 ip prefix-list plist22 seq 40 deny 231.0.0.0/8

```
ip prefix-list plist33 seq 10 deny 231.129.128.0/17
ip prefix-list plist33 seq 20 permit 231.129.0.0/16
ip prefix-list plist33 seq 30 deny 231.128.0.0/9
ip prefix-list plist33 seq 40 deny 231.0.0.0/8
ip pim rp-address 21.21.0.11 prefix-list plist11
ip pim rp-address 21.21.0.22 prefix-list plist22
ip pim rp-address 21.21.0.33 prefix-list plist33
route-map rmap11 deny 10
match ip multicast group 231.129.128.0/17
route-map rmap11 deny 20
match ip multicast group 231.129.0.0/16
route-map rmap11 deny 30
match ip multicast group 231.128.0.0/9
route-map rmap11 permit 40
match ip multicast group 231.0.0.0/8
route-map rmap22 deny 10
match ip multicast group 231.129.128.0/17
route-map rmap22 deny 20
match ip multicast group 231.129.0.0/16
route-map rmap22 permit 30
match ip multicast group 231.128.0.0/9
route-map rmap22 deny 40
match ip multicast group 231.0.0.0/8
route-map rmap33 deny 10
match ip multicast group 231.129.128.0/17
route-map rmap33 permit 20
match ip multicast group 231.129.0.0/16
route-map rmap33 deny 30
match ip multicast group 231.128.0.0/9
route-map rmap33 deny 40
match ip multicast group 231.0.0.0/8
ip pim rp-address 21.21.0.11 route-map rmap11
ip pim rp-address 21.21.0.22 route-map rmap22
ip pim rp-address 21.21.0.33 route-map rmap33
```
### **Output**

```
dc3rtg-d2(config-if)# show ip pim rp
PIM RP Status Information for VRF "default"
BSR disabled
Auto-RP disabled
BSR RP Candidate policy: None
BSR RP policy: None
Auto-RP Announce policy: None
Auto-RP Discovery policy: None
RP: 21.21.0.11, (0), uptime: 00:12:36, expires: never,
  priority: 0, RP-source: (local), group-map: rmap11, group ranges:
      231.0.0.0/8 231.128.0.0/9 (deny)
      231.129.0.0/16 (deny) 231.129.128.0/17 (deny)
RP: 21.21.0.22, (0), uptime: 00:12:36, expires: never,
  priority: 0, RP-source: (local), group-map: rmap22, group ranges:
      231.0.0.0/8 (deny) 231.128.0.0/9
      231.129.0.0/16 (deny) 231.129.128.0/17 (deny)
RP: 21.21.0.33, (0), uptime: 00:12:36, expires: never,
  priority: 0, RP-source: (local), group-map: rmap33, group ranges:
      231.0.0.0/8 (deny) 231.128.0.0/9 (deny)
      231.129.0.0/16 231.129.128.0/17 (deny)
```
```
dc3rtg-d2(config-if)# show ip mroute
IP Multicast Routing Table for VRF "default"
(*, 231.1.1.1/32), uptime: 00:07:20, igmp pim ip
  Incoming interface: Ethernet2/1, RPF nbr: 1.1.0.1
 Outgoing interface list: (count: 1)
   loopback1, uptime: 00:07:20, igmp
(*, 231.128.1.1/32), uptime: 00:14:27, igmp pim ip
  Incoming interface: Ethernet2/1, RPF nbr: 1.1.0.1
  Outgoing interface list: (count: 1)
   loopback1, uptime: 00:14:27, igmp
(*, 231.129.1.1/32), uptime: 00:14:25, igmp pim ip
 Incoming interface: Ethernet2/1, RPF nbr: 1.1.0.1
 Outgoing interface list: (count: 1)
   loopback1, uptime: 00:14:25, igmp
(*, 231.129.128.1/32), uptime: 00:14:26, igmp pim ip
  Incoming interface: Null, RPF nbr: 0.0.0.0
 Outgoing interface list: (count: 1)
   loopback1, uptime: 00:14:26, igmp
(*, 232.0.0.0/8), uptime: 1d20h, pim ip
 Incoming interface: Null, RPF nbr: 0.0.0.0
 Outgoing interface list: (count: 0)
dc3rtg-d2(config-if)# show ip pim group-range
PIM Group-Range Configuration for VRF "default"
Group-range Mode RP-address Shared-tree-only range
232.0.0.0/8 SSM - -
231.0.0.0/8 ASM 21.21.0.11 -
231.128.0.0/9 ASM 21.21.0.22 -
231.129.0.0/16 ASM 21.21.0.33 -
231.129.128.0/17    Unknown
```
## **Related Documents**

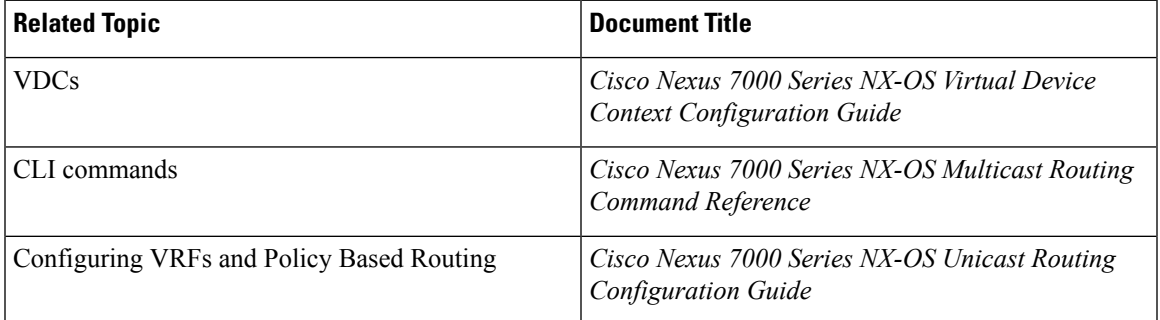

## **Standards**

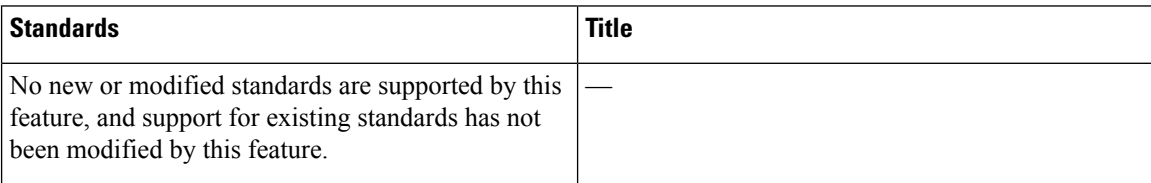

## **MIBs**

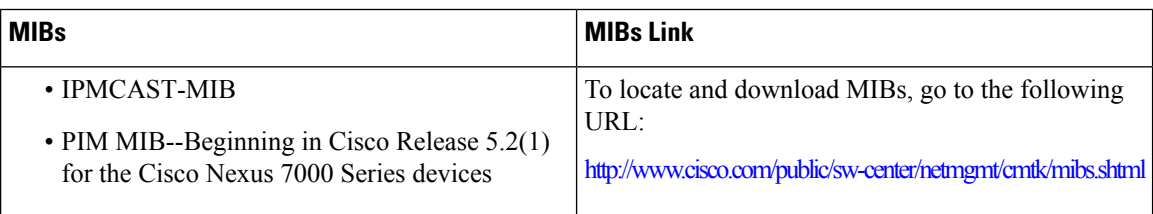

## **Feature History for PIM and PIM6**

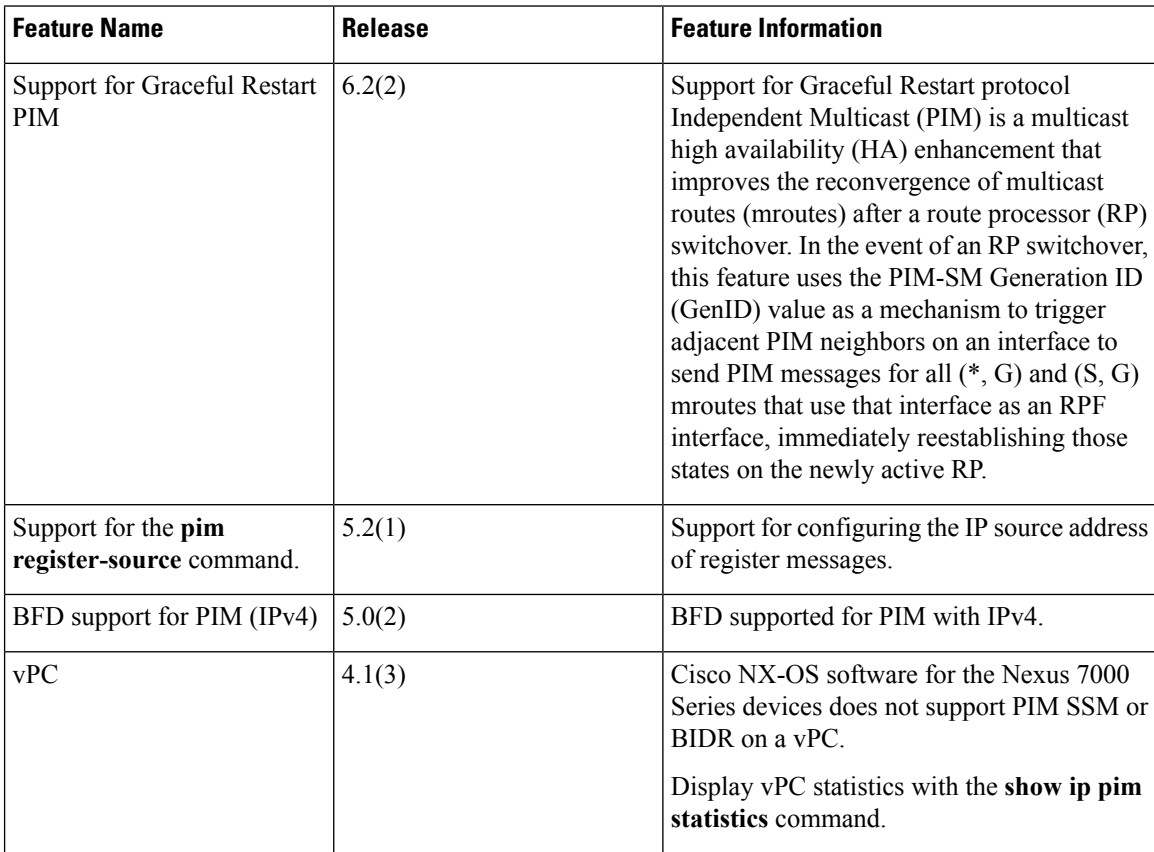